# UNIVERSIDADE LUTERANA DO BRASIL

# PRÓ-REITORIA ACADÊMICA

PROGRAMA DE PÓS-GRADUAÇÃO EM ENSINO DE

CIÊNCIAS E MATEMÁTICA

# UMA EXPERIÊNCIA COM SCRATCH NA DISCIPLINA DE ALGORITMOS E PROGRAMAÇÃO

JOÃO PADILHA MOREIRA

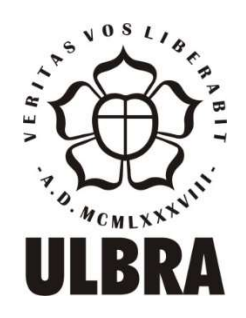

Canoas, 2019.

### UNIVERSIDADE LUTERANA DO BRASIL

PRÓ-REITORIA ACADÊMICA PROGRAMA DE PÓS-GRADUAÇÃO EM ENSINO DE CIÊNCIAS E MATEMÁTICA

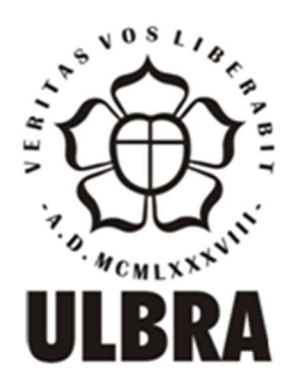

### JOÃO PADILHA MOREIRA

# UMA EXPERIÊNCIA COM SCRATCH NA DISCIPLINA DE ALGORITMOS E PROGRAMAÇÃO

 Dissertação apresentada ao Programa de Pós-Graduação em Ensino de Ciências e Matemática da Universidade Luterana do Brasil, para obtenção do Título de Mestre em Ensino de Ciências e Matemática.

Orientadora: Profª Drª Marlise Geller

Canoas, 2019.

Dados Internacionais de Catalogação na Publicação – CIP

 M838e Moreira, João Padilha. Uma experiência com Scratch na disciplina de algoritmos e programação / João Padilha Moreira. – 2019.  $103 f. : 11.$ 

 Dissertação (mestrado) – Universidade Luterana do Brasil, Programa de Pós-Graduação em Ensino de Ciências e Matemática, Canoas, 2019. Orientadora: Profa. Dra. Marlise Geller.

 1. Algoritmos e programação de computadores. 2. Pensamento computacional. 3. Desenvolvimento do raciocínio lógico-matemático. 4. Tecnologias digitais da informação e da comunicação. 5. Ferramenta Scratch. I. Geller, Marlise. II. Título.

CDU 681.3:519.68

Bibliotecária responsável – Heloisa Helena Nagel – 10/981

### JOÃO PADILHA MOREIRA

# UMA EXPERIÊNCIA COM SCRATCH NA DISCIPLINA DE ALGORITMOS E PROGRAMAÇÃO

Dissertação apresentada ao Programa de Pós-Graduação em Ensino de Ciências e Matemática da Universidade Luterana do Brasil, para obtenção do Título de Mestre em Ensino de Ciências e Matemática.

Aprovada em: 17/10/2019.

Banca Examinadora:

Prof. Dr. Sidnei Renato Silveira Universidade Federal de Santa Maria – UFSM

Prof. Dr. Marcio Roberto Machado da Silva Universidade Luterana do Brasil – ULBRA

Prof. Dr. Renato Pires dos Santos Universidade Luterana do Brasil – ULBRA

Profa. Dra. Marlise Geller (orientadora) Universidade Luterana do Brasil – ULBRA

Canoas, 2019.

# DEDICATÓRIA

A Deus, por me conceder a graça da vida.

 A minha esposa, Eva Denise, pelo carinho e incentivo a mim dedicado que, com seu amor, apoiou-me para seguir sempre em frente.

 A minha mãe Doralina, pelo amor incondicional, apoio e ensinamentos que ao longo de toda a vida.

 Aos meus filhos João Alan e Alana, por entenderem os momentos de ausência, física do pai, na busca pelo crescimento intelectual e espiritual.

#### AGRADECIMENTOS

Agradeço a Deus pelo dom da vida,

À minha família, pelo apoio constante em minhas escolhas. Gratidão a minha esposa e filhos pela tolerância, paciência, suporte e compreensão em todos os momentos, proporcionando, sempre, as melhores condições para que nós nos mantivéssemos firmes e focados em nossos propósitos, uma vez que ninguém faz nada sozinho.

À minha estimada orientadora, Profa. Dra. Marlise Geller, pelo acolhimento e aposta em meu projeto de pesquisa, assim como seu cuidado na orientação e valiosas contribuições. Agradeço o carinho e, ao mesmo tempo, as exigências e sugestões para o desenvolvimento desta dissertação. Sinto-me extremamente grato pela oportunidade de ser seu orientando.

À Coordenação do PPGECIM, representada pela Profa. Dra. Cláudia Lisete Oliveira Groenwald, pela oportunidade de aperfeiçoamento profissional e apoio nos momentos necessários.

Aos professores do referido Programa, pelos ensinamentos e constantes incentivos. Aos colegas do PPGECIM, pelo companheirismo, cumplicidade e maravilhosos momentos de descontração. À Direção do Colégio ULBRA São Lucas, aos dirigentes das Escolas e Faculdades QI e aos mantenedores das Faculdades e Escola Técnica Alcides Maya, que oportunizaram que este estudo se tornasse possível.

#### RESUMO

A presente dissertação buscou compreender como o pensamento computacional aliado à ferramenta Scratch pode auxiliar nos processos de ensino e de aprendizagem de conceitos envolvendo o estudo de algoritmos e programação de computadores, no contexto da aplicação de TDICs (Tecnologias Digitais da Informação e da Comunicação). Buscou-se aporte teórico em bases de dados, como o Portal de Periódicos da CAPES e o portal SUCUPIRA. O cenário da pesquisa foi o de uma Instituição de Ensino Superior, situada na região metropolitana de Porto Alegre – RS, sendo que os sujeitos foram alunos ingressantes no Curso Superior de Tecnologia de Análise e Desenvolvimento de Sistemas dessa instituição. A pesquisa se fundamentou na afirmação de que a ferramenta Scratch permitiria que os processos de ensino e de aprendizagem de algoritmos e programação seriam potencializados devido ao melhor desempenho por parte dos alunos, na construção dos algoritmos. Empregou-se a metodologia de pesquisa qualitativa, por meio da realização de um Estudo de Caso. Nesse contexto, buscou-se estabelecer um comparativo, por meio de um instrumento de pesquisa. O instrumento foi denominado de pré-teste e de pós-teste. A participação de 11 alunos de um total de 20 convidados, prova que adesão voluntária a um projeto de pesquisa, mesmo que em pequena quantidade, apresenta dados confiáveis, visto que os acadêmicos se envolveram, experenciaram concretamente e reconheceram que o uso da ferramenta Scratch aliada ao pensamento computacional modificou sua forma de compreender o processo de construção de um algoritmo e também seus equívocos no momento de aplicar o raciocínio lógico. Esse fato é comprovado na pesquisa quando os alunos expressam o que vivenciaram antes e depois das testagens. Ainda que a amostragem não seja expressiva em termos de quantidade, o resultado é um indicativo de que é possível implementar ações dentro do universo escolar e acadêmico que contribuam para um maior desenvolvimento do pensamento computacional e da prática de ensino. É importante ressaltar que os testes aplicados corroboram com essas afirmações, pois os pós-testes mostraram a evolução dos resultados. Assim sendo, os dados da pesquisa não esgotam o quanto o pensamento computacional combinado com a ferramenta Scratch pode auxiliar para a superação de defasagem de conhecimentos apresentados pelos alunos.

Palavras-chave: Algoritmos e Programação de Computadores. Pensamento Computacional. Desenvolvimento do Raciocínio Lógico-Matemático. Tecnologias Digitais da Informação e da Comunicação. Ferramenta Scratch.

#### ABSTRACT

This dissertation aimed to understand how the computational thinking combined with the Scratch tool can help in the teaching and learning processes of concepts involving the study of algorithms and computer programming, in the context of the application of TDICs (Digital Information and Communication Technologies). Theoretical support was sought in databases such as the CAPES Journal Portal and the SUCUPIRA portal. The research scenario was that of a Higher Education Institution, located in the metropolitan region of Porto Alegre - RS, and the subjects were students entering the Higher Course of Technology of Analysis and Systems Development of this institution. The research was based on the statement that the Scratch tool would allow the teaching and learning processes of algorithms and programming to be enhanced due to the students' better performance in the construction of algorithms. The qualitative research methodology was used through a Case Study. In this context, we sought to establish a comparative through a research instrument. The instrument was called pretest and posttest. The participation of 11 students out of a total of 20 guests proves that voluntary adherence to a research project, even in small quantities, presents reliable data, since academics were involved, concretely experienced and recognized that the use of the allied Scratch tool Computational thinking has changed its way of understanding the process of constructing an algorithm and also its misunderstandings when applying logical reasoning. This fact is proven in research when students express what they experienced before and after the tests. Although the sampling is not expressive in terms of quantity, the result is an indication that it is possible to implement actions within the school and academic universe that contribute to a further development of computational thinking and teaching practice. It is important to emphasize that the applied tests corroborate these statements, since the posttests showed the evolution of the results. Therefore, the research data do not exhaust how much the computational thinking combined with the Scratch tool can help to overcome the knowledge gap presented by the students.

Keywords: Algorithms and Computer Programming. Computational Thinking. Development of Logical-Mathematical Reasoning. Digital Information and Communication Technologies. Scratch Computational Technology.

## LISTA DE FIGURAS

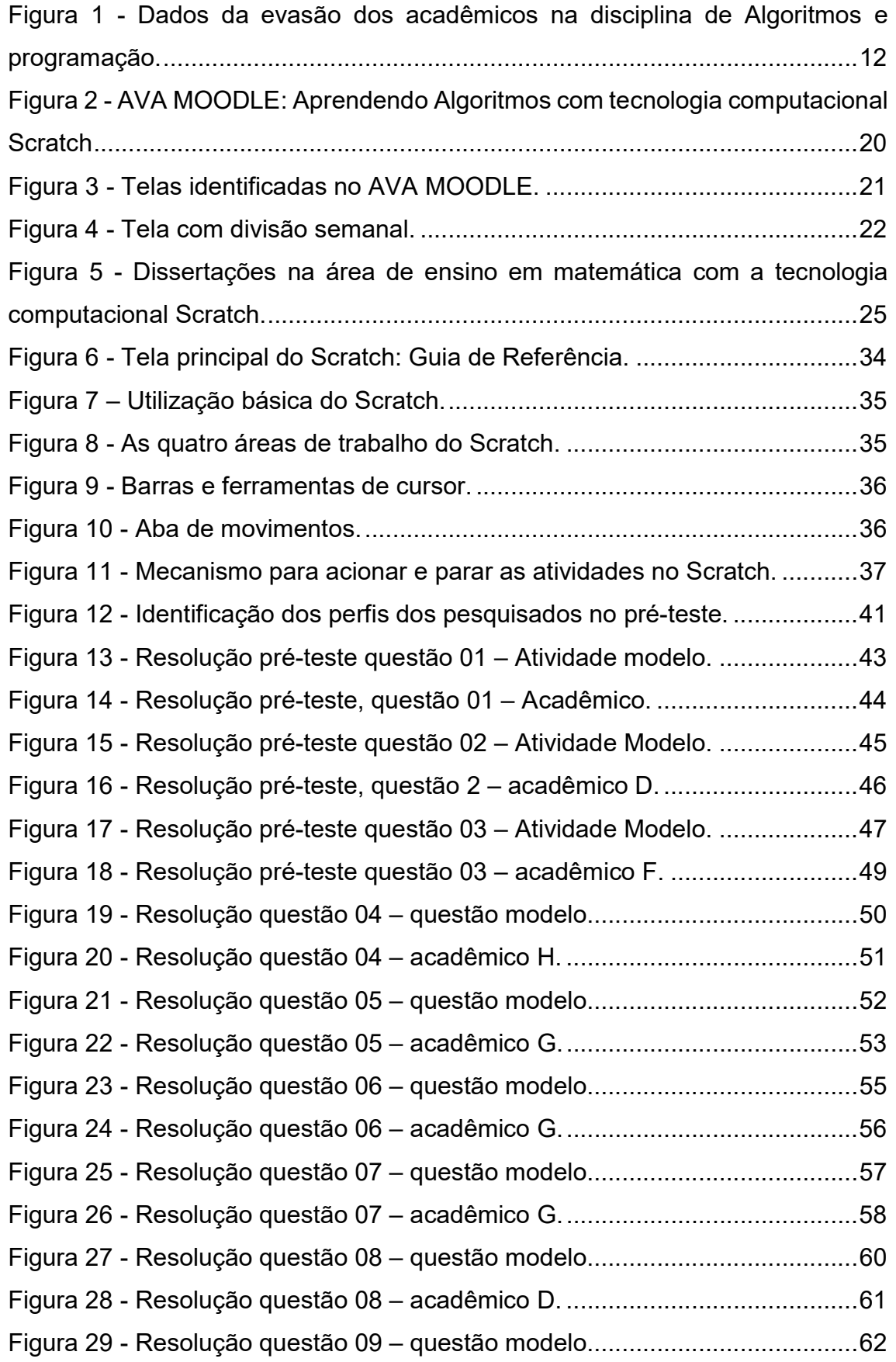

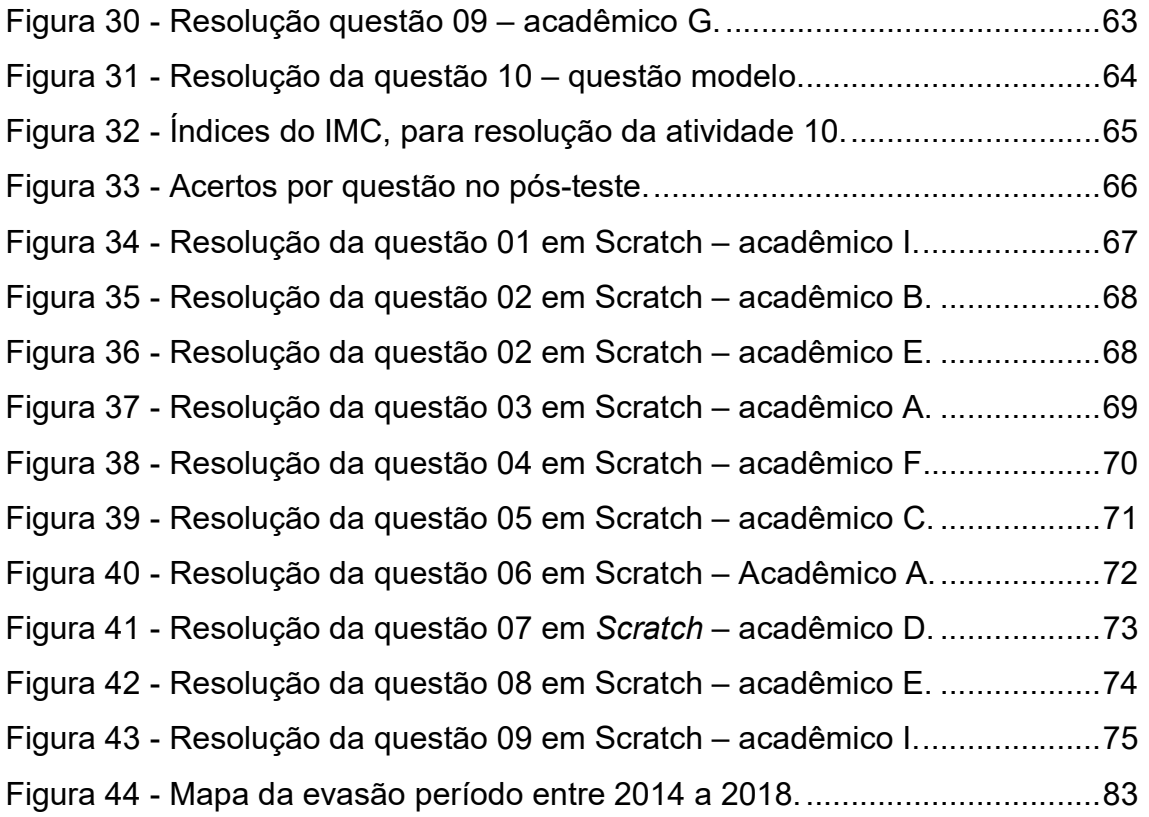

# SUMÁRIO

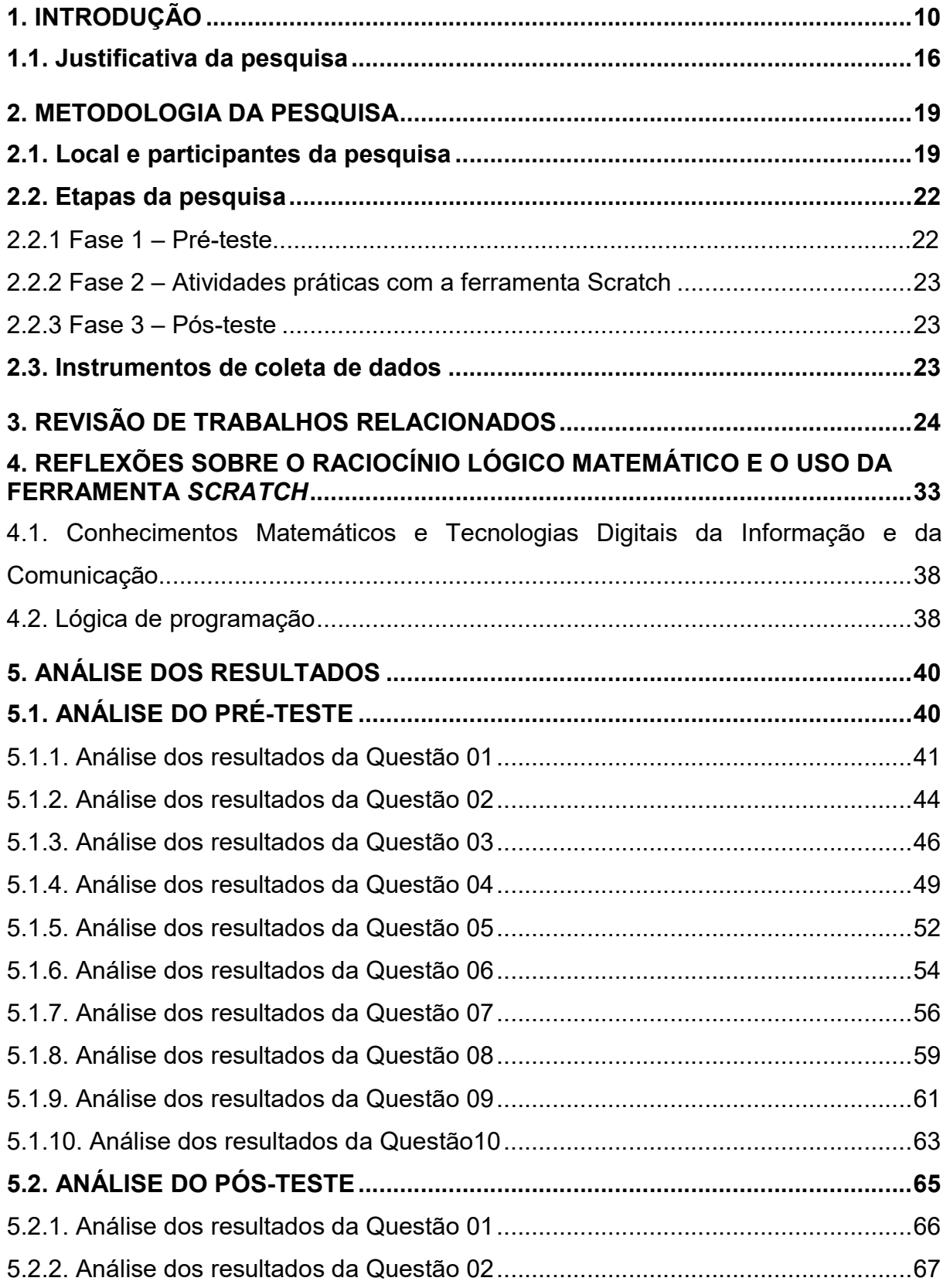

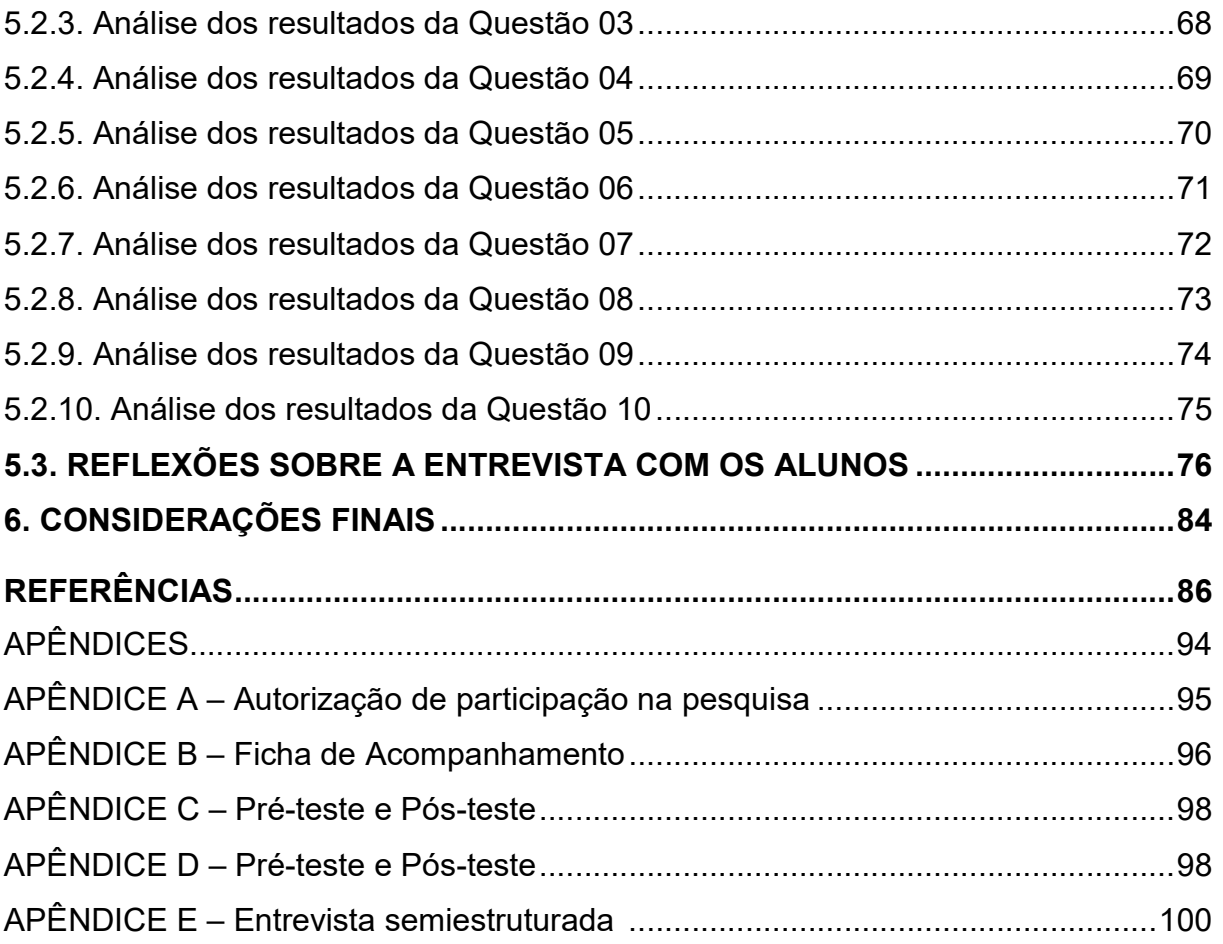

#### 1. INTRODUÇÃO

Ao se pensar em Educação e nos processos de ensino e de aprendizagem, percebe-se que os movimentos em busca de metodologias diferenciadas, que possam estimular esses processos, têm ocorrido em diferentes áreas do conhecimento e em diferentes níveis de ensino. Nesse cenário, observa-se que a área tecnológica evoluiu muito e apresenta diferentes recursos que podem contribuir para que os processos de ensino e de aprendizagem sejam mais efetivos.

Segundo Miquelin (2009), a TI (Tecnologia da Informação) faz parte do cotidiano da maioria das pessoas. A procura por novas soluções envolve o profissional que desenvolve sistemas, ou seja, o programador ou desenvolvedor de software, entre outros que atuam na área de TI. Esses profissionais, quando atuam na área Educacional, podem auxiliar no aprimoramento dos processos de ensino e de aprendizagem, dentro e fora do contexto educacional. A TI agiliza a comunicação, facilita a vida das pessoas, desde a comunicação, serviços oferecidos, como: aplicativos, sistemas web, sistemas para empresas, entre outros. Nesse contexto, considerando o estudo de algoritmos e programação de computadores, faz-se necessários profissionais da área de TI, que desenvolvam soluções para atender ao mercado e, também, a área Educacional, otimizando os recursos que utilizem Tecnologias Digitais da Informação e da Comunicação.

De acordo com De Souza (2018), os sinais de um mundo globalizado, e em constante crescimento, demonstram que as transformações proporcionadas pelas TDICs têm demandado respostas imediatas nos sistemas de ensino formal. Nesse sentido, ressalta-se que os cursos voltados para a formação na área das TDICs, devem estar orientados para a formação de profissionais competentes, que compreendam e empreguem recursos para melhorar as formas de programação de computadores, para que os mesmos sejam capazes de analisar e desenvolver sistemas com um padrão de qualidade que atenda às necessidades de cada organização em particular.

A partir desse contexto, bem como da inserção do autor desta Dissertação em uma Instituição de Ensino Superior, atuando como coordenador do Curso Superior de

ADS (Análise e Desenvolvimento de Sistemas), além de ser um observador nas aulas da disciplina de Algoritmos e Programação, do referido curso, chegou-se à definição do problema de pesquisa: "Como a ferramenta Scratch pode auxiliar nos processos de ensino e de aprendizagem de algoritmos e programação? "

Baseando-se na aplicação da ferramenta Scratch, no referido contexto, pode ser potencializadora dos processos de ensino e de aprendizagem de algoritmos e programação de computadores. Utilizou-se a metodologia de pesquisa qualitativa, na qual o significado e intenção são considerados inerentes aos atos, relações e estruturas sociais (BAPTISTA, 2017). Nesse contexto, aplicou-se um instrumento de pesquisa, junto aos alunos ingressantes do curso mencionado anteriormente, em dois momentos distintos: pré-teste e pós-teste. A análise dos dados coletados possibilitou a compreensão de lacunas apresentadas pelos acadêmicos, em relação a aspectos que envolvem dificuldades no aprendizado de conceitos matemáticos. Essa análise também permitiu comprovar que o uso de tecnologia computacional, como a ferramenta Scratch, pode auxiliar na superação das mesmas.

A metodologia qualitativa, aplicada nesta Dissertação, é uma pesquisa indutiva, na qual o pesquisador desenvolve conceitos, ideias e fatos a partir de padrões encontrados. Geralmente, os métodos qualitativos são menos estruturados e mais flexíveis ao andamento da pesquisa e às ações do pesquisador (BAUER; GASKELL, 2010). Partiu-se de pressupostos de estudos anteriores que utilizaram esse tipo de abordagem, o que em princípio se caracteriza como uma revisão bibliográfica, que tem como finalidade coletar informações prévias levantando dados.

A pesquisa envolveu um estudo de caso, opção que decorre do interesse pela compreensão daquilo que é único e particular do sujeito pesquisado. Lüdke e André (1986, p.17), afirmam que "quando queremos estudar algo singular, que tenha valor em si mesmo, devemos escolher o estudo de caso". O interesse pelo assunto abordado nesta pesquisa se justifica pela inserção do pesquisador no Curso de ADS, como coordenador de Curso e, também, como observador na disciplina de algoritmos e programação, que é uma disciplina do primeiro semestre do curso de ADS, e tem uma carga horária de 160 horas, sendo trabalhada em dois dias da semana: nas segundas e quartas-feiras. Adotou-se a ferramenta Scratch para apoiar os processos de ensino e de aprendizagem nesta disciplina, como auxílio na superação das dificuldades dos acadêmicos na compreensão de conceitos matemáticos e de abstração da construção dos pseudocódigos.

Identificou-se, por intermédio de observações, apontadas pelo professor titular da disciplina e pelo acompanhamento estatístico de alunos que se matriculam na mesma desde o ano de 2014 até o ano de 2017, que um grande número de alunos trancava, cancelavam e reprovavam nessa matéria, gerando uma grande evasão no curso de ADS. Esses dados podem ser melhor evidenciados na tabela da Figura 1, considerando o período de 2014 a 2017, apresentando índices que oscilam entre 51% a 80%, de alunos que trancaram, cancelaram ou reprovaram na disciplina de algoritmos de programação no curso de ADS.

Figura 1 - Dados da evasão dos acadêmicos na disciplina de Algoritmos e programação.

| <b>DISCIPLINA</b>        | <b>DATA INICIO</b> |            |              |   | PROFESSOR TURNO TRANCADOS CANCELADOS REPROVADOS T ALUNOS |    | %   |
|--------------------------|--------------------|------------|--------------|---|----------------------------------------------------------|----|-----|
| ALGORITMOS E PROGRAMAÇÃO | 11/08/2014         | 19/12/2014 | <b>NOITE</b> |   | 16                                                       | 36 | 61% |
| ALGORITMOS E PROGRAMAÇÃO | 23/02/2015         | 24/07/2015 | <b>NOITE</b> |   | 10                                                       | 19 | 79% |
| ALGORITMOS E PROGRAMAÇÃO | 10/08/2015         | 18/12/2015 | <b>NOITE</b> |   | 10                                                       | 28 | 64% |
| ALGORITMOS E PROGRAMAÇÃO | 22/02/2016         | 22/07/2016 | <b>NOITE</b> |   | 14                                                       | 20 | 80% |
| ALGORITMOS E PROGRAMAÇÃO | 15/08/2016         | 23/12/2016 | <b>NOITE</b> |   | 11                                                       | 23 | 70% |
| ALGORITMOS E PROGRAMAÇÃO | 20/02/2017         | 28/07/2017 | <b>NOITE</b> | 4 | 12                                                       | 37 | 51% |
| ALGORITMOS E PROGRAMAÇÃO | 21/08/2017         | 21/12/2017 | <b>NOITE</b> |   | 14                                                       | 32 | 59% |

Fonte: A pesquisa.

As observações, enquanto coordenador do curso de ADS, entre os anos de 2013 a 2018, e docente dessa disciplina, entre os anos de 2010 a 2013, na mesma IES, permitiram inferir que os acadêmicos apresentavam dificuldades na compreensão de conceitos matemáticos que são a base para o desenvolvimento do raciocínio lógicomatemático, necessário para estruturar o pensamento computacional, ou seja, o estudo de algoritmos e lógica de programação. Essa constatação reflete que

> os índices de repetência e desistência dos alunos são altos nos primeiros períodos nos cursos de graduação na área de informática. Um dos principais motivos é a dificuldade que os alunos têm em disciplinas relacionadas à programação. Muitos alunos têm dificuldade em abstrair os conceitos básicos de programação. Por este motivo diversos softwares educacionais têm sido desenvolvidos para auxiliar nesta aprendizagem [...] (VALASKI; PARAISO, 2012, p. 9).

Essas observações também são evidenciadas por Gomes (2010). Esse autor coloca que se percebe, nas disciplinas com foco em programação de computadores, um índice elevado de reprovação, uma vez que muitos alunos que ingressam nos cursos de graduação ligados às áreas de computação têm, nesses cursos, o contato inicial com a programação nas referidas matérias. A maioria dos alunos apresenta dificuldades na compreensão de conceitos matemáticos. Além disso, por apresentar uma linguagem com uma sintaxe bem específica, as dificuldades ocasionam um grau elevado de evasão na disciplina. Pode-se fazer uma conexão entre essas dificuldades matemáticas a partir de seus reflexos na resolução de problemas propostos pelos professores, visto que em algumas atividades os alunos não conseguiram resolvê-las, pois não abstraiam a informação matemática para transformá-la na evidência lógica para a solução dos mesmos. Neste sentido, destaca-se que

> as impressões e dificuldades que os alunos [...] tiveram durante a sua vida escolar em relação à matemática, essas experiências marcaram de tal forma a vida acadêmica de muitos deles que estes desenvolveram um sentimento de aversão, de temor à matemática. Poucos são aqueles que relatam ter uma relação amigável com esse componente curricular (JUSTO, 2019, p.13).

Ao identificar as fragilidades dos acadêmicos na referida disciplina, o  $NDE^{1}$  do curso buscou estratégias para auxiliar na superação das lacunas apresentadas. Entre essas estratégias destacam-se: a oferta de oficinas de nivelamento de matemática e a oferta de monitoria, para as quais foram selecionados dois acadêmicos que haviam sido aprovados, na disciplina, pois

> a matemática é componente importante na construção da cidadania, na medida em que a sociedade se utiliza, cada vez mais, de conhecimentos científicos e recursos tecnológicos, dos quais os cidadãos devem se apropriar [...], recursos didáticos como jogos, livros, vídeos, calculadoras, computadores e outros materiais têm um papel importante nos processos de ensino e aprendizagem. Contudo, eles precisam estar integrados a situações que levem ao exercício da análise e da reflexão, em última instância, a base da atividade matemática (PCN, 1997, p. 19).

<sup>1</sup> A Comissão Nacional de Avaliação da Educação Superior (CONAES), no Parecer CONAES N.º 04, de 17 de junho de 2010, por meio do Art. 1o. criou o Núcleo Docente Estruturante (NDE), onde um curso de graduação deve constituir um grupo de docentes, com atribuições acadêmicas de acompanhamento, atuante no processo de concepção, consolidação e contínua atualização do projeto pedagógico do curso. Onde o NDE deve ser constituído por membros do corpo docente do curso, que exerçam liderança acadêmica no âmbito do mesmo, percebida na produção de conhecimentos na área, no desenvolvimento do ensino, e em outras dimensões entendidas como importantes pela instituição, e que atuem sobre o desenvolvimento do curso (BRASIL, 2010).

A maioria dos alunos matriculados na disciplina mencionada, apresenta uma série de lacunas na compreensão de conceitos matemáticos, dificultando a compreensão de matérias da área da computação e, consequentemente, do curso de ADS. Isso pode ser observado por meio dos resultados da aplicação de instrumentos elaborados nessa pesquisa (aplicados em dois momentos, pré-teste e pós-teste), que apontaram indícios de aspectos a serem (re) trabalhados com os alunos em sala de aula.

Acredita-se, nesse contexto, que a utilização da ferramenta Scratch possa contribuir no auxílio para superação das dificuldades na compreensão de conceitos matemáticos dos acadêmicos ingressantes do curso de ADS, conforme mencionado anteriormente. O estudo de caso foi desenvolvido no segundo semestre de 2018. Os alunos foram selecionados por adesão voluntária, foram convidados a participar do estudo de caso a população total da disciplina, 20 acadêmicos, dos quais 11 acadêmicos assinaram a autorização para aplicação da entrevista semiestruturada, apresentada no Apêndice A. Os referidos alunos estavam matriculados na disciplina de algoritmos e programação, desenvolvendo os algoritmos no caderno e, também, no computador, realizando o chamado teste de bancada<sup>2</sup> e, posteriormente, usando o software VisuAlg<sup>3</sup>, para o desenvolvimento de algoritmos em pseudocódigo<sup>4</sup>.

Lima Junior, Vieira e Vieira (2015) afirmam que na disciplina de algoritmos e programação os acadêmicos têm o primeiro contato com a área de programação e a base para qualquer curso que envolva a área de programação. Com base na

<sup>2</sup> "Leite (2006), apresenta os passos para a implementação de um teste de bancada: uma das ferramentas muito empregadas para verificar se um pseudocódigo (ou algoritmo de um modo geral) está sendo executado corretamente é o chamado Teste de Bancada. Esse teste retrata fielmente o que pseudocódigo está executado, passo-a-passo, mostrando ao programador as etapas previstas no algoritmo. O procedimento para executar um teste de bancada é bem simples: 1. Elaborar uma tabela onde cada coluna se refere a cada variável envolvida e o resultado de uma operação em particular (ou observação pertinente); 2. Executar os passos previstos no algoritmo; 3. Verificar se os resultados obtidos são coerentes com os previstos; 4. Encerrar o teste após um número razoável de resultados corretos obtidos" (LEITE, 2006, p. 60).

<sup>3</sup> "O Visual Algoritmo (VisuAlg) é um programa que edita, interpreta e executa algoritmos com uma linguagem próxima do português estruturado como um programa normal de computador. (PASCHOALINI, 2015). O ambiente Visualg foi construído para executar programas escritos em algoritmo ou português estruturado para fins didáticos. É um ambiente onde o código é interpretado comando a comando, provendo entradas e saídas, e informando os erros quando existirem" (PIVA JUNIOR; ENGELBRECHT; NAKAMITI, 2018 p.5).

<sup>4</sup> "Pseudocódigo é uma etapa intermediária entre a descrição na língua portuguesa dos passos de um procedimento e uma especificação deste procedimento usando uma linguagem de programação real" (ROSEN, 2010, p. 854)

afirmação dos autores, é também a matéria em que a maioria dos acadêmicos sente uma barreira de difícil transposição, pois nela se estudam aspectos envolvendo resolução de problemas, interpretação de textos e atividades, que evidenciam as dificuldades na compreensão de conceitos matemáticos.

A pesquisa se caracterizou por uma abordagem qualitativa, envolvendo a análise de dados, apresentados na Figura 1, e informações coletadas durante a aplicação da pesquisa. As tecnologias que viabilizaram a execução dos procedimentos e dos objetivos almejados foram a análise de documentos e o depoimento dos participantes, sendo alunos que ingressaram no primeiro semestre do curso de ADS, regularmente matriculados na disciplina de algoritmos e programação, da Faculdade FAQI<sup>5</sup>, uma Instituição de Ensino Superior privada, no campus localizado no município de Gravataí - RS, cidade da região metropolitana de Porto Alegre – RS. Constatou-se, conforme se verificar na tabela da Figura 1, um índice entre 51% e 80% de evasão na referida disciplina. Os acadêmicos compreendidos nesse índice da pesquisa mostravam dificuldade em acompanhar a disciplina de algoritmos e programação do curso de ADS, demonstrando dificuldades na compreensão de conceitos matemáticos e, também, no desenvolvimento de atividades que lhes eram propostas e exigidas para o nível de programação em computação. Nesse contexto, desenvolveu-se a pesquisa, aqui, apresentada, que envolveu uma observação com intervenção pedagógica utilizando a ferramenta Scratch, nos processos de ensino e de aprendizagem envolvendo algoritmos e programação de computadores. Verificou-se, a partir das ponderações dos acadêmicos, por meio da análise das pesquisas aplicadas pela CPA<sup>6</sup> , a necessidade de ouvi-los e descobrir o motivo de suas dificuldades, atividade inerente ao coordenador de curso, pois os acadêmicos levavam à coordenação as dificuldades que enfrentavam no início de sua formação e, especificamente, na disciplina mencionada.

Silva (2016) considera que as atividades relacionadas ao estudo da lógica de programação, por meio da ferramenta Scratch, como forma de potencializar os processos de ensino e de aprendizagem de algoritmos e programação, permitem a

<sup>5</sup> Faculdade e Escolas técnicas – FAQI – www.qi.edu.br

<sup>&</sup>lt;sup>6</sup> Brasil (2018), a sigla CPA é a Comissão Própria de Avaliação, instituída pelo SINAES - Sistema Nacional de Avaliação da Educação Superior, e é responsável pela implantação e pelo desenvolvimento de processos de avaliação institucional.

resolução de problemas e auxiliam nas dificuldades dos acadêmicos na compreensão de conceitos matemáticos. Para Moran (2000), a utilização TDICs possibilita a evolução de metodologias alternativas à tradicional, voltada ao processo de ensino meramente expositivo, o que, por vezes, auxilia o aprimoramento dos processos de ensino e de aprendizagem. Nesse contexto, a função do professor deve ser a de mediador do processo e não apenas transmissor de informações. Assim o computador pode ser um auxiliar para o professor nos processos de ensino e de aprendizagem, possibilitando transformar o meio para a aprendizagem e questionar as formas tradicionais de ensinar e aprender.

Desse modo, o desenvolvimento desta pesquisa, apresenta-se em seis capítulos. O capítulo 1 apresenta a introdução, o contexto da pesquisa, o problema, o objetivo geral, a metodologia, o referencial teórico e a justificativa. O capítulo 2 apresenta a metodologia, indicando o local e os participantes da pesquisa, além das etapas e instrumentos utilizados. O capítulo 3 contém uma revisão de trabalhos desenvolvidos na área. O capítulo 4 aponta reflexões sobre dificuldades na compreensão de conceitos matemáticos e o uso da tecnologia computacional Scratch. A seguir, o capítulo 5 apresenta a análise dos resultados, seguida pelas considerações finais no capítulo 6. Por fim, são apresentados as considerações finais, as referências empregadas e os apêndices da pesquisa.

#### 1.1. JUSTIFICATIVA DA PESQUISA

A partir de constatações abordadas e discutidas com os 05 docentes integrantes do Núcleo Docente Estruturante – NDE do Curso de ADS da FAQI - Gravataí, sobre as dificuldades que os alunos enfrentavam, especificamente na disciplina de algoritmos e programação, foi apresentado o levantamento realizado no período de 2014 a 2017, o qual deu origem à tabela apresentada na Figura 1, que evidencia, os dados da tabela mostram a evasão e as desistências.

Os problemas que os alunos enfrentavam são as dificuldades na compreensão de conceitos matemáticos. Então, este pesquisador, enquanto membro do NDE e coordenador do curso de ADS, decidiu iniciar a aplicação de uma pesquisa na referida disciplina, na condição de observador, pois a mesma estava sendo ministrada por outro professor. A proposta foi a de acompanhar os processos de ensino e de aprendizagem desenvolvidos com o uso de teste de bancada e com a construção de algoritmos em português estruturado, usando o software VisuAlg. Propôs-se, ao docente responsável pela disciplina, a realização de uma intervenção pedagógica, por meio da aplicação da Ferramenta Scratch, buscando investigar "Como a Ferramenta Scratch poderia auxiliar nos processos de ensino e de aprendizagem de algoritmos e programação?". No contexto da pesquisa, constitui-se como objetivo geral o de compreender como a ferramenta Scratch aliada ao pensamento computacional poderia contribuir na aplicação de conceitos abordados na disciplina de algoritmos e programação, no curso de ADS. A partir disso, estabeleceram-se os seguintes objetivos específicos:

- Compreender como os alunos resolviam os algoritmos propostos pelo professor, na disciplina de algoritmos e programação, integrante do currículo do referido curso;

- Implementar (planejar, desenvolver e avaliar) uma proposta de uso da Ferramenta Scratch na disciplina de algoritmos e programação.

Relacionou-se a utilização das TDICs, inseridas nos ambientes educacionais, para vencer obstáculos e dificuldades na compreensão de conceitos matemáticos em tarefas que usavam algoritmos, com o intuito de proporcionar uma solução ao problema abordado na investigação. Nessa direção, estabeleceu-se dois caminhos: o primeiro envolvia dificuldades na compreensão de conceitos matemáticos, para executar tarefas que abordavam o estudo de algoritmos e programação. O segundo, referia-se à utilização da ferramenta Scratch, que serviu como apoio aos processos de ensino e de aprendizagem para o observador e para os alunos matriculados no curso de ADS, pois

> De facto, é importante ao rever qualquer documento compreender que foi escrito para alguns propósitos específicos e algumas audiências específicas outras que não aquelas do estudo do caso a ser feito. Neste sentido, o investigador do estudo do caso é um observador indirecto, e as provas do documentário reflectem uma comunicação entre outras partes tentando alcançar alguns outros objectivos. Ao tentar constantemente identificar estas condições, você é menos passível de ser mal direccionado por provas documentárias e mais passível de ser correctamente crítico a interpretar os conteúdos de tais provas (YIN, 1994, p.102).

A evolução das TDICs ganhou força a partir da década de 90 e continua em uma crescente evolução, pois as mesmas auxiliam no desenvolvimento de habilidades. Nesta pesquisa, o foco do uso das TDICs está no auxílio à superação das dificuldades dos acadêmicos na compreensão de conceitos matemáticos para resolver problemas na forma de algoritmos. É importante salientar que, as dificuldades enfrentadas pelos alunos que ingressam em um curso superior, especificamente no curso de ADS, estão relacionadas a essas dificuldades, pois a Informática é uma Ciência Exata, baseada em conceitos matemáticos que, por sua vez, são a base para a resolução dos algoritmos.

Para aprimorar os processos de ensino e de aprendizagem de algoritmos e de programação, torna-se necessário fortalecer o pensamento computacional com mecanismos que possibilitem ao educando entender a importância do conhecimento para solucionar os desafios propostos. Copi (1978) considera que a lógica é um estudo "dos métodos e princípios usados para distinguir o raciocínio correto e incorreto". Isso significa que o pensamento se torna mais crítico em termos de ideias, opiniões e argumentos, uma vez que

> a necessidade de mudança na inclusão tecnológica no ambiente escolar para assim poder aproximar o conteúdo, o máximo possível da realidade do aluno inclusive para poder desenvolver competências que são necessárias para o estudante no século XXI (BAIÃO, 2016, p.94).

Para os alunos resolverem os problemas propostos na disciplina de algoritmos e programação, é fundamental que entendam as proposições feitas pelo professor, para dar sequência às soluções de vários problemas e, assim, assimilar os conteúdos, entendendo qual é a finalidade do conhecimento para determinada situação. Com o auxílio das TDICs, é fundamental que as dificuldades na compreensão de conceitos matemáticos sejam acompanhadas pelos professores, que devem propor atividades e aplicar diferentes ferramentas e recursos, como a utilização de jogos educacionais digitais, que contribuam para a aprendizagem e motivem o interesse pelo conhecimento.

#### 2. METODOLOGIA DA PESQUISA

Entende-se que o percurso metodológico adotado contempla, de fato, aspectos mais flexíveis, tanto para o pesquisador quanto para os alunos envolvidos durante a realização da pesquisa, assim como em relação aos conteúdos que foram ofertados durante a realização da disciplina de algoritmos e programação, realizada no 2º semestre de 2018.

Segundo Lüdke e André (1986), quando se quer estudar algo singular, que tenha valor em si mesmo, deve-se escolher a metodologia do estudo de caso. Sendo assim, buscou-se compreender como a ferramenta Scratch poderia contribuir para a construção de conhecimentos abordados na disciplina de algoritmos e programação do Curso de ADS da FAQI caracterizando, assim, um estudo de caso, utilizando a técnica da abordagem de forma qualitativa e, respondendo ao problema da pesquisa, que é "Como a ferramenta Scratch pode auxiliar nos processos de ensino e de aprendizagem de algoritmos e programação? ".

#### 2.1. LOCAL E PARTICIPANTES DA PESQUISA

A pesquisa foi aplicada nas Faculdades e Escolas Técnicas - FAQI, no Curso Superior de Tecnologia em ADS, no município de Gravataí, RS, em uma turma, regularmente matriculada na disciplina de Algoritmos e Programação. Da seguinte forma: aulas presenciais, utilizando-se a modalidade de EaD (Educação a Distância), utilizando-se para isso o AVA (Ambiente Virtual de Aprendizagem), a amostra compreende 11 alunos, com faixa etária entre 20 e 40 anos, sendo que os mesmos concordaram em participar para a utilização e divulgação dos dados (Apêndice A). A escolha, recaiu sobre o AVA MOODLE, para as atividades na modalidade de EaD (SILVA, 2016), visto como uma vantagem. O AVA MOODLE, é conhecido como um dos portais mais populares, pois possui módulos customizáveis interativos, permitindo aos usuários uma interação em que se atinge inúmeras possibilidades de atividades síncronas, ou seja, em tempo real, ou assíncronas, que podem ser feitas no tempo do usuário e depois sincronizadas.

Os recursos do AVA MOODLE, apresentam algumas ferramentas muito conhecidas como questionários, tarefas, chats, fóruns, entre outros módulos. Para Beluce (2012), a escolha das metodologias que são empregadas nos módulos interativos do ambiente virtual e que dinamizam nos processos de ensino e aprendizagem, definem os níveis de interatividade entre estudantes, tutores e professores. A partir dessa abordagem sobre a importância do AVA MOODLE, utilizou-se esse ambiente virtual, para aplicar as atividades não presenciais, bem como receber as atividades, executadas em casa.

#### Figura 2 - AVA MOODLE: Aprendendo Algoritmos com a ferramenta Scratch

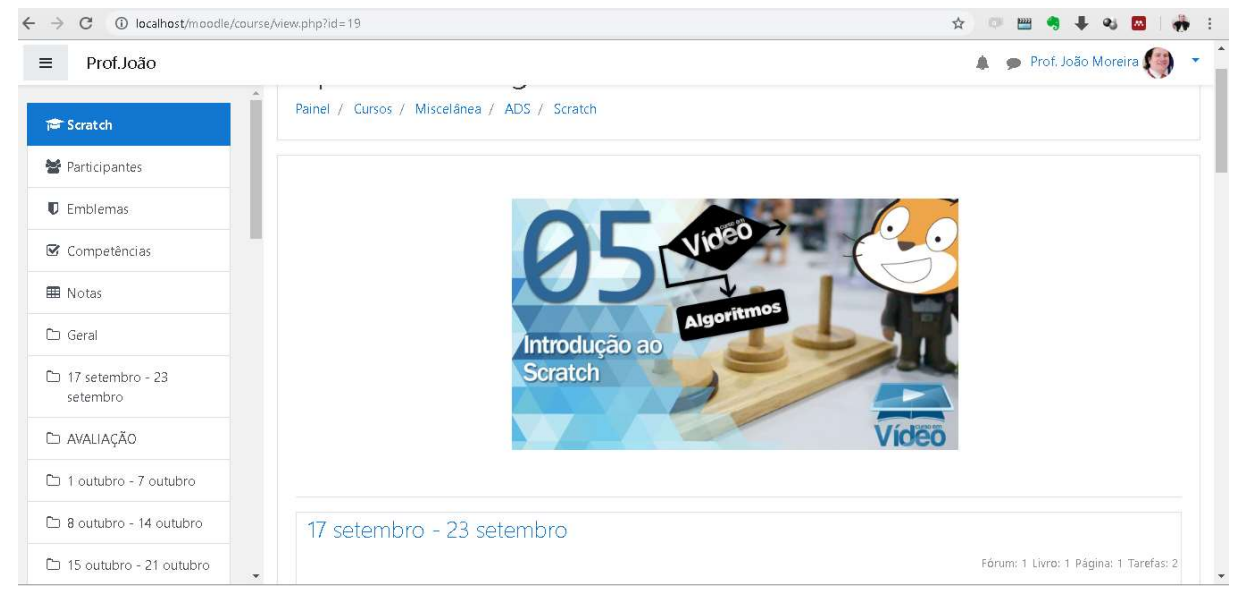

Fonte: A pesquisa.

A Figura 3, apresenta as áreas de navegação do ambiente aprendendo algoritmos com a ferramenta Scratch, demostrando como navegar, pelas áreas de navegação, de cabeçalho, de visualização do material, do sumário.

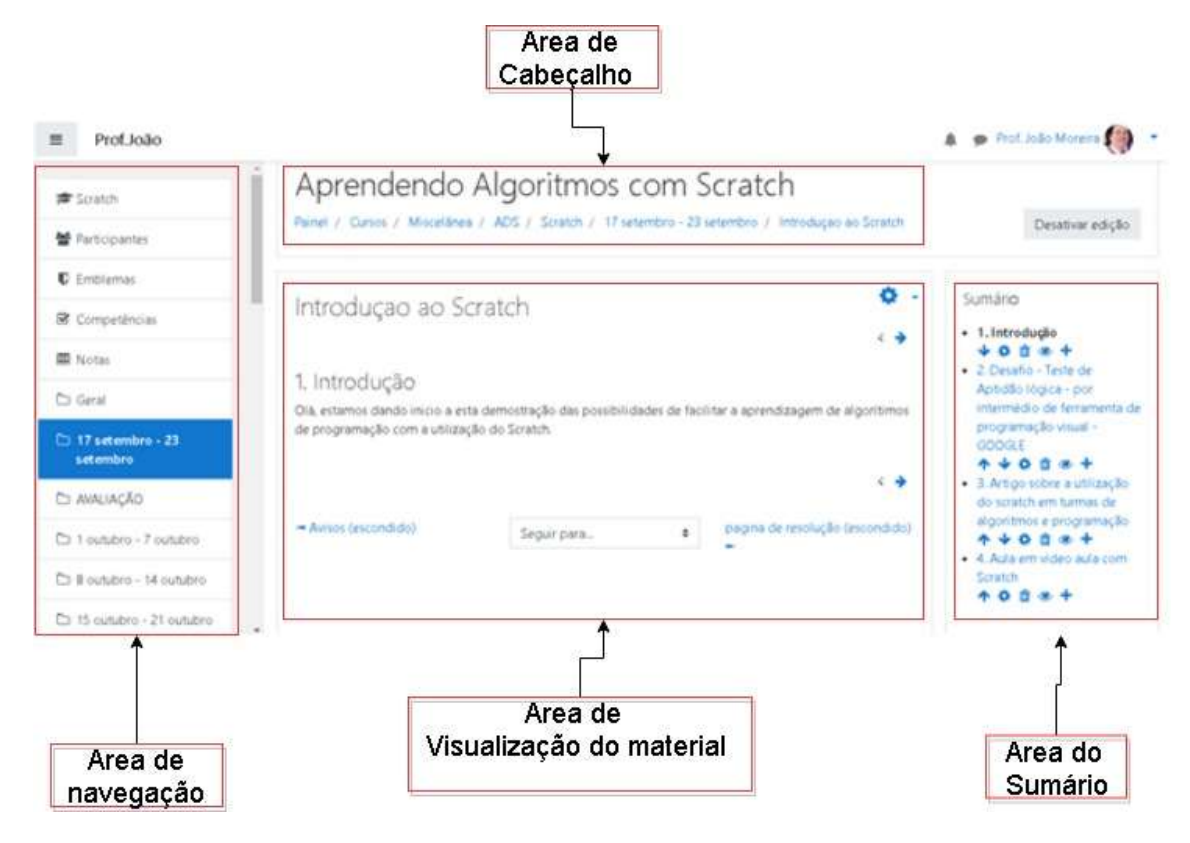

Figura 3 - Telas identificadas no AVA MOODLE

Fonte: A pesquisa.

A Figura 4, mostra a divisão do ambiente em semanas para acesso as atividades propostas, assim como local para entrega das atividades.

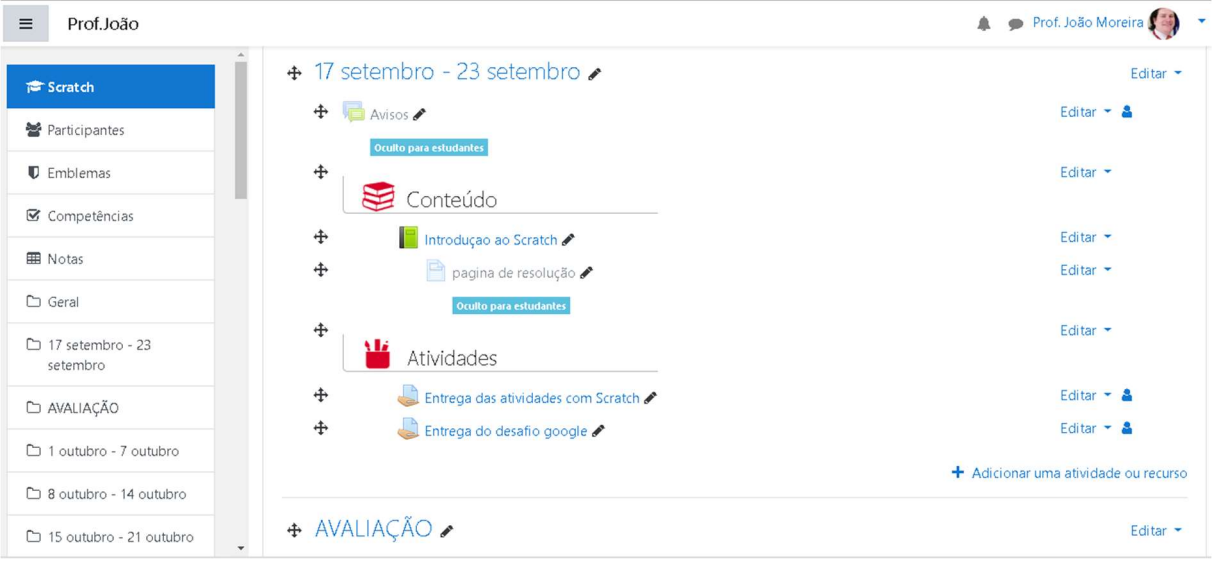

Figura 4 - Tela com divisão semanal

Fonte: A pesquisa.

As Figuras 1,2, e 3 mostram aos alunos um ambiente de apoio para intervenção pedagógica no formato on-line, para resolução de atividades com o uso de algoritmos usando a ferramenta Scratch.

### 2.2. ETAPAS DA PESQUISA

Para dar conta do objetivo geral desta pesquisa, que é o de compreender como a ferramenta Scratch pode contribuir na aplicação de conceitos abordados na disciplina de algoritmos e programação, no curso de ADS, foi necessário verificar os conhecimentos dos participantes em relação ao entendimento e desenvolvimento de algoritmos. Dessa forma, apresentam-se as etapas de acordo com as fases.

#### 2.2.1. Fase 1 – Pré-teste

- Apresentação da metodologia de trabalho;
- Preenchimento dos termos de consentimentos;
- Aplicação do pré-teste, utilizando caderno, lápis, borracha e editor de texto, conforme apresentado no Apêndice D.

# 2.2.2 Fase 2 – Atividades práticas com a ferramenta Scratch

- Desenvolvimento e acompanhamento das atividades;
- Análise da construção e do desenvolvimento de conceitos necessários para embasar os processos de ensino e de aprendizagem relacionados à disciplina de algoritmos e programação;
- Apresentação da metodologia de trabalho;
- Cadastro no site da ferramenta Scratch online<sup>7</sup>;
- Realização de uma aula expositivo-dialogada, sobre o funcionamento da ferramenta Scratch;
- Dinâmica interativa, com o a ferramenta Scratch para apropriar os recursos da mesma.

### 2.2.3 Fase 3 – Pós-teste

 Aplicação do pós-teste, após a utilização a ferramenta Scratch, como mostra o Apêndice D.

# 2.3. INSTRUMENTOS DE COLETA DE DADOS

Os instrumentos de coleta de dados se apresentam a seguir:

- a) Ficha de acompanhamento para descrição das atividades e observações do pesquisador acerca dos alunos, apresentadas no Apêndice B;
- b) Impressões dos acadêmicos, coletadas ao longo do estudo, além de comentários espontâneos sobre os encontros, conforme mostra o Apêndice C;
- c) Pré-teste e pós-teste (Apêndice D); e
- d) Entrevista semiestruturada (Apêndice E).

 $\overline{a}$ <sup>7</sup> Disponível em https://scratch.mit.edu/projects/31876/

#### 3. REVISÃO DE TRABALHOS RELACIONADOS

Para dar conta desse estudo, buscou-se uma revisão dos trabalhos na área, iniciando a busca no Portal de Periódicos e no Banco Teses da CAPES<sup>8</sup>, no Google Acadêmico<sup>9</sup> e na plataforma S*copus<sup>10</sup>*, utilizando as palavras-chaves: algoritmos e programação, raciocínio lógico-matemático, TDICs e ferramenta Scratch, no período compreendido entre os anos de 2013 a 2018. A busca apresentou 4090 resultados. Como critérios de seleção dos documentos, os mesmos foram separados em teses de doutorado e dissertações de mestrado, que abordassem a utilização a ferramenta Scratch, como auxiliar nos processos de ensino e de aprendizagem de programação, em diferentes níveis (Ensino Médio, Técnico e Ensino Superior).

Os critérios de inclusão e exclusão dos trabalhos para a realização da análise foram os seguintes:

1. Inclusão: apenas foram incluídos trabalhos que resultavam das pesquisas a partir das palavras-chave definidas previamente, e que correspondiam com a investigação e intervenção dentro do contexto educativo ligado ao tema estudado;

2. Exclusão: foram excluídos os trabalhos encontrados mais de uma vez, por exemplo, teses de doutorado e dissertações de mestrado, ligados à pesquisa e que foram referenciadas em outros documentos e trabalhos que tenham constado em mais de uma pesquisa. Os trabalhos encontrados com a palavra-chave (ou com as expressões) "algoritmos e programação, raciocínio lógico-matemático, TDICs e ferramenta Scratch" foram referenciados apenas uma única vez. Essa análise teve, como objetivo principal, o de identificar a estratégia de aplicação da ferramenta Scratch, relacionando-a aos tipos de avaliação predominantes, os ciclos de ensino nos quais são realizadas essas investigações, intervenções e instrumentos de avaliação do rendimento acadêmico.

Os resultados para responder às questões de investigação formuladas foram analisados, documento a documento, sendo um total de 160 documentos como

<sup>8</sup> https://catalogodeteses.capes.gov.br/catalogo-teses/#!/

<sup>9</sup> https://scholar.google.com.br/scholar?q=encontros+bibli&hl=pt-BR&lr=

<sup>10</sup> https://www.periodicos.capes.gov.br/?option=com\_pcollection&mn=70&smn=79&cid=63

resultado das consultas realizadas aos repositórios científicos nacionais com base nas palavras-chave aplicadas. Após a análise e aplicados os critérios de inclusão e exclusão, foi obtido um total de 30 estudos publicados entre os anos de 2013 e 2018. Posteriormente, foi realizado um recorte de 10 teses de doutorado e 20 dissertações de mestrado, considerando aproximações com a pesquisa, aqui, proposta. A partir desses resultados, optou-se por detalhar 10 trabalhos que envolviam especificamente a aplicação da Ferramenta Scratch no ensino de programação, envolvendo a compreensão de conceitos matemáticos. A Figura 5 apresenta.

| <b>AUTORES</b>                     | <b>TÍTULO DAS DISSERTAÇÕES</b>                                                                                                    |
|------------------------------------|----------------------------------------------------------------------------------------------------|
| (BAIÃO, 2016)                      | Desenvolvimento de uma metodologia para o uso do Scratch<br>for Arduíno no ensino médio.                                                                       |
| (BAPTISTA, 2017)                   | Programação com o Scratch: desenvolvendo raciocínio<br>algorítmico.                                                                                            |
| (INÁCIO, 2016)                     | Ensino de algoritmo e lógica de programação: modelo<br>construtivista auxiliado pelo Scratch.                                                                  |
| (LUMMERTZ, 2016)                   | As potencialidades do uso do software Scratch para a<br>construção da literacia digital.                                                                       |
| (NORONHA, 2016)                    | A construção do conhecimento de algoritmos no contexto do<br>hibridismo tecnológico: análise da prática pedagógica aplicada<br>no IFRS.                        |
| (RIBEIRO, 2015)                    | Construção e uso de ambiente visual para o ensino de<br>programação introdutória.                                                                              |
| (SÁPIRAS, 2017)                    | Relações entre a literacia digital e o ambiente Scratch: um<br>olhar por meio de perspectivas matemáticas com alunos do 7º<br>e 8º anos do ensino fundamental. |
| (SILVA, 2016)                      | O uso da lógica de programação para a educação matemática<br>no ensino médio: experiências com o Scratch.                                                      |
| (ZOPPO, 2017)<br>Eonte: A necaujes | A contribuição do Scratch como possibilidade de material<br>didático digital de matemática no Ensino Fundamental I.                                            |

Figura 5 - Dissertações na área de ensino em matemática com a ferramenta Scratch

Fonte: A pesquisa.

Alunos que finalizam o ensino médio, e que ingressam no curso de ADS, apresentam dificuldades em disciplinas consideradas de conhecimento técnico, como lógica de programação, organização de computadores e sistemas operacionais.

Lummertz (2016) considera, em sua pesquisa, a abordagem qualitativa, buscando responder aos questionamentos sobre as dificuldades que os alunos enfrentam no uso da ferramenta Scratch, na constituição de aspectos relacionados à Literacia Digital<sup>11</sup> e ao pensamento computacional, por meio da construção de jogos digitais com alunos ingressantes em um curso superior, especificamente no curso de ADS. Noronha (2016) aborda a aprendizagem, a formação dos alunos e as dificuldades que esses enfrentam no desenvolvimento do raciocínio matemático e no uso da ferramenta Scratch, propondo que se discuta sobre algoritmos, para a construção de conhecimentos. Sápiras (2017) usou, como proposta, uma oficina com jogos digitais com alunos de 7<sup>ª</sup> e 8<sup>ª</sup> série e fez experiências com uso da ferramenta Scratch, empregando métodos de análise fundamentados na experiência com os alunos, para medir os processos de ensino e de aprendizagem de alunos com diferentes níveis de conhecimentos e as dificuldades enfrentadas durante sua aplicação.

Para Rodrigues (2001), Gama (1987), Lévy (1993) e Leite (2010), a tecnologia transforma as organizações e a sociedades garantindo novas possibilidades de bemestar e conforto, considerando que no passado as dificuldades eram maiores por desconhecimento ou por falta de uso de tecnologias, e que os avanços possibilitaram a descoberta e a utilização de algumas tecnologias que auxiliam a aprendizagem, a ampliação da capacidade de raciocinar e a superar as dificuldades encontradas a partir de sua capacidade de inventar. Os resultados obtidos mostram que o uso da ferramenta Scratch, apresenta resultados bastante favoráveis ao aprendizado dos alunos. Silva (2016) considera que o estudo da lógica de programação, com o apoio da ferramenta Scratch, é uma forma de potencializar o ensino de matemática para a solução de problemas. Para mediar o trabalho envolvendo a resolução de problemas ligados às dificuldades na compreensão de conceitos matemáticos, optou-se por utilizar uma ferramenta que possibilitasse o contato dos alunos com a programação

<sup>11</sup> A Literacia Digital é considerada por Jenkins et al. (2009) como a capacidade de o indivíduo compreender e usar a informação contida em vários materiais digitais de modo a desenvolver seus próprios conhecimentos.

de computadores, aproximando-os, também, da lógica inerente à programação que está relacionada à estruturação do pensamento por meio da criação de algoritmos.

De acordo com os estudos de Pinto (2010, p.31), "a programação pode ser vista como um meio ou como um fim em si mesma, considerando a programação como um meio, essa pode servir para resolver problemas significativos que se coloquem aos alunos". Inácio (2016) trabalha o ensino, usando algoritmos e lógica de programação, mediados pela ferramenta Scratch, comparando a metodologia de "ensinagem" e aprendizagem, utilizada pelos professores, passando por todas as fases para desenvolver a cognição direcionada a verificar as dificuldades na compreensão de conceitos matemáticos. O autor considera importante a aplicação de uma nova metodologia de aprendizagem usando como orientação o uso da ferramenta Scratch.

Baião (2016) trabalha com a proposta de incorporar as TDICs na sala de aula, usando como objeto de estudo e análise o ensino de Física no Ensino Médio. Ressalta o uso da ferramenta Scratch combinada com a plataforma Arduíno, como método experimental em sala de aula, baseando-se nas orientações do método construcionista, destacando a importância que essa ferramenta tem no aspecto lúdico da aprendizagem na escola. Um outro aspecto que se deve destacar segundo Baião (2016):

> a necessidade de mudança de método e de inclusão de tecnologia em sala de aula para assim poder aproximar o conteúdo o máximo possível da realidade do aluno inclusive para poder desenvolver competências que são necessárias para o aluno do século XXI" (BAIÃO, 2016, p. 94).

Silva (2016) considera o uso da lógica de programação para a educação matemática no Ensino Médio: experiências com a ferramenta Scratch e as atividades relacionadas ao estudo de lógica de programação, facilitada com o apoio da ferramenta Scratch, como forma de potencializar o ensino de matemática no que diz respeito à resolução de problemas. Um aspecto relevante do trabalho da autora se relaciona à construção de um diálogo entre o uso de tecnologias na educação. Para Zoppo (2017), as aplicações e utilizações das tecnologias em sala de aula estimulam a curiosidade dos alunos em problemas derivados da Matemática. A autora considera que "a escola vem sendo impulsionada a repensar sua prática pedagógica, bem como selecionar dentre os recursos disponíveis quais podem contribuir nesse processo" (ZOPPO, 2017, p.8).

O embasamento para essa reflexão está relacionado ao uso das TDICs na sala de aula, como forma de facilitar os processos de ensino e de aprendizagem.

Para Ribeiro (2015), os assuntos que são pertinentes e motivam a uma reflexão acadêmica e profissional, argumentam sobre a problemática que os profissionais da área de informática enfrentam, diariamente, com o crescimento da capacidade humana, que resulta da utilização generalizada de sistemas de computação. O autor também ressalta que, nos processos de ensino e de aprendizagem, ao valorizar o conhecimento de programação de computadores, observando-se, em vários países, iniciativas para sua introdução desde o ensino formal fundamental até ao Ensino Superior. O autor se refere ao ensino superior de ciências exatas, pois apresenta uma alta procura por pessoas graduadas que dominem programação. O estudo também apresenta evidências que comprovam que um grande número de acadêmicos abandona as disciplinas de programação. Ribeiro (2015) propõe a utilização do AVA Moodle, na formação dos alunos em computação e compara o nível de aprendizagem dos alunos em situações que envolvam a linguagem de programação Java, relacionando o grau de interação do aluno. Esta dissertação se fundamenta no trabalho de diversos autores, como: Delors (2006), Rodrigues (2001), Gama (1987), Lévy (1993) e Leite (2010), os quais evidenciam o uso das TDICs, nos processos de ensino e de aprendizagem.

Delors (2006) leva em conta que:

a evolução é o "único paradigma da mudança", essas mudanças estão presentes no cotidiano social, no estilo, na forma e se inter-relaciona em um formato direto e indireto na vida educacional e profissional na capacidade de aprender e raciocinar usando o slogan "aprender a aprender", muito debatido pelas instituições e difundido aos jovens na atualidade, e que faz parte do perfil dos alunos que ingressam nas faculdades (DELORS, 2006, p. 50).

Sabe-se que os estudos apresentados não se esgotaram, são reflexões importantes e que contribuem para o desenvolvimento científico e para futuros estudos. Para França et al. (2014) o século XXI tem o cunho da evolução do pensamento humano, além das fronteiras do cérebro físico. Ele se expandiu para o que se convencionou denominar pensamento computacional, ou seja, aquele em que uma máquina executa funções com maior rapidez e eficiência que o cérebro humano mediano. A presença dessa forma de expressão de raciocínio nas escolas permitiria a crianças e jovens alcançarem infinitas possibilidades criativas, lógicas e lúdicas capazes de proporcionarem uma sociedade com níveis de inteligência indescritíveis.

A partir dessa concepção do autor, pode-se dizer que:

A computação constitui uma área de conhecimento que permeia todas as atividades humanas, de forma que não se pode imaginar uma sociedade sem computadores e suas tecnologias. Não se pode imaginar o cidadão ignorante em Computação, enquanto ciência, já que, em qualquer atividade profissional, haverá pelo menos o uso de tecnologias da informação atrelada a um raciocínio computacional (algorítmico). Ainda, existem inúmeros problemas das áreas das Ciências Exatas, Humanas, Artes, e da realidade cotidiana que poderiam ser resolvidos com o seu auxílio (FRANÇA et. al, 2014, p. 1505).

Por estar presente no cotidiano do cidadão comum, quanto daqueles que trabalham com pesquisas nas mais diversas áreas de conhecimento, a computação permeia as atividades humanas na atualidade. É impossível conceber um avanço tecnológico no qual a computação não se faça presente, pois foi a partir dela que se concretizou a maioria das descobertas que tornaram a vida das pessoas muito melhor, além dos notáveis progressos na Medicina, Astrofísica e na própria Tecnologia da Informação. Por esses motivos o pensamento computacional deve estar presente desde a educação básica até o ensino superior, pois por meio dele o conhecimento atingirá proporções maiores e melhores das vistas atualmente. Assim sendo,

> Assim, futuros sociólogos, economistas, músicos, educadores deverão interagir com profissionais da computação através de um pensamento interdisciplinar, fazendo-se necessário, naturalmente, o seu ensino e aprendizagem na educação básica, uma realidade nos países desenvolvidos. O ensino de conceitos básicos de computação – modelos de computação, algoritmos, complexidade computacional, autômatos, linguagens e arquitetura de computadores, entre outros – fornece o conhecimento necessário à formação do cidadão (FRANÇA et. al, 2014, p.1505).

A amplitude do pensamento computacional é tão vasta, que pode interagir com as mais diversas áreas do conhecimento, sem perder sua finalidade e sem retirar a essência de outra área com a qual esteja interagindo. A partir de seus conceitos relacionados ao pensamento computacional, os processos de ensino e de aprendizagem adquirem dimensões melhores, pois a interdisciplinaridade na educação é uma realidade que a Computação proporciona. Isso é também um meio de melhorar as condições de vida em sociedade. Ao se observar a sociedade moderna, percebe-se a necessidade de se desenvolver habilidades como aprender a aprender, aprender de forma colaborativa e atribuir lugar às tecnologias desenvolvidas

advindas da Ciência da Computação, nesses processos, como destaca a Lei de Diretrizes e Bases (LDB), em seu Artigo 32, a qual afirma que, além desses conhecimentos, é objetivo da formação básica do cidadão "a compreensão do ambiente natural e social, do sistema político, da tecnologia, das artes e dos valores em que se fundamenta a sociedade" (SOUZA e SILVA, 1997, p. 53).

As questões tecnológicas são tão importantes para o processo de formação e educação de crianças e jovens, que os legisladores, cientes de sua importância para o desenvolvimento na maneira de ensinar e aprender a compreensão do pensamento computacional, incluíram essa dimensão na Lei de Diretrizes e Bases da Educação Nacional, projeto de lei art. 27-A à lei nº 9.394, de 20 de dezembro de 1996. A partir desse projeto as escolas, além de outros espaços educacionais, passaram a ter também o que se conhece como Laboratório de Informática, que possibilita a crianças e jovens estarem inseridos no universo da Computação. Esses espaços oferecem a oportunidade a professores e alunos estabelecerem uma relação de trocas em que irá se

> revelando gradativamente a importância do pensamento computacional e sua aplicabilidade nas diversas áreas. Nesse contexto, atividades lúdicas apresentam-se como alternativa, podendo motivar a participação dos alunos e engajá-los em tarefas de aprendizagem. Para um melhor aproveitamento de materiais dispostos na literatura, como as atividades de Computação Desplugada, ficou evidente para os envolvidos a necessidade de adaptá-los para aplicação no cenário educacional brasileiro. Além disso, tendo em vista a formação em Computação, Pedagogia e Psicologia, os licenciandos em computação poderão produzir artefatos tangíveis e digitais que possibilitem o desenvolvimento do pensamento computacional nas escolas (FRANCA et. al, 2014, p.1512).

Ao se unir os conhecimentos oriundos da Computação com os da Pedagogia é possível inovar a apresentação de materiais didático-pedagógicos e formas de desenvolver conteúdos que estimulem a aprendizagem e que atinjam um número maior de alunos, pois como é de senso comum cada aluno tem o seu jeito de aprender e o computador amplia essa possibilidade.

Para Blikstein (2008) dessa maneira, pode-se definir como pensamento computacional "saber usar o computador como um instrumento de aumento do poder cognitivo e operacional humano". Para Wing (2016), o pensamento computacional está baseado nos processos computacionais executados por máquinas ou por seres

humanos. Os modelos computacionais dão condições para se desenvolver sistemas que não se conseguiria desenvolver, sem eles.

E assim se propõe uma pergunta? O que os seres humanos fazem melhor que as máquinas, e o que os computadores fazem melhor que as pessoas, todavia a pergunta principal fica, o que realmente é função dos computadores, pois, atualmente, tem-se apenas parte dessa resposta. Nesse sentido, Wing (2016) coloca que ao

> resolver um problema eficientemente, podemos questionar se uma solução aproximada é boa o suficiente e se falsos positivos ou falsos negativos são permitidos. O pensamento computacional é reformular um problema aparentemente difícil em um problema que sabemos como resolver, talvez por redução, incorporação, transformação ou simulação. Pensamento computacional é pensar recursivamente. É processamento paralelo. É interpretar código como dado e dado como código. É verificação de tipo como uma generalização da análise dimensional. É reconhecer ambas as virtudes e os perigos da utilização de aliás, ou dar a alguém ou alguma coisa mais de um nome. É reconhecer ambos o custo e o poder do endereçamento indireto e chamada de procedimento. É julgar um programa não apenas pela sua corretude e eficiência, mas pela sua estética, e a interface de um sistema pela sua simplicidade e elegância. Pensamento computacional é usar abstração e decomposição ao atacar uma tarefa grande e complexa ou projetar um sistema complexo e grande. É a separação de interesses. É escolher uma representação apropriada para um problema ou modelagem dos aspectos relevantes de um problema para torná-lo tratável. É usar invariantes para descrever o comportamento de um sistema de forma sucinta e declarativa. É ter a confiança de que podemos usar, modificar e influenciar um sistema grande e complexo sem entender todos os seus detalhes com segurança, modularizar algo em antecipação de múltiplos usuários ou prefetching e caching em antecipação de um uso futuro (WING, 2016, p. 03).

Segundo Wing (2016), uma boa maneira de aproximar o que é o pensamento computacional é apresentando alguns exemplos do dia a dia, como quando seu filho vai para escola de manhã, ao fazer a mochila coloca todas as coisas que vai precisar para o dia; isso é prefatching e caching, seguindo a mesma analogia quando ele perde as luvas e se sugere que refaça o caminho de volta, passo a passo; a este processo, chama-se de backtracking. Outro exemplo, é quando se deve parar de alugar equipamentos e comprar os seus próprios equipamentos; isso são algoritmos online. Mais um exemplo, seria a escolha da fila do mercado; isso é modelagem de performance para sistemas com vários servidores. Outro bom exemplo, comparar a autonomia do telefone celular que continua funcionando quando falta energia elétrica em casa, nesse caso, poder-se-ia compartilhar com o processo de independência de falha de redundância de projeto. Um processo no qual o sistema solicita "CAPTCHA", para autenticar se é um bot ou um ser humano. O equivalente sem computação seria,

exploração da dificuldade de resolução de problemas difíceis de inteligência artificial para enganar um sistema computacional.

Ainda fazendo alusão aos pensamentos de Wing (2016), o pensamento computacional é parte de um conjunto de habilidades que a comunidade acadêmica de uma forma geral, cientista e outras pessoas, vão precisar conhecer e utilizar, pois, a futurística computação ubíqua<sup>12</sup> é realidade, assim como o pensamento computacional que amplia esse conceito será realidade amanhã. Nesse sentido, esta pesquisa busca no pensamento computacional e na experimentação de ferramentas como o Scratch para ofertar, além dos testes de bancadas, a utilização do software Visualg uma nova possibilidade de repetição e fixação dos conceitos por intermédio de uma tecnologia que busca a aplicação e a fixação do pensamento computacional em alunos da disciplina de Algoritmos de programação na Faculdade FAQI.

<sup>12</sup> Computação ubíqua ou computação pervasiva é um termo usado para descrever a onipresença da informática no cotidiano das pessoas.

# 4. REFLEXÕES SOBRE O RACIOCÍNIO LÓGICO MATEMÁTICO E O USO DA FERRAMENTA SCRATCH

Tendo Papert (1985), como percursor de técnicas de programação, utilizando a Linguagem LOGO, na educação no âmbito investigativo, as atividades foram realizadas, levando em conta não apenas o conteúdo que é apresentado, mas buscando a informação e se utilizando dela para a formação e construção de novos conceitos.

Laudares (1987) trabalha a educação matemática dentro da sala de aula, fazendo uma ligação direta com o objeto de estudo desta pesquisa, relacionando aspectos fundamentais para os alunos que ingressam em um curso superior e se defrontam com uma realidade distinta à enfrentada durante sua formação no ensino médio. Observa-se nesses alunos a falta de interesse e de participação, devido à deficiência em sua base de aprendizagem e que, ao se defrontarem com o conhecimento das TDICs na prática pedagógica, descobrem nelas um auxílio para reduzirem as dificuldades. Dessa forma, acabam se interessando pela solução de problemas apresentados em sala de aula. Nesse sentido, observa-se que o raciocínio lógico-matemático é uma forma de estruturar o pensamento de acordo com as normas estabelecidas pela lógica, permitindo chegar a uma determinada conclusão ou resolver um problema.

Resnick (2017) diz que a ferramenta Scratch foi idealizada e desenvolvida pelo grupo Lifeloung Kindergarten Group do Massachusetts Institute of Technology Media Lab e, com essa tecnologia, pode-se organizar histórias, animações, até mesmo, jogos interativos e compartilhar um portfólio de atividades que são criadas, individualmente ou em comunidade, possibilitando que outras pessoas tenham acesso às criações. Essa ferramenta foi desenvolvida, originalmente, para que as crianças desenvolvessem uma linha de raciocínio criativa, além de provocar um pensamento diferenciado que permitisse que as mesmas trabalhassem de forma colaborativa. Ainda assim, a ferramenta Scratch, atualmente, é utilizada por pessoas de todas as idades. Para Resnick (2013), a possibilidade de escrever códigos para computadores é muito importante para a sociedade atual, pois ao se aprender a arte da programação,
especialmente, com a ferramenta Scratch, aprende-se importantes estratégias para a solução de problemas e apresentação de ideias.

Conforme observado na Figura 6, mostra-se todas as funcionalidades para usar a ferramenta Scratch por intermédio das guias de referências.

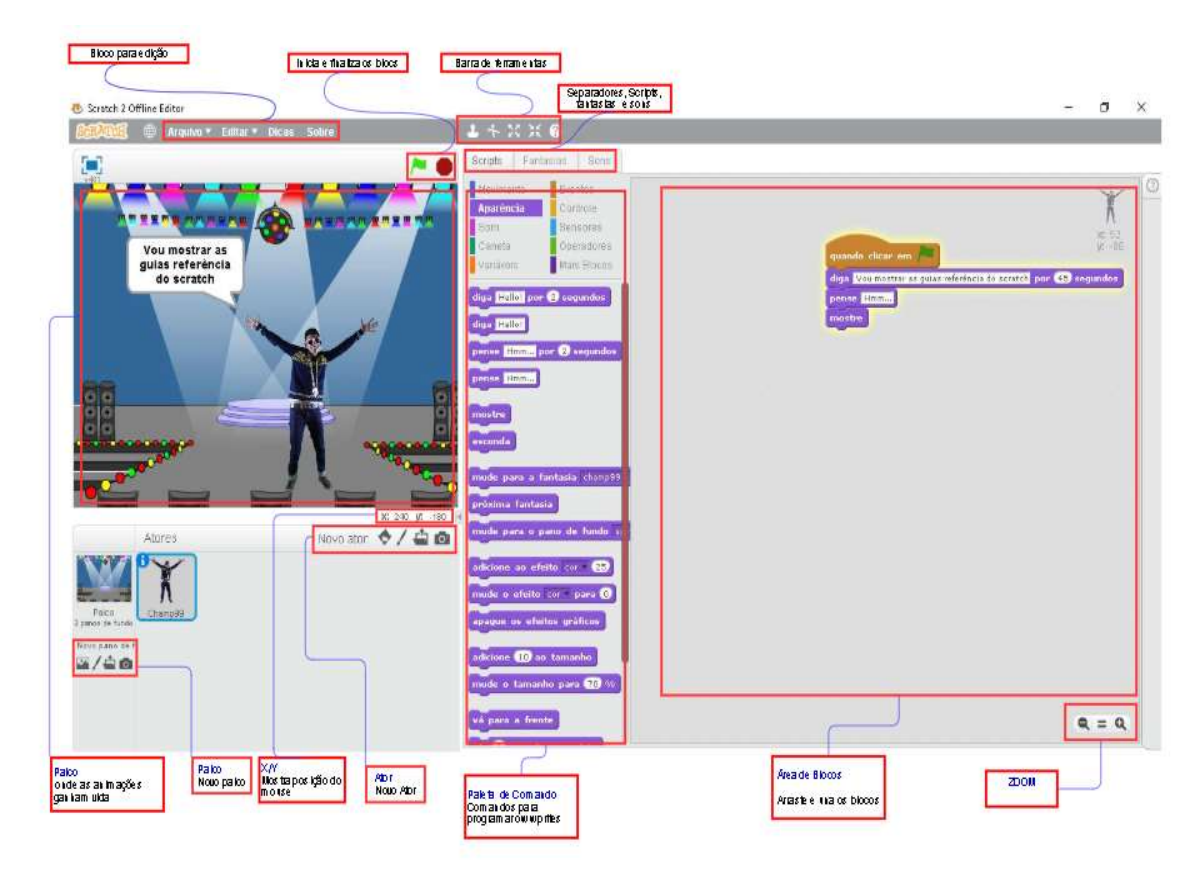

Figura 6 - Tela principal da ferramenta Scratch: Guia de Referência

Fonte: A pesquisa.

A ferramenta Scratch para a construção de um algoritmo não necessita que se digite os pseudocódigos e, sim, que se arraste os blocos no palco ao lado, escrever na caixa de cor roxa, "olá mundo" e pressionar o ícone com uma bandeirinha verde para visualizar o resultado no palco ao lado. Conforme se apresenta na Figura 7.

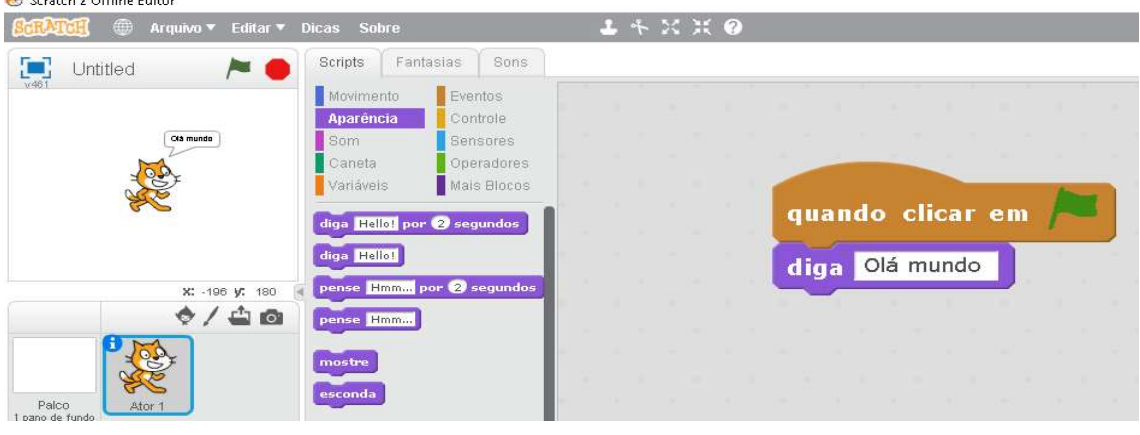

Figura 7 – Utilização básica da ferramenta Scratch

Fonte: A pesquisa.

 $\sim$   $\sim$   $\sim$   $\sim$   $\sim$   $\sim$   $\sim$   $\sim$ 

Para Biazussi (2016) proporcionar atividades interativas é ensinar por meio de tecnologias computacionais, que estejam disponíveis na rede de computadores e possam auxiliar o trabalho do professor. As tecnologias computacionais que permitem simulações na programação são recursos incríveis que permitem a evolução de habilidades na lógica, matemática e pensamento computacional, auxiliando nas resoluções dos problemas computacionais. Nesse sentido, o autor apresenta algumas figuras que demostram a simplicidade na utilização da ferramenta Scratch, na figura 08, pode-se visualizar a divisão em quatro áreas de utilização da ferramenta Scratch, o Stage (palco), área de scripts, a lista de sprites (atores) e a paleta de blocos.

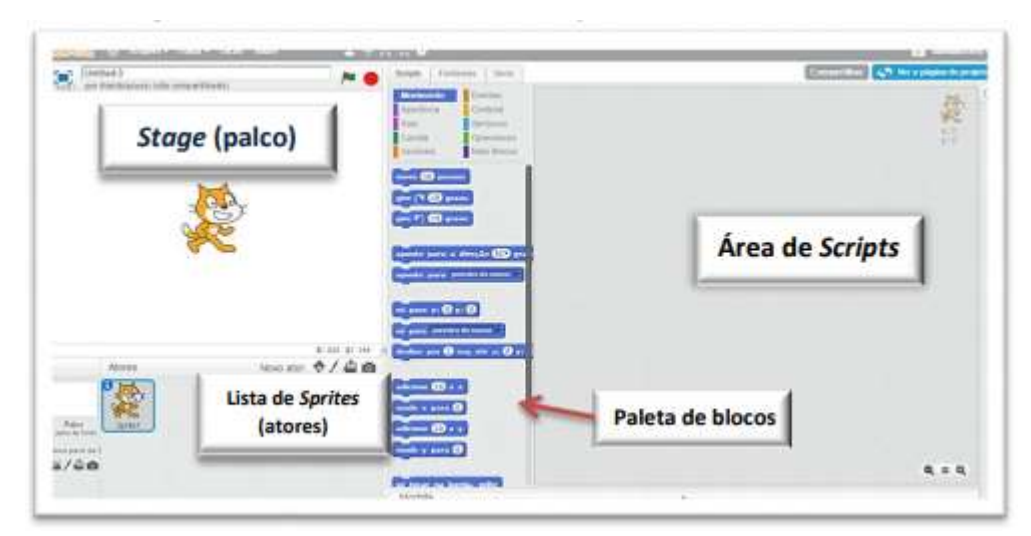

Figura 8 - As quatro áreas de trabalho da ferramenta Scratch

Fonte: Biazussi, 2016.

A ferramenta Scratch pode ser usada em vários idiomas, se a versão que você está utilizando não é em português, basta clicar no globo indicado na figura 09, e escolher a língua portuguesa. A figura 09, também demonstra a funcionalidade da barra de menu, abas e as ferramentas de cursor.

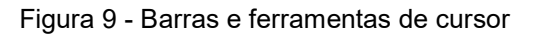

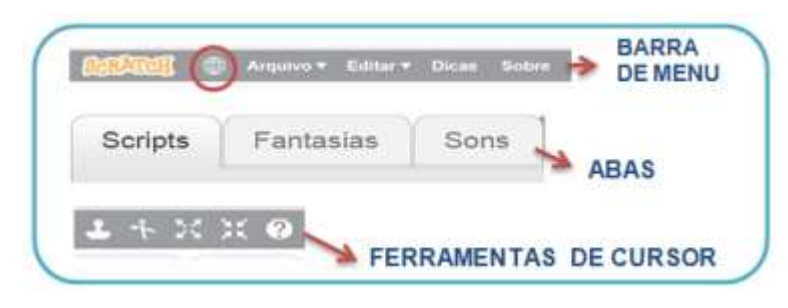

Fonte: Biazussi, 2016

Observa-se na figura 10, que na aba de movimento, arrastando as paletas de "para x", combinando com: "diga olá" e mova 10 passos, consegue-se fazer o personagem interagir na tela da ferramenta Scratch.

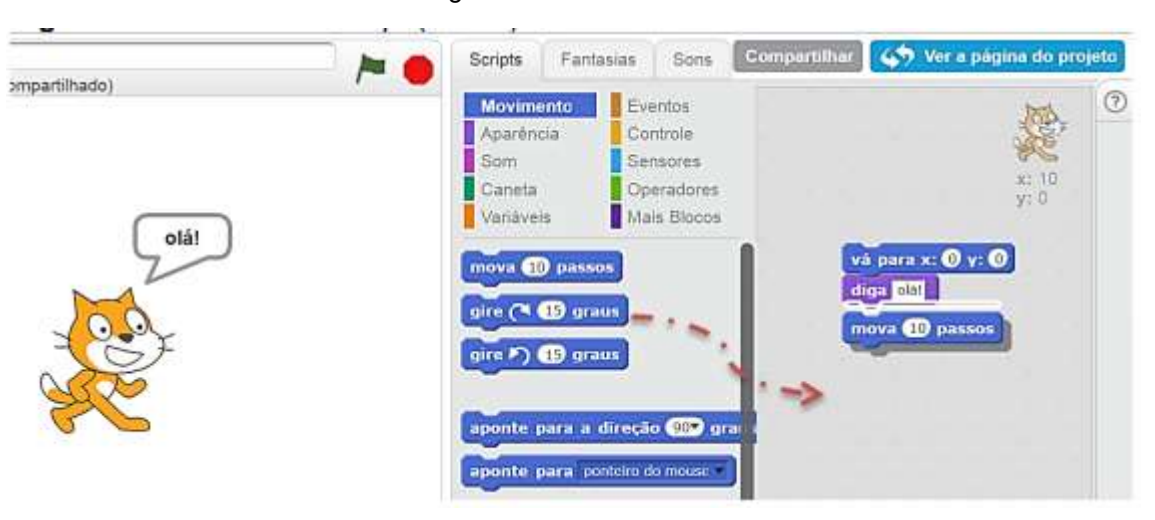

Figura 10 - Aba de movimentos

Fonte: Biazussi, 2016.

 Conforme apresentado na figura 10, pode-se construir uma interação rápida e envolvente com a ferramenta Scratch, todavia para fazer o Sprite se movimentar no palco é necessário, como apresentado na figura 11, clicar na figura verde para que a ação se inicie e na placa vermelha para a atividade finalize.

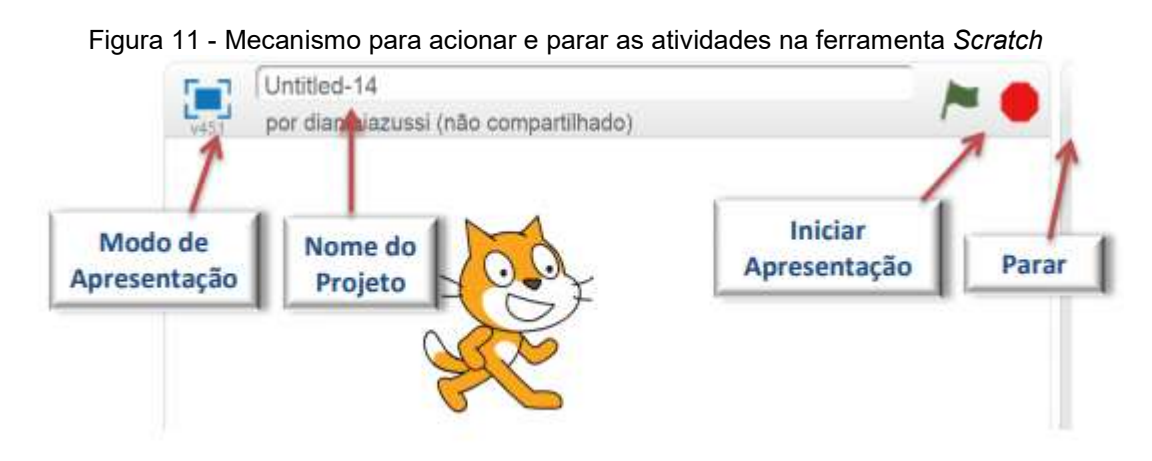

Fonte: Biazussi, 2016.

Com as informações apresentadas, neste capítulo, entende-se o que é a ferramenta Scratch, de onde veio e para que serve. Assim como os princípios básicos de funcionamento do Scratch e que será aplicada para investigar, como a ferramenta Scratch pode auxiliar na compreensão de conceitos abordados na disciplina de Algoritmos e Programação, bem como atender aos objetivos propostos nesta pesquisa.

# 4.1. CONHECIMENTOS MATEMÁTICOS E TECNOLOGIAS DIGITAIS DA INFORMAÇÃO E DA COMUNICAÇÃO<sup>13</sup>

Entende-se que a Educação Matemática é produto de pesquisas que passam pela matemática pura, computacional e escolar, entre outras. Segundo Skovsmose (2018), a chamada matemática pura é uma matemática que não se preocupa com sua aplicação em uma área específica do conhecimento. A matemática computacional é a área da matemática que é aplicada especificamente para a resolução de problemas da computação. A matemática trabalhada na escola tem como interesse e foco a aprendizagem dos alunos, e também se relacionada com áreas da psicologia e outras áreas que empregam a didática. Nesse contexto, estudou-se o trabalho de Machado (2005), que trabalha com aprendizagem, de forma a reforçar para os alunos a necessidade de compreender e raciocinar sobre o que é proposto em sala de aula, assim como organizar o pensamento e não somente memorizar e aplicar fórmulas de forma objetiva, mas como forma de explicar a função que representa. Ao se unir a teoria e a prática sobre a educação matemática.

# 4.2. LÓGICA DE PROGRAMAÇÃO

 $\overline{a}$ 

É comum utilizar a lógica para entender que no cotidiano, pois ela está presente em na rotina das pessoas. Um exemplo: ao atravessar uma rua, a pessoa não se dá conta, mas precisa traçar um algoritmo em sua mente, como fará, por onde irá, deverá olhar atentamente para a esquerda, depois para a direita e, só então ir em frente, atravessando a rua. Assim como no momento de convidar os amigos para um churrasco, precisa-se criar um algoritmo para essa atividade, ou seja, ao dar início ao churrasco: quantos quilos de carne serão necessários, quantos espetos serão usados, usar ou não sal, o que fazer primeiro. Da mesma forma, para se trocar uma lâmpada, pegar a escada, trocar a lâmpada, descer da escada e ligar a chave elétrica. Esses

<sup>13</sup> Este capítulo foi publicado parcialmente em: MOREIRA, J.P.; GELLER, M. Uma experiência com o uso do SCRATCH na disciplina de Algoritmos e Programação no curso superior de ADS. In: 3º SEMINÁRIO DE GESTÃO E TECNOLOGIA: COMPETÊNCIAS PARA INOVAR. 2018. Disponível em: < http://revista.faqi.edu.br/index.php/seminario/article/view/402 >. Acesso em 01 set. 2019.

exemplos mostram que a lógica é a forma de pensar corretamente ou de ordenar o pensamento.

Carvalho (2010) afirma que a lógica de programação é uma técnica usada para desenvolver atividades direcionadas à linguagem de programação, usando sequências lógicas. A definição dessas lógicas, quando alinhadas, permitem que os algoritmos tenham uma sequência, a qual, sendo seguida passo-a-passo, possibilita alcançar o objetivo pretendido, e que serão manipuladas de uma forma que se transformem em um algoritmo assim, dando origem a um programa de computador.

Alves (2018) apresenta que um computador que tenha um sistema operacional, que são produtos da lógica de programação, concebidos por profissionais que conhecem e desenvolvem de forma sequencial programas que usam o algoritmo como linguagem computacional. Hunt e Homas (1999) dizem que a lógica de programação é uma técnica em que desenvolve uma sequência lógica em forma de algoritmo para alcançar objetivos predeterminados.

Alves (2018, p.3) questiona: "'Mas afinal, que é um Algoritmo?'. O primeiro passo para se aprender programação não envolve computador, envolve educar a mente para que reconheça em detalhes os passos necessários para executar uma determinada tarefa". Schank (2002) utiliza várias ferramentas que auxiliam na verificação da lógica da programação no computador, pois, podem ser utilizadas por crianças, uma vez que trabalham desde o nível de programação básica até a mais sofisticada. É importante ressaltar que, a programação não deve ser uma quantidade de código que pouquíssimas pessoas têm o entendimento do que representa, por ser difícil ou não conhecer como funciona. Conforme apresenta Carvalho (2010), a programação estabelece uma possibilidade, em que a forma de orientar atividades e possibilidades que instrui o computador para dar início à execução de uma tarefa, de forma autônoma.

# 5. ANÁLISE DOS RESULTADOS

Neste capítulo são apresentadas as análises do pré-teste e do pós-teste, além da implementação da proposta de uso da ferramenta Scratch na disciplina de Algoritmos e Programação. Destaca-se que o pesquisador ministrou as aulas sobre o uso da ferramenta Scratch com a autorização do professor da turma, com anuência dos alunos.

Anterior a aplicação do pré-teste, o professor titular da turma pesquisada, ministrou para a turma os seguintes conceitos: apresentação da disciplina, Introdução a Lógica de Programação. Fluxograma e Pseudocódigo, Variáveis, Constantes e Memória. Comandos de entrada e saída, Operadores aritméticos e expressões aritméticas / Prioridade de operadores, teste de bancada. Introdução ao Português Estruturado / Pseudocódigo, Visualg, Exercícios em forma de pseudocódigo, Estruturas Condicionais, lista de exercícios sobre Estruturas Condicionais.

# 5.1. ANÁLISE DO PRÉ-TESTE

O pré-teste se consistiu na aplicação de dez questões (algoritmos), que envolviam os conteúdos trabalhados anteriormente pelo professor titular da disciplina (Apêndice D). Ao analisar os resultados do pré-teste, foi possível evidenciar 04 perfis distintos no grupo de acadêmicos participantes, como mostra a Figura 12. O critério adotado para dividir os perfis, a partir do pré-teste foi o número de acertos, resultando nos perfis apresentados a seguir:

Perfil 1: acadêmicos: F, H e K, que não acertaram nenhuma questão;

Perfil 2: acadêmicos: B, D e E, que acertaram 3 das 10 questões;

Perfil 3: acadêmicos: C, G, J, que acertaram 4 questões;

Perfil 4: acadêmicos: A e I, que acertaram 5 questões.

|                |         |             |         |                |                          |         |   |   |   |    | acertos          |
|----------------|---------|-------------|---------|----------------|--------------------------|---------|---|---|---|----|------------------|
| Acadêmicos   1 |         | $ 2\rangle$ | 3       | $\overline{4}$ | $\overline{5}$           | 6       | 7 | 8 | 9 | 10 | $^{\prime\star}$ |
| F              | -       | -           | -       | -              | $\overline{\phantom{0}}$ | -       | - | - | - | -  |                  |
| Н              |         |             | -       | -              |                          |         | - |   | - |    | U                |
| Κ              | -       | -           | -       | -              | -                        | -       | - | - | - |    |                  |
| B              | $\star$ | $\star$     | -       | -              | $\star$                  |         | - |   |   |    | 3                |
| D              | $\star$ | -           | $\star$ | $\star$        | -                        |         |   |   |   |    | 3                |
| Е              | $\star$ | $\star$     | $\star$ | -              | $\overline{\phantom{0}}$ |         |   |   |   |    | 3                |
| C              | $\star$ | $\star$     | $\star$ | -              | -                        | $\star$ | - | - | - |    |                  |
| G              | $\star$ | $\star$     | $\star$ | $\star$        | -                        |         |   |   |   |    |                  |
| J              | $\star$ | $\star$     | $\star$ | $\star$        | -                        |         | - |   |   |    | 4                |
| А              | $\star$ | $\star$     | $\star$ | $\star$        | $\star$                  |         |   |   |   |    | 5                |
|                | $\star$ | $\star$     | -       | $\star$        | $\star$                  | *       | - |   |   |    | 5                |

Figura 12 - Identificação dos perfis dos pesquisados no pré-teste.

Fonte: A pesquisa.

### 5.1.1. Análise dos resultados da Questão 01

Nessa questão, solicitou-se que fosse desenvolvido um algoritmo, que necessitaria apresentar a expressão "olá mundo", usando para isso o caderno, lápis, caneta ou editor de texto no computador, aplicando uma pseudolinguagem (português estruturado). Bilabila (2018) conceitua que o *portugol* é uma pseudolinguagem em que as instruções (ou comandos) dos algoritmos são escritas em Português. Assim, é possível visualizar a lógica da programação de uma maneira mais prática, retirando a dificuldade da aprendizagem ou da interpretação de outro idioma como, por exemplo, o inglês, que é predominantemente utilizado nas linguagens de programação. Assim mesmo, ainda se necessita que o educando tenha conhecimentos prévios. Esses conhecimentos facilitarão a manipulação da linguagem, assim como outros prérequisitos, como o entendimento sobre variáveis, constantes, organização de uma linguagem de programação, entradas e saídas de dados, bem como o domínio de operadores lógicos são necessários para poder operacionalizar os algoritmos, permitindo que o programa seja executado de maneira adequada.

Na análise dessa questão, verificou-se que 3 acadêmicos não conseguiram desenvolver a atividade, foram os acadêmicos F, H e K, pois os mesmos, entregaram a atividade "incompleta", para que os acadêmicos atingissem plenamente todas as etapas dessa questão, seria necessário que apresentassem os elementos destacados por Quierelli (2012): o algoritmo para realizar uma tarefa precisa ser alimentado com dados informados pelos usuários, na chamada entrada de dados. Sendo assim, um algoritmo é executado em três fases: entrada, processamento e saída, obedecendo aos seguintes passos: 1) as variáveis devem ser declaradas na seção var, pois, assim, elas podem ser usadas no algoritmo; 2) declarar a palavra reservada, início; 3) declarar a palavra reservada escreva, sinalizando um texto para a entrada de dados; 4) declarar a palavra reservada leia para armazenar o dado que será informado pelo usuário; 5), declarar uma variável para receber o cálculo matemático; 6) declarar a palavra reservada escreva e informar a variável que vai imprimir o resultado final do algoritmo e, finalmente, no passo 7) finalizar apresentar o algoritmo com a palavra reservada fimalgoritmo. Caso esses passos não sejam todos cumpridos, o algoritmo seria considerado incorreto ou incompleto. Quierelli (2012) apresenta o conceito de variável, destacando que

> todo programa de computador por menor que seja deve fazer uso de variáveis para poder trabalhar de acordo com a proposta para a qual foi projetado, mas afinal, o que é uma variável? Imaginemos a memória RAM do computador que é a memória volátil, ou seja, que mantém os dados enquanto o computador estiver ligado e após o desligamento do mesmo esse valor se perdem, é nela que ocorre todo o processamento das informações do computador e é nela também que se guardam os valores digitados pelo usuário possam ser armazenadas em memória nós temos que reservar um pequeno espaço na mesma para que as informações sejam colocadas lá. Esse espaço na memória que o programador reserva no seu programa é chamado de variável. (QUIERELLI, 2012, p.18)

Na Figura 13, apresenta-se a resolução modelo para a questão 01, com todas as nuances que devem ser seguidas para que a questão referida seja considerada correta.

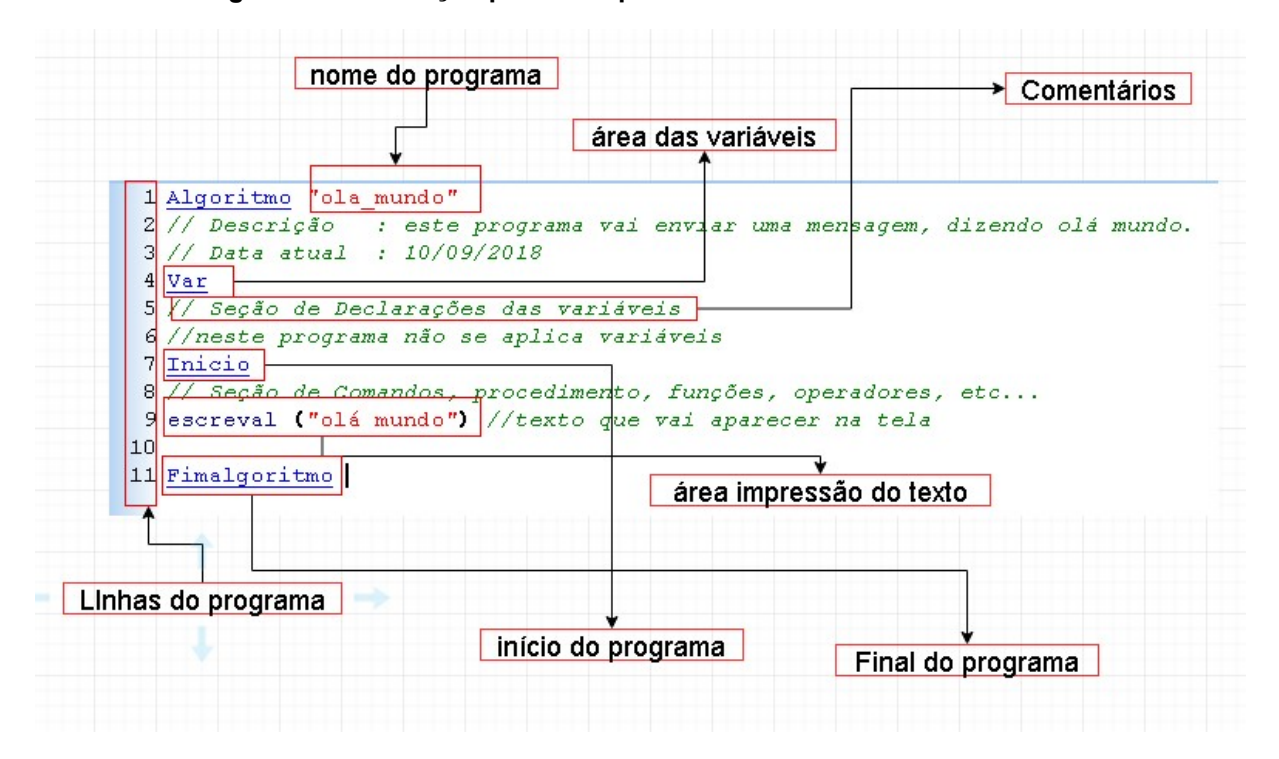

Figura 13 - Resolução pré-teste questão 01 – Atividade modelo

Fonte: A pesquisa.

No início deste capítulo, evidenciaram-se 04 perfis para os acadêmicos pesquisados, em que o primeiro traz o recorte dos acadêmicos: F, H e K, que não acertaram nenhuma questão no pré-teste e, em virtude disso, destaca-se o caso do acadêmico F, que entregou a atividade incompleta, conforme se verifica na Figura 14.

Petry (2015, p.1) afirma que:

A disciplina de algoritmos, que faz parte do currículo de alguns cursos de graduação da área tecnológica, é uma barreira para muitos alunos que se iniciam na área. Em um algoritmo, o aluno precisa desenvolver seu raciocínio lógico propondo soluções de problemas.

Com base nas afirmações de Petry (2015), verifica-se que a resolução apresentada pelo acadêmico F não consegue apresentar a solução esperada para o problema, pois o mesmo apresenta a expressão "olá mundo" de forma literal. Não utilizou nenhum recurso solicitado em programação, o que não constitui um algoritmo computacional. Dessa forma, o acadêmico não atingiu completamente as etapas solicitadas, tornando sua atividade errada, conforme apresentado na Figura 14.

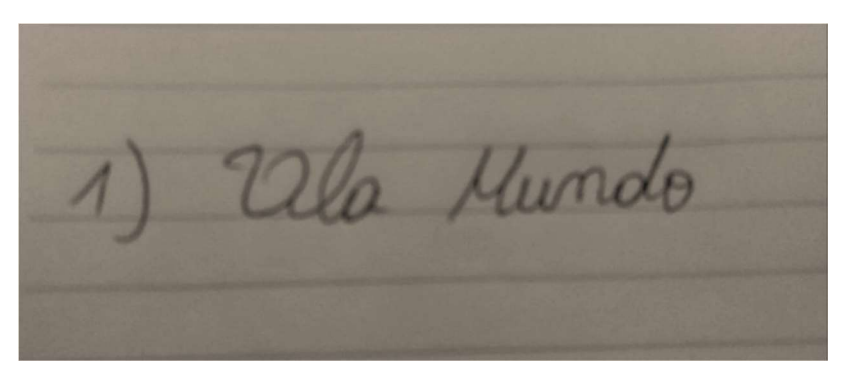

Figura 14 - Resolução pré-teste, questão 01 – Acadêmico F.

Fonte: A pesquisa.

# 5.1.2. Análise dos resultados da Questão 02

Nessa questão, solicitou-se o desenvolvimento de um algoritmo que somasse dois valores e apresentasse o resultado ao final do algoritmo. Esse recorte apresenta a necessidade de que o acadêmico, enquanto sujeito ativo na construção do conhecimento, compreenda os esquemas de representação, que se equivalham e possam se aliar aos elementos matemáticos.

Para o entendimento dos números inteiros e suas operações, nesse sentido os PCN (BRASIL, 1998, p.67) evidenciam que:

> o uso de símbolos e da linguagem Matemática para representar números pode ser estudado do ponto de vista histórico e também do ponto de vista prático. Neste ciclo os alunos têm boas condições para perceber que os números têm múltiplas representações e compreender melhor as relações entre representações fracionárias e decimais, frações equivalentes, escritas percentuais e até a notação científica.

Ao avaliar essa questão, verificam-se que 04 acadêmicos a erraram e 07 acertaram-na. Os 04 acadêmicos que erraram essa questão foram os acadêmicos D, F, H, e o acadêmico K, que entregou a atividade em branco. Para que os acadêmicos atingissem plenamente todas as etapas dessa questão seria necessário que apresentassem os elementos presentes na Figura 15.

Figura 15 - Resolução pré-teste questão 02 – Atividade Modelo

```
1 Algoritmo "soma dois numeros"
 2 // Descrição: somar dois numeros e apresentar o resultado.
 3 // Data atual: 10/09/2018
 4 Var
 5 // Seção de Declarações das variáveis
 6 numeroa, numerob : inteiro //aqui colocasse as variaveis
 7 soma : real //aqui colocasse a variavel para soma
 8 Inicio
 9 // Seção de Comandos, procedimento, funções, operadores, etc...
10 escreval ("digite um valor numerico") //aqui pede ao usuario
11 //que digite o primeiro número
12 leia(numeroa) // aqui armazena o valor informado pelo
13 // usuario para numeroa
14 escreval ("digite outro valor numerico")//aqui pede ao usuario
15 //que digite o segundo número
16 leia(numerob) // aqui armazena o valor informado pelo
17 //usuario para numerob
18 soma <- numeroa + numerob //aqui é a equação do algoritmos
19
20 escreval ("o valor da soma é : ", soma) //aqui se imprime
21 //o resultado final
22 Fimalgoritmo
```
Fonte: A pesquisa.

Aqui, evidencia-se a resolução da atividade apresentada pelo acadêmico D, como mostra a Figura 16. Esse acadêmico demonstra compreensão dos preceitos da construção de algoritmos em pseudocódigos, pois declara as variáveis X e Y do tipo inteiro, inicia o algoritmo com a palavra reservada início, solicita a entrada de dados pelo usuário por meio da palavra reservada escreva ("informe X"), porém não aloca na memória essa informação, pois se esperava uma palavra reservada leia (X), a qual não foi evidenciada. Novamente, solicita o armazenamento da variável y, pela palavra reservada escreva ("informe Y"). Comete o mesmo lapso em não declarar o armazenamento da variável, por meio da palavra reservada leia (y), no que tange ao a lógica de programação. Ocorre novo erro, pois se esperava uma variável, (Z), para armazenar a soma das variáveis (X+Y), com o seguinte comando Z <- (X+Y), o que não é evidenciado em seu algoritmo. Outro comando não é evidenciado é a palavra reservada escreva ("o valor da soma é: Z".) que apresenta o resultado para o usuário, mesmo assim, mantém a estrutura correta com o encerramento do algoritmo por meio da palavra reservada, fim, o qual encerra o algoritmo. Pode-se inferir que o acadêmico D compreendeu o que foi solicitado no enunciado. Ainda assim, pelas dificuldades na

compreensão de conceitos matemáticos, e pelas necessidades da estrutura da construção de pseudocódigos em português estruturado, o acadêmico se esqueceu de elencar princípios básicos para o funcionamento desse algoritmo. Sua avaliação final, portanto, é de que o algoritmo está incompleto.

Na disciplina de algoritmos e programação a relação da informática e da matemática são relações de interligação e dependência, verificáveis a partir de exigências definidas pelos PCN (BRASIL, 1998, p.64) que compreende que alguns dos objetivos da Matemática são:

> resolver situações-problema envolvendo números naturais, inteiros racionais e a partir deles ampliar e construir novos significados da adição, subtração, multiplicação, divisão, potencialização e radiciação. - Identificar, interpretar e utilizar diferentes representações dos números naturais, racionais e inteiros, indicadas por diferentes notações, vinculando-as aos contextos matemáticos e não matemáticos [...].

Figura 16 - Resolução pré-teste, questão 2 – acadêmico D

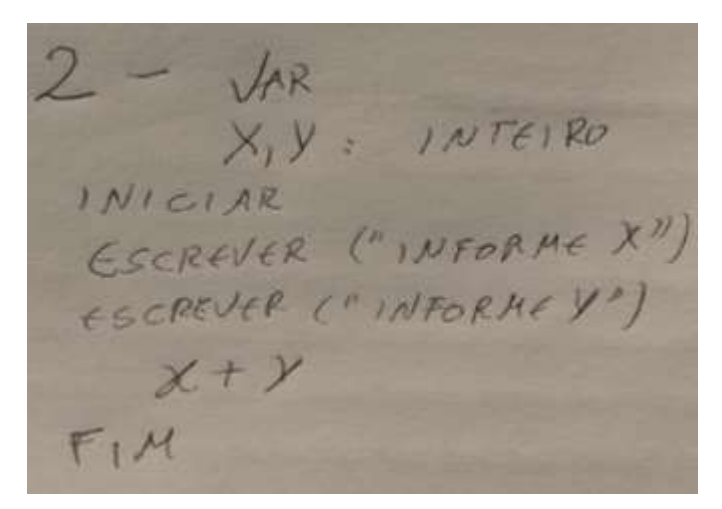

Fonte: A pesquisa.

# 5.1.3. Análise dos resultados da Questão 03

Nessa questão, solicitou-se o desenvolvimento de um algoritmo que resolvesse o seguinte problema: calcular quantos anos uma pessoa está completando com base em sua data de nascimento e a data atual. Esse problema se caracteriza por uma atividade que deve ser construída em pseudocódigo. O cerne da atividade é um problema matemático de subtração.

Nessa questão, 05 acadêmicos erraram e 06 acertaram, respectivamente, a questão 3. Ao se tabular os dados, verificou-se que os acadêmicos que erraram essa questão foram os denominados de B e F, pois os mesmos entregaram a atividade incompleta, e os acadêmicos I, H e K, que entregaram a atividade em branco. Para que os acadêmicos atingissem plenamente todas as etapas dessa questão, seria necessário que apresentassem os elementos presentes na Figura 17.

Figura 17 - Resolução pré-teste questão 03 – Atividade Modelo

```
Área dos programas (Edição do código fonte ) -> Nome do arquivo: [IDADE.ALG] -
    1 Algoritmo "IDADE" //no do algoritmo
    2 // Disciplina
                      : [Linquagem e Lógica de Programação]
    3 Var
    \overline{4}// Seção de Declarações das variáveis
    5
         ano nasc, ano atual: inteiro
         idade: inteiro
    6 \times\overline{7}8 Inicio
    9
       // Seção de Comandos, procedimento, funções, operadores, etc...
        escreval ("digite o ano que estamos")
   10
   11
        leia (ano nasc)
        escreval ("digite o ano que você nasceu")
   1213
         leia (ano atual)
   14
         idade <- ano atual - ano nasc //calculo
   15
   16
   17
         escreval ("A sua idade é : ", idade) //saida com o resultado
   18
   19 Fimalgoritmo
                                                      Ī
   20
```
Fonte: A pesquisa.

Analisou-se, também, a resolução formulada pelo acadêmico F, a qual foi considerada como incorreta, pois o mesmo entregou a atividade incompleta, conforme se verifica na Figura 18.

Saliba (1992) apresenta que:

existem diversas formas de representação de algoritmos, mas não há um consenso com relação à qual seria a melhor delas. O critério usado para classificar hierarquicamente estas formas está diretamente ligado ao nível de detalhe ou, inversamente, ao grau de abstração oferecido. O processo de

abstração é uma abordagem dada à solução do problema, onde se consideram apenas os aspectos que são importantes para sua solução. Algumas formas de representação de algoritmos tratam os problemas apenas em nível lógico, abstraindo-se de detalhes de implementação, muitas vezes relacionados com alguma linguagem de programação específica. Por outro lado, existem formas de representação de algoritmos que possuem uma maior riqueza de detalhes e, muitas vezes, acabam por obscurecer a ideia principal, do algoritmo, dificultando seu entendimento [...] (SALIBA, 1992, p.9).

A resolução apresentada pelo acadêmico F estava incorreta, pois o mesmo apresentou um cálculo matemático literal, não utilizando nenhum dos recursos solicitados. Dessa forma, não atingindo as etapas solicitadas anteriormente.

Para resolver um cálculo é necessário acionar diversos mecanismos cognitivos, e isso demanda em uma atividade complexa. Segundo Bastos (2006), a existência de processos verbais da informação, das percepções, dos reconhecimentos dos números, da chamada discriminação viso espacial, atende e auxilia a raciocinar em um formato sintáxico, nas memórias de longo e de curto prazo. Justo (2009) considera que, para resolver problemas, há a possibilidade de apresentar atividades que não dispensam o sentido para construir os conhecimentos, os quais fundamentam a construção desses conceitos de como se dá o processo de aprendizagem, e como a solução de problemas que os alunos colocam situações em prática, simulando a sua vida diária, adquirindo e resgatando conhecimentos previamente adquiridos e os adaptando às novas situações que serão apresentadas. Para Quaranta e Wolman (2006, p.19), "[...] a resolução de problemas é uma atividade indispensável para construir o sentido dos conhecimentos. Sendo assim, os problemas são um meio fundamental para o ensino de um conceito". De acordo com o apresentado por Justo (2009), o direcionamento do problema necessita que o aluno abstraia a situação, por meio da semântica, que estabelece as relações apresentadas pelo problema para, somente depois verificar se está operacionalização matemática o ajudará a resolver e apresentar a solução.

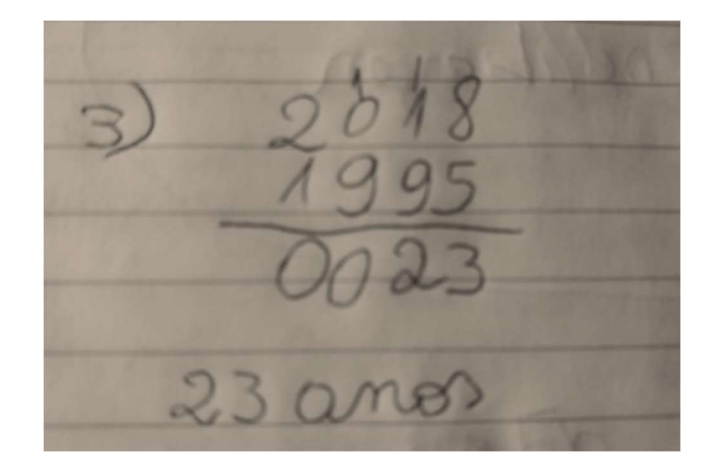

Figura 18 - Resolução pré-teste questão 03 – acadêmico F

Fonte: A pesquisa.

# 5.1.4. Análise dos resultados da Questão 04

Nessa questão, solicitou-se o desenvolvimento de um algoritmo que resolvesse o seguinte problema: a conversão de reais em dólares, convencionando que U\$\$1,00 (um dólar), equivaleria a R\$ 2,22 (dois reais e vinte e dois centavos). Sendo assim, se tenho R\$ 428 reais, quantos dólares terei? Esse problema, para sua resolução, necessita da construção de um algoritmo em português estruturado e sua resolução está centrada em esquemas matemáticos ligados à divisão, para a qual Silva (2014) diz:

> pretendíamos mostrar aos alunos a possibilidade de construção de caminhos alternativos de uma mesma situação de divisão usando o método das subtrações sucessivas. [...]durante a situação de aprendizagem oferecida, a turma avançaria para além do algoritmo. Desejávamos que os alunos compreendessem o conceito de divisão envolvendo as ideias de "repartir em partes 27NCTM. Normas para o Currículo e a Avaliação em Matemática Escolar. Lisboa: APM, 2007 (Tradução portuguesa do documento americano). 102 iguais e de medida", a fim de favorecer escolhas de estratégias mais elaboradas para resolver problemas. (SILVA, 2014, p.101).

Nessa questão, ocorreram 6 erros e 5 acertos. Ao se tabular os dados, verificouse que 6 acadêmicos erraram esta questão. Os acadêmicos H e K, que entregaram a atividade incompleta e os acadêmicos B, C, E e F, que entregaram a atividade em branco. Para que os acadêmicos atingissem plenamente todas as etapas dessa questão seria necessário que apresentassem, os elementos presentes na Figura 19.

Figura 19 - Resolução questão 04 – questão modelo

```
\overline{1}\overline{z}3 Algoritmo "conversao dolar"
 4 // Data atual :
 5 Var
6 // Seção de Declarações das variáveis
 7 //lembrando que a palavra real é um termo reservado para o sistema
8 //então deve-se aplicar reais
9 reais : inteiro //aqui colocasse as variaveis
10 conversao, dolares : real //aqui colocasse a variavel para soma
11 Inicio
12 // Seção de Comandos, procedimento, funções, operadores, etc...
13 escreval ("quantos reais você tem") //aqui pede ao usuario que digite
14 //o primeiro número
15 leia(reais) //aqui armazena o valor informado pelo usuario para numeroa
1617 conversao <- reais / 2.22//aqui é a equação do algoritmos
18
19 escreval ("Você tem : ", conversao: 2:2," em dolares") //aqui se imprime o
20 //resultado final
21 //a função conversao: 2: 2, faz arrendondamento para duas
22 //casas após a virgula
23 Fimalgoritmo
```
Fonte: A pesquisa.

Analisando-se a questão 04, ficou em evidência a atividade realizada pelo acadêmico H que entregou a atividade incompleta, conforme se verifica na Figura 20. Algumas das dificuldades que os acadêmicos apresentam, segundo Sánchez e Fernandez (2006, p.23), são:

> o foco desejado para o processo de ensino e aprendizagem da matemática é a abordagem cognitiva, algo que trabalhe a compreensão dos alunos. O processo para iniciar o ensino da matemática, deve se partir da intuição e progressivamente aproximando da dedução". Desta forma ele visa construir o conhecimento matemático e não fica somente nas tentativas de modos mecânicos usados para resolução de problemas e algoritmo e por outro lado vincula a um planejamento de ensino e aprendizagem fundamentados no nível de raciocínio do aluno. Neste contexto, para os alunos que cursam o ensino fundamental, sua mente pode funcionar com o raciocínio verbal concreto, ou seja, por exemplificações, percepções de relação à aprendizagem escolar com que mais se tem próximo à realidade vivenciada em termos concretos.

A resolução apresentada pelo acadêmico H está incorreta, embora o mesmo demostre compreensão dos preceitos da pseudolinguagem em português estruturado, pois denomina o algoritmo como conversão, declara a variável A do tipo inteiro, e declara as variáveis B e C do tipo real. Ainda inicia o algoritmo com o a palavra reservada, início, solicita a entrada de dados pelo usuário por meio da palavra reservada escreva ("digite o valor em reais"), armazena o valor na memória por meio da palavra reservada leia (a). Equivoca-se ao declarar c <- (a\*b), o que não evidencia o cálculo matemático correto para proceder a conversão de reais para dólares. Outro lapso verificado é que não é descrito a palavra reservada escreva ("o valor da conversão é:", c.) que apresenta o resultado para o usuário. Ainda assim, mantém a estrutura da escrita com o encerramento do algoritmo por meio da palavra reservada fimalgoritmo. Pode-se inferir que o acadêmico H compreendeu o que foi solicitado no enunciado do problema, porém não aplicou corretamente a conversão matemática e a estrutura da pseudolinguagem em português estruturado. A avaliação final é de que o algoritmo está incorreto.

Figura 20 - Resolução questão 04 – acadêmico H

```
4) - algoritmo "conversao"
var
a : inteiro
b, c: real
Inicio
escreva ("digite valor em reais")
leia(a)
c \prec -a * bFinal
```
Fonte: A pesquisa.

#### 5.1.5. Análise dos resultados da Questão 05

Nessa questão, solicitou-se o desenvolvimento de um algoritmo que resolvesse o seguinte problema: a conversão entre graus Celsius e Fahrenheit, apresentando a seguinte fórmula para conversão:  $C = F - 32 / 1.8$ , que representa que os graus Celsius (C) equivalem à escala de graus Fahrenheit (F). Seus pontos de referência são o ponto de congelamento da água em 32ºF, e o ponto de ebulição da água, em 212ºF. Analisando-se os resultados dessa questão, verificou-se que 08 acadêmicos erraram e 03 acertaram. Os acadêmicos F e G que entregaram a atividade incompleta e os acadêmicos C, D, E, H, J e K, que entregaram as atividades em branco. Para que os acadêmicos atingissem plenamente todas as etapas desta questão seria necessário que apresentassem, os elementos presentes na Figura 21.

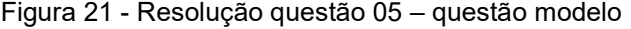

```
1 Algoritmo "conversao graus" //Titulo do algoritmo
 2 // Disciplina: Conversão de graus fahrenheit em celsius
 3 // Data atual: 10/09/2018.
 4 Var
 5 // Seção de Declarações das variáveis
 6 celsius, fahrenheit : inteiro //aqui colocasse as variaveis
 7 conversao : real //aqui colocasse a variavel para soma
 8 Inicio
 9 // Secão de Comandos, procedimento, funcões, operadores, etc...
10 escreval ("informe os graus fahrenheit") //aqui pede ao usuario que digite
11 // o primeiro valor
12 leia(fahrenheit) // aqui armazena o valor informado pelo usuario para graus
13 conversao <- (fahrenheit - 32) / 1.8 //aqui é a equação do algoritmos
14 escreval ("Esta fazendo : ", conversao: 2: 2, " graus Celsius") // aqui se imprime
15 // o resultado final
16 //a função conversao: 2:2, faz arrendondamento para
17 // duas casas após a virgula
18 Fimalgoritmo //final do algoritmo
```
Fonte: A pesquisa.

Algumas das dificuldades que os acadêmicos apresentam, encontram-se destacadas por Falckembach e Araujo (2006, p.909) que relatam que:

> as dificuldades encontradas pelos alunos na Resolução de Problemas, via computador. A dificuldade está no reconhecimento dos procedimentos necessários para se chegar à solução do problema. Isso implica em ter que trabalhar de forma mais eficiente os processos cognitivos, em especial a abstração e a formalização, necessários à construção de um algoritmo, ou seja, à modelagem da solução do problema por meio da técnica de algoritmos

pseudocódigos. Resolver problemas inclui uma predisposição para o questionamento de quais os processos cognitivos que devem ser utilizados, a fim de gerar o conhecimento necessário à resolução do problema. Envolve as operações de pensar, de análise, de síntese e de avaliação.

A resolução apresentada pelo acadêmico G foi parcial em relação ao que foi solicitado, pois se verificou que o mesmo demonstra compreensão dos preceitos da pseudolinguagem em português estruturado, pois denomina o algoritmo como graus, declara as variáveis Celsius e Fahrenheit do tipo inteiro e declara a variável conversão, com o tipo real. Seguindo a análise do algoritmo, é possível verificar que o acadêmico inicia o algoritmo com a palavra reservada, início, solicita a entrada de dados pelo usuário por meio da palavra reservada escreval, sendo que o "L", após o escreva, significa que deve deixar uma linha em branco entre a entrada e a saída de dados, ("informe, Fahrenheit"), porém esquece de armazenar o valor na memória, não apresentando a palavra reservada leia (Fahrenheit). Apresenta o cálculo correto, aplicando a fórmula para converter Fahrenheit em Celsius, conversao <- (Fahrenheit – 32) /1.8. Não declara a palavra reservada, escreva, para imprimir na tela o resultado do cálculo, o que não evidencia o resultado matemático correto, para proceder à conversão. Mesmo assim, mantém a estrutura com o encerramento do algoritmo por meio da palavra reservada fimalgoritmo. Pode-se inferir que o acadêmico H compreendeu o que foi solicitado no enunciado do problema, mas não aplicou corretamente a estrutura da pseudolinguagem em português estruturado. A avaliação final é de que o algoritmo está incorreto.

Figura 22 - Resolução questão 05 – acadêmico G

algoritmo "graus" var celsius, fahrenheit: inteiro conversao: real Inicio escreval ("informe, fahrenheit") conversao <- (fahrenheit - 32) / 1.8 fim

Fonte: A pesquisa.

#### 5.1.6. Análise dos resultados da Questão 06

Nessa questão, solicitou-se que os acadêmicos desenvolvessem um algoritmo para calcular 60 por cento de imposto, sabendo que o valor total em dólares é \$4.280,00. A aplicabilidade da Matemática ao dia a dia dos alunos permite uma repercussão sobre a aprendizagem, estimulando e relacionando essas assimilações com a realidade nas quais estão inseridas.

Nesse contexto, Dias (2018) destaca que:

como o assunto de porcentagem está muito presente na comunidade escolar na qual desempenho o meu trabalho, aprofundei a minha pesquisa nessa área de estudo, na tentativa de contribuir para que meus alunos pudessem reconhecer que a Matemática da sala de aula pode ser aplicada no seu diaa-dia, e que o domínio desse conhecimento os auxiliaria a torná-los participantes em sua sociedade. Observo que trabalhar com conceitos matemáticos, a partir de suas aplicações em situações do dia-a-dia do aluno pode levar a um aprendizado duradouro, agradável e criativa (DIAS, 2019, p.18).

Segundo Oliveira (2010), os cálculos, uma vez resolvidos por operações matemáticas, confundem-se com a própria história da Matemática, que apresenta que os homens, desde as épocas mais antigas e remotas, buscavam atividades e habilidades técnicas para aprimorar sua prática, ou seja, para operacionalizar as atividades e que, a essas, deram o nome de cálculos. O cálculo numérico se reporta aos algoritmos de adição, subtração, multiplicação e divisão, podendo ser considerados como técnica. O cálculo relacional reúne as operações de pensamento necessárias para trabalhar com relações envolvidas nas situações.

Nessa questão, verificou-se que 09 acadêmicos não acertaram, foram eles os acadêmicos F, G, H, J e K, que entregaram a atividade incompleta, além dos acadêmicos A, B, D e E, que entregaram as atividades em branco. Para que os acadêmicos atingissem plenamente todas as etapas dessa questão, seria necessário que apresentassem, os elementos presentes na Figura 23, que mostra o resultado da atividade realizada.

Figura 23 - Resolução questão 06 – questão modelo

```
1 Algoritmo "imposto"
 2 // Descrição: calcular o imposto.
 3 // Data atual: 10/09/2018
 4 Var
 5 // Seção de Declarações das variáveis
 6 valor gasto : inteiro //aqui colocasse as variaveis
 7 valor pagar, imposto, percentual : real //aqui colocasse a variavel para soma
 8 Inicio
 9 // Seção de Comandos, procedimento, funções, operadores, etc...
10 escreval ("informe o valor gasto em produtos") //aqui pede ao usuario que
11 // digite o valor
12 leia(valor gasto) //aqui armazena o valor informado pelo usuario
13 percentual \leq 60/100
14 imposto \leq (valor gasto * percentual) //aqui é a equação do algoritmos
15 escreval ("O valor do imposto a ser pago é de : ", imposto) //aqui se imprime
16 // o resultado final
17 Fimalgoritmo
```
Fonte: A pesquisa.

Em seu artigo sobre as dificuldades que os acadêmicos apresentam no aprendizado de algoritmos, Falckembach e Araujo (2006) relatam que a

> dificuldade na Resolução de Problemas considerando as dificuldades encontradas pelos alunos dos cursos da área de Ciências Exatas na Resolução de Problemas, via computador, e consequentemente no aprendizado de Algoritmos; considerando que esse conteúdo é de fundamental importância para os cursos da área de Informática; considerando também que cada aluno tem o seu ritmo de trabalho e que não é possível ao professor adequar-se às necessidades de cada aluno, esses fatores justificaram a concepção e o desenvolvimento de um ambiente de aprendizagem para Algoritmos. O processo mental para a aprendizagem de Algoritmos é novo e isso representa uma dificuldade para o aluno que está iniciando na computação, gerando, muitas vezes, resistência ao aprendizado (FALCKEMBACH; ARAUJO, 2006, p.909).

A resolução apresentada pelo acadêmico G, foi parcial em relação ao que foi solicitado, pois o mesmo demonstra compreensão dos preceitos da pseudolinguagem em português estruturado. O mesmo denomina o algoritmo como imposto, declara a variável gasto com o tipo inteiro, mas não declara as variáveis pagar, imposto e percentual do tipo, real, inicia o algoritmo com a palavra reservada, início, solicita a entrada de dados pelo usuário por meio da palavra reservada escreva ("informe o valor"), armazena o valor na memória por meio da palavra reservada leia (gasto), atribui um percentual <- (60\*100), Imposto <- (gasto \* percentual) o que evidencia o cálculo matemático, que necessita do conhecimento de juros simples e está correto para proceder à operação. Como não declarou as variáveis, que foram usadas para o cálculo no início do algoritmo, inviabiliza toda a operação e modifica o resultado final, embora declare corretamente a palavra reservada escreva ("o imposto é: ", imposto), e finaliza o algoritmo com a palavra reservada fimalgoritmo. Assim os resultados que serão processados e apresentados estarão totalmente distorcidos em função da organização escrita não ter sido apresentada de forma correta.

```
Figura 24 - Resolução questão 06 – acadêmico G
```

```
algoritmo "imposto"
var
gasto: inteiro
Inicio
escrever ("informe o valor")
ler (gasto)
percentual <- 60 * 100
imposto <- (gasto * percentual)
escrever ("o imposto é : ", imposto)
Fim
```
Fonte: A pesquisa.

# 5.1.7. Análise dos resultados da Questão 07

Nessa questão, solicitou-se o desenvolvimento de um algoritmo que resolvesse o seguinte problema: calcular quanto alguém pagará, após 10 meses, tendo tomado emprestada a quantia de R\$ 5.000,00 reais, com taxas de 2% de juros ao mês. Para o desenvolvimento do algoritmo, foram elaborados problemas, que demandavam trabalhar juros simples e compostos, visto que para Dias (2019, p.46), o conteúdo de juros composto se mostrou importante, pois

> para este grupo de alunos. Foram realizadas algumas atividades para serem trabalhadas na sala de aula. No decorrer da seção, destaco algumas delas. No primeiro momento, realizamos uma atividade para identificar e diferençar juro simples de juro composto; e no segundo, trabalhamos o conceito de juro composto e problemas presentes no cotidiano dos alunos. No trabalho anterior, nos exemplos trazidos pelos alunos sobre juros, verifiquei a

necessidade imediata de os alunos identificarem a diferença entre juros simples e juros compostos. Organizei uma atividade que consistia em responder, individualmente, qual a diferença entre juro simples e composto, que ajudaria a desencadear o processo de aprendizagem.

Ao se tabular os dados, verificou-se que os 11 acadêmicos erraram esta questão, sendo que os acadêmicos I, F e G, entregaram suas atividades incompletas e os demais em branco. Para que os acadêmicos atingissem plenamente todas as etapas dessa questão, seria necessário que apresentassem, os elementos presentes na Figura 25, que mostra o resultado da atividade realizada.

```
Figura 25 - Resolução questão 07 – questão modelo
```

```
Área dos programas (Edição do código fonte ) -> Nome do arquivo: [questão 07 - imposto.alg] -
```

```
1 algoritmo "imposto"
                  : [Linguagem e Lógica de Programação]
 2 // Disciplina
 3 var
 4 //declarar as variáveis
 5 t, capital, montante, taxa, juros : real
7 inicio
8 // Seção de Comandos
9 escreval ("valor que voce pegou de emprestimo")
10 leia (capital)
11 escreval ("qual porcentagem de juros")
12 leia (taxa)
13 escreval ("quantidades de parcelas")
14 leia(t)
15
16 taxa \le taxa /100
17 juros <- capital * taxa * t
18 montante <- capital + juros
19
20 escreval ("ao final de :", t)
21 escreval ("o valor a ser pago é de :", montante)
2223 fimalgoritmo
```
Fonte: A pesquisa.

O Acadêmico G é destaque nessa atividade, uma vez que o mesmo entregou sua atividade com as solicitações realizadas pelo professor, referentes a resolução do algoritmo usando pseudocódigo. O algoritmo recebe o título de imposto, declarou a variável gasto com o tipo inteiro, declarou as variáveis pagar, imposto e percentual com o tipo real, iniciou o algoritmo com a palavra reservada início, solicitou a entrada de dados pelo usuário por meio da palavra reservada escreva ("informe o valor"),

armazena o valor na memória, apresentando a palavrar reservada leia (gasto). Não apresentou o cálculo correto, demostrando desconhecimento sobre juros, aplicando erroneamente a fórmula para o cálculo. A seguir, o acadêmico declara a palavra reservada para imprimir na tela, porém o resultado do cálculo, será impresso errado. Sendo assim, verifica-se que o acadêmico não construiu o resultado matemático correto para proceder ao cálculo do juro. Mesmo assim, mantém a estrutura da escrita com o encerramento do algoritmo por meio da palavra reservada fim, quando o correto seria a palavra reservada fimalgoritmo. Pode-se inferir que o acadêmico G compreendeu o que foi solicitado no enunciado do problema, contudo não aplicou corretamente o cálculo matemático. A avaliação final é de que o algoritmo está incorreto, conforme se apresenta na Figura 26.

```
Figura 26 - Resolução questão 07 – acadêmico G
```
algoritmo "juros" var emprestimo, pagamento, juro, pagamentodez : real Inicio escrever ("informe o valor") ler (emprestimo) juro <- 2/100 pagamento <- emprestimo / juro pagamentodez <- pagamento \* 10 escreval ("O valor do imposto é : ", pagamentodez) Fim

Fonte: A pesquisa.

### 5.1.8. Análise dos resultados da Questão 08

Nessa questão, solicitou-se o desenvolvimento de um algoritmo para informar a data de nascimento, a data atual e calcular a idade a partir desses dados de entrada. Posteriormente, solicitou-se que fosse feito um comparativo, se o usuário é maior ou menor de idade. Para se seguir uma linha de pensamento que embasasse a resolução dessas atividades, utilizou-se os PCNs+, que são os parâmetros referentes ao Ensino Médio (BRASIL, 2003), que apresentam uma visão sobre a Educação diferente da proposta de transmitir conhecimento de maneira estanque e de forma isolada, propondo que o foco sejam as competências, que possam ser articuladas, são evidenciados nos PCNs, que:

> aprender matemática de uma forma contextualizada, integrada e relacionada a outros conhecimentos traz em si o desenvolvimento de competências e habilidades que são essencialmente formadoras, à medida que instrumentalizam e estruturam o pensamento do aluno, capacitando-o para compreender e interpretar situações, para se apropriar de linguagens específicas, argumentar, analisar e avaliar, tirar conclusões próprias[...] (BRASIL, 2003, p. 111).

Nessa questão, verificou-se que, dos 08 acadêmicos que não acertaram, 03 entregaram a atividade incompleta (sendo os acadêmicos, D, K e G). Os demais acadêmicos entregaram as atividades em branco. Ao se tabular os dados, verificouse que para que os acadêmicos atingissem plenamente todas as etapas dessa questão, seria necessário que apresentassem, os elementos presentes na Figura 27, que mostra o resultado da atividade realizada.

Figura 27 - Resolução questão 08 – questão modelo

```
: Aqui você descreve o que o programa faz! (função)
 4 // Descrição
 5// Autor(a)
                 : Nome do(a) aluno(a)6 // Data atual :
 7 var
 8 // Seção de Declarações das variáveis
9 //lembrando que a palavra real é um termo reservado para o sistema
10 //então deve-se aplicar reais
11 data nasc, data atual : inteiro
12 idade : real //aqui colocasse a variavel para soma
13 Inicio
14 // Seção de Comandos, procedimento, funções, operadores, etc...
15 escreval ("informe o ano atual") //aqui pede ao usuario que digite o primeiro n
16 leia(data atual) //aqui armazena o valor informado pelo usuario para numeroa
17 escreval ("informe o ano nascimento") //aqui pede ao usuario que digite o prime.
18 leia (data nasc) //aqui armazena o valor informado pelo usuario para numeroa
19
20 idade <- data atual - data nasc
21
22 se (idade >= 18) entab
23escreval ("Você é de maior, e tem ", idade," anos ")
24 senao
     escreval ("Você é de menor, e tem ", idade, " anos ")
25
26 fimse
27
28 fimalgoritmo
```
Fonte: A pesquisa.

Evidencia-se, aqui, a resolução apresentada pelo acadêmico D, foram solicitados, os preceitos da representação na pseudolinguagem em português estruturado, no qual declaram as variáveis datatual e datnasc, do tipo inteiro, e inicia o algoritmo com a palavra reservada, inicio. Solicita a entrada de dados pelo usuário por meio da palavra reservada escreva ("informe data atual"), armazena o valor na memória por meio da palavra reservada leia (datatual), declara o cálculo de forma adequada para calcular a idade por meio da palavra reservada idade <- datatual – datnasc. Ainda assim, não evidencia conhecimentos sobre comandos condicionais, estudados com o professor titular da disciplina, por intermédio do teste de bancada e posteriormente com a utilização do Visualg os quais iriam conduzir ao final do algoritmo, para destinar o resultado obtido para uma resposta se o usuário é maior ou menor de idade. A avaliação final é de que o algoritmo está errado, conforme mostra a Figura 28.

8 VAR DETATUAL, DATAGE: IN TEIRO INICIAR ESCREVER ("INFORME PATA ATUAL") LER (DATATUAL) LER (DATATUAL)<br>GSCREVGR ("INFORME DATA NASTIMENTO") IDADE & DATATURE - DATNASC  $f(H)$ 

Figura 28 - Resolução questão 08 – acadêmico D

Fonte: A pesquisa.

#### 5.1.9. Análise dos resultados da Questão 09

Nessa questão, solicitou-se que os acadêmicos desenvolvessem um algoritmo que perguntasse um número, e que o resultado do algoritmo informaria se o mesmo é par ou ímpar. Nessa questão, evidencia-se que a maior dificuldade não está na lógica de programação, mas, sim, no que se encontra nos PCNs+ do Ensino Médio (BRASIL, 2003, p.112) destacando que:

> A resolução de problemas é peça central para o ensino de Matemática, pois o pensar e o fazer se mobilizam e se desenvolvem quando o indivíduo está engajado ativamente no enfrentamento de desafios. Essa competência não se desenvolve quando propomos apenas exercícios de aplicação dos conceitos e técnicas matemáticas, pois, neste caso, o que está em ação é uma simples transposição analógica: o aluno busca na memória um exercício semelhante e desenvolve passos análogos aos daquela situação, o que não garante que seja capaz de utilizar seus conhecimentos em situações diferentes ou mais complexas.

Nessa questão, verificou-se que, nenhum acadêmico acertou a mesma. Ao se tabular os dados, verificou-se que para que os acadêmicos atingissem plenamente todas as etapas, seria necessário que apresentassem, os elementos presentes na Figura 29, que mostra o resultado da atividade realizada.

Área dos algoritmos (Edição do código fonte) -> Nome do arquivo: [par ou impar.ALG] 1 Algoritmo "par ou impar" 2 // Disciplina : [Linguagem e Lógica de Programação] 3 // Professor  $\mathcal{L}$ 4 // Descrição : Aqui você descreve o que o programa faz! (função)  $5//$  Autor(a) :<br>6 // Data atual : : Nome  $do(a)$  aluno(a) 7 var 8 // Seção de Declarações das variáveis 9//lembrando que a palavra real é um termo reservado para o sistema 10 //então deve-se aplicar reais 11 numero : inteiro 12 resultado, maior, menor : real //aqui colocasse a variavel para soma 13 Inicio 14 // Seção de Comandos, procedimento, funções, operadores, etc... 15 escreval ("informe o numero") //aqui pede ao usuario que digite o primeiro núme 16 leia (numero) // aqui armazena o valor informado pelo usuario para numeroa  $17$ 18 se (numero mod  $2 = 0$  ) entac 19 escreval ("Este número é par") 20 21 senao 22 escreval ("Este número é impar") 23 fimse  $24$ 25 fimalgoritmo

Figura 29 - Resolução questão 09 – questão modelo

Fonte: A pesquisa.

Considerando os resultados dessa questão, destaca-se que os acadêmicos G, F e K entregaram as atividades incompletas e, os demais acadêmicos, entregaram suas atividades em branco. Entre os resultados, salienta-se a resolução apresentada pelo acadêmico G. A análise da resposta do acadêmico permitiu verificar que o mesmo compreende os preceitos da construção de algoritmos em pseudocódigo, pois denomina o algoritmo como par-ou-ímpar. O referido acadêmico se equivoca ao não declarar as variáveis, o que inviabiliza o funcionamento do algoritmo, porém inicia o algoritmo com a palavra reservada inicio. Solicita a entrada de dados pelo usuário por meio da palavra reservada escreva ("digite um valor numérico"), armazena o valor na memória por meio da palavra reservada leia (número). Ainda assim, o acadêmico declara o cálculo de forma inadequada, visando identificar se o valor é par ou ímpar, por meio da instrução se número = 2, escreva("par"), se número = 3 escreva ("ímpar"), o que não elucida o problema. Sendo assim, o acadêmico não evidencia os conhecimentos sobre comandos condicionais e, também, não demonstra conhecimentos sobre o operador resto, conceitos esses que iriam conduzir ao final do algoritmo, e que foram ensinados nas aulas iniciais pelo professor titular da disciplina e para destinar o resultado obtido para uma resposta ao usuário se o número é par ou ímpar. A avaliação final é de que o algoritmo está incorreto, conforme mostra a Figura 30.

```
"par-ou-impar"
var
numero: inteiro
Iniciar
escrever ("digite um valor numérico")
ler(numero)
se numero = 2escrever ("par")
se numero = 3escrever ("impar")
fim
```
Figura 30 - Resolução questão 09 – acadêmico G

Fonte: A pesquisa.

# 5.1.10. Análise dos resultados da Questão 10

Nessa questão, solicitou-se aos acadêmicos que elaborassem um algoritmo que calculasse o Índice de Massa Corpórea (IMC), que é um dos indicadores das condições físicas, utilizado mundialmente por profissionais da área de saúde por ser confiável, de simples determinação e de baixo custo (MOTA et al., 2011). Verificou-se que, nenhum acadêmico acertou a questão. Ao se tabular os dados, verificou-se que para os acadêmicos atingissem plenamente todas as etapas, seria necessário que apresentassem, os elementos presentes na Figura 31, que mostra o resultado da atividade realizada.

```
Area dos algoritmos (Edição do código fonte) -> Nome do arquivo: [IMC.ALG]
    1 Algoritmo "IMC"
    2 Var
    3 altura, peso, imc : real
    4 Inicio
    5 escreva ("Informe sua altura (em metros) :")
    6 leia (altura)
    7escreva ("Informe seu peso(em Kg):")
    Rleia (peso)
   \mathbf{q}imc <- peso/(altura * altura)
   10se (imc < 17) entab
   11escreva ("-MUITO ABAIXO DO PESO-")
   12senao
   13
           se (imc >17 e (imc < 18.5)) entabl
   14escreva ("-ABAIXO DO PESO-")
   15senao
  16se ((imc >= 18.5) e (imc \leq 25)) entac
   17
                 escreva ("-PESO IDEAL-")
  18
             senao
  19
                 se ((imc > 25) e (imc \leq 30)) entac
   20escreva ("-SOBREPESO-")
   21senao
   22se ((imc > 30) e (imc \leq 35)) entac
   23escreva ("-OBESIDADE-")
   24
                    senao
                       se ((imc > 35) e (imc \leq 40)) entac
   25<sub>1</sub>escreva ("-OBESIDADE SEVERA-")
   26
   27
                       senao
                          escreva ("-OBESIDADE MÓRBIDA-")
   28
   29
                       fimse
   30
                    fimse
   31fimse
   32fimse
   33
           fimse
   34
       fimse
   35 Fimalgoritmo
   36
```
Figura 31 - Resolução da questão 10 – questão modelo

Fonte: A pesquisa.

Verificou-se que os 11 acadêmicos entregaram a atividades em branco. Para a resolução da atividade, os acadêmicos precisavam colocar em prática todos os conteúdos apresentados, até então, pelo professor titular da disciplina com relação à resolução de algoritmos, utilizando a conversão do pseudocódigo para português estruturado, inicialmente nominando o algoritmo, como IMC, depois na seção Var, declarar as variáveis: altura, peso, imc, com o tipo real, solicitar a entrada de dados com referente à altura do usuário, e armazenar essa variável, solicitar a informação do usuário com relação ao peso. Aplicar a fórmula do IMC:

Solicitou-se que os acadêmicos desenvolvessem um algoritmo que perguntasse qual a altura e o peso do usuário e que fosse aplicada a fórmula IMC = massa / altura2. Com base nesta fórmula, o algoritmo deveria escrever o resultado da indicação do nível de peso, de acordo com a tabela da Figura 32.

| Escala de peso  | Legenda              |  |  |  |  |  |
|-----------------|----------------------|--|--|--|--|--|
| Abaixo do 17    | Muito abaixo do peso |  |  |  |  |  |
| Entre 17 e 18,5 | Abaixo do peso       |  |  |  |  |  |
| De 18,5 a 25    | Peso ideal           |  |  |  |  |  |
| De 25 a 30      | Sobrepeso            |  |  |  |  |  |
| De 30 a 35      | Obesidade            |  |  |  |  |  |
| De 35 a 40      | Obesidade severa     |  |  |  |  |  |
| 40 ou mais      | Obesidade mórbida    |  |  |  |  |  |

Figura 32 - Índices do IMC, para resolução da atividade 10

Fonte: A pesquisa.

# 5.2. ANÁLISE DO PÓS-TESTE

A análise do pós-teste consiste na aplicação de dez questões (algoritmos), que envolviam os conteúdos trabalhados anteriormente pelo professor titular da disciplina, utilizou-se o chamado teste de bancada, a utilização do software Visualg, aplicou-se um pré-teste o qual foi analisado anteriormente, e então se implementou a utilização da ferramenta Scratch. Ao analisar o resultado do pré-teste, foi possível evidenciar 05 perfis distintos que são apresentados na figura 33, em que os acadêmicos: H e K, não acertaram nenhuma questão; B, C e G, acertaram 05, questões; D acertou 07, questões; A, F e J, acertaram 09, questões e, por fim, E e I que acertaram 10, questões.

|            |         |                |         |         |          |         |         |         |         |         | acertos |
|------------|---------|----------------|---------|---------|----------|---------|---------|---------|---------|---------|---------|
| Acadêmicos | 1       | $\overline{2}$ | 3       | 4       | 5        | 6       | 7       | 8       | 9       | 10      | /*\     |
| Η          |         |                |         |         | -        |         |         |         |         |         | O       |
| Κ          | -       |                |         |         | -        |         |         | -       |         |         | O       |
| B          | $\star$ | $\star$        | $\star$ | -       | $^\star$ |         |         | ۰       | $\star$ |         | 5       |
| C          | $\star$ | $\star$        | $\star$ |         |          | $\star$ |         |         | $\star$ |         | 5       |
| G          | $\star$ | $\star$        | $\star$ | $\star$ | $\star$  | -       |         | -       |         |         | 5       |
| D          | $\star$ | $\star$        | $\star$ | $\star$ | -        |         |         | $\star$ | $\star$ | $\star$ | 7       |
| A          | $\star$ | $\star$        | $\star$ | $\star$ | $\star$  | $\star$ | $\star$ | $\star$ | $\star$ | -       | 9       |
| F          | $\star$ | $\star$        | $\star$ | $\star$ | $\star$  | $\star$ | $\star$ | $\star$ | $\star$ | -       | 9       |
| J          | $\star$ | $\star$        | $\star$ | $\star$ | $\star$  | $\star$ | $\star$ | $\star$ | $\star$ | -       | 9       |
| Е          | $\star$ | $\star$        | $\star$ | $\star$ | $\star$  | $\star$ | $\star$ | $\star$ | $\star$ | $\star$ | 10      |
|            | $\star$ | $\star$        | $\star$ | $\star$ | $\star$  | $\star$ | $\star$ | $\star$ | $\star$ | $\star$ | 10      |

Figura 33 - Acertos por questão no pós-teste

Fonte: A pesquisa.

#### 5.2.1. Análise dos resultados da Questão 01

Nessa questão, solicitou-se que fosse desenvolvido um algoritmo, que necessitaria apresentar a expressão "olá mundo", e para isso se empregou a Ferramenta Scratch. Analisando os resultados, verifica-se que houve a entrega de duas atividades em branco pelos acadêmicos H e K, e que os demais atingiram completamente as etapas solicitadas.

Silva (2016) corrobora ao trazer que:

[...] a lógica de programação para a resolução de problemas e as atividades em grupo na criação de algoritmos, [...]os alunos demonstraram-se satisfeitos em aprender Matemática via Scratch. Além disso, percebeu-se que essa abordagem pode contribuir para o desenvolvimento de competências e habilidades necessárias à formação do estudante desta etapa escolar, desde que sua consolidação se dê em etapas anteriores (SILVA, 2016, p.9).

Acredita-se, dessa forma, que utilizando a ferramenta Scratch para a construção do algoritmo não é necessário digitar os pseudocódigos e, sim, apenas arrastar os blocos. Conforme se evidencia na figura 34.

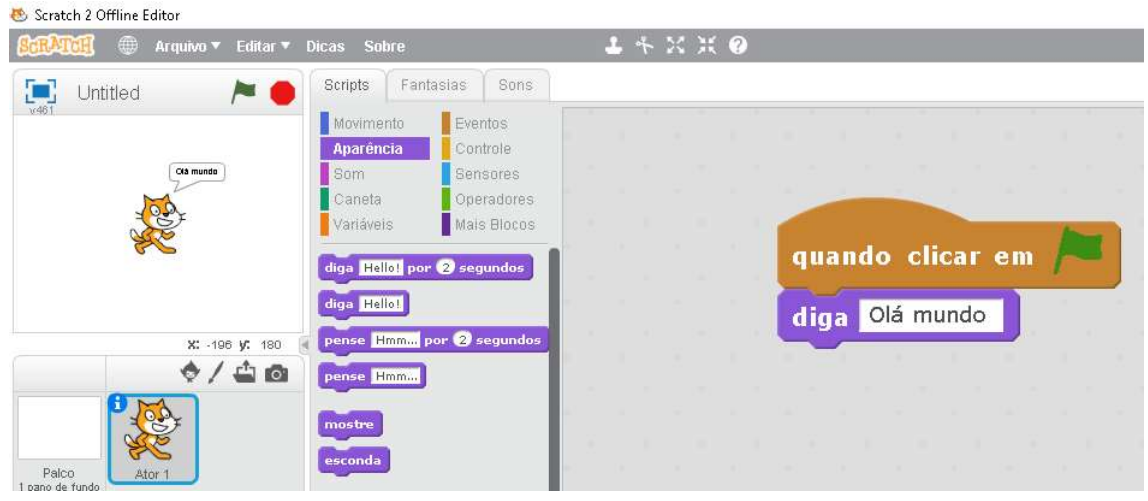

Figura 34 - Resolução da questão 01, utilizando a ferramenta Scratch – acadêmico I

Fonte: A pesquisa.

## 5.2.2. Análise dos resultados da Questão 02

Na questão 02, solicitou-se o desenvolvimento de um algoritmo que somasse dois valores e apresentasse o resultado ao final do algoritmo. A análise demonstrou que 09 acadêmicos acertaram e 02 entregaram em branco a questão. Verificou-se que os acadêmicos que entregaram a questão em branco, foram H e K. Para que os acadêmicos atingissem plenamente todas as etapas, seria necessário que apresentassem os elementos presentes na Figura 35, na resolução da atividade realizada pelo acadêmico B, usando a ferramenta Scratch. Segundo Resnick (2013, p.24):

> O programa Scratch propicia que seus usuários aprendam conceitos matemáticos e computacionais importantes, desenvolvam uma forma sistemática e criativa de pensar. Além disso, provoca o trabalho colaborativo, ou seja, potencializa as habilidades essenciais requeridas no século XXI.

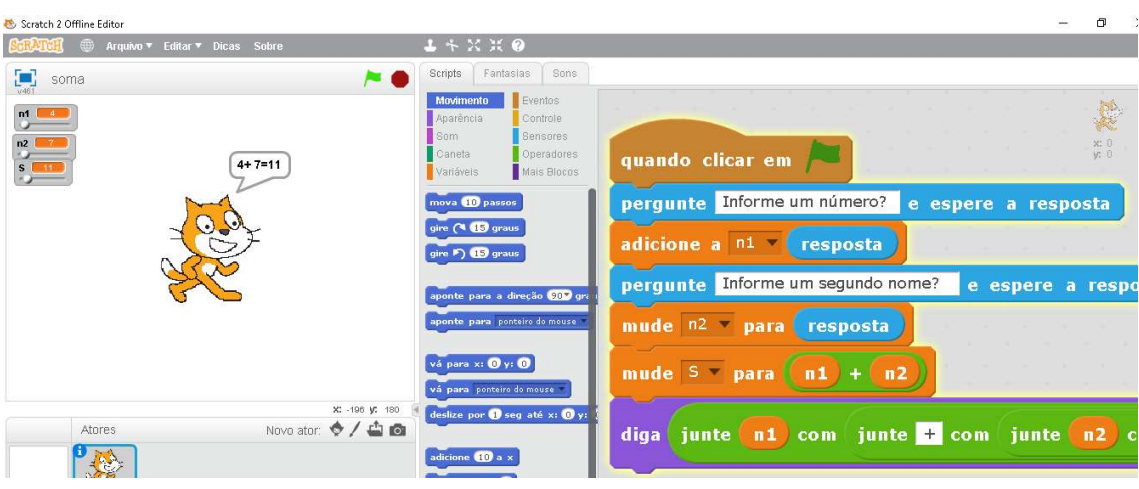

Figura 35 - Resolução da questão 02, utilizando a ferramenta Scratch – acadêmico B

Fonte: A pesquisa.

# 5.2.3. Análise dos resultados da Questão 03

 Nessa questão, solicitou-se o desenvolvimento de um algoritmo que resolvesse o seguinte problema: calcular quantos anos uma pessoa está completando com base em sua data de nascimento e a data atual. O cerne da atividade é um problema matemático de subtração. Nessa questão, 02 acadêmicos erraram e 09 acertaram, respectivamente, a questão 3. Ao se tabular os dados, verificou-se que os acadêmicos que erraram esta questão foram os denominados de H e K, que entregaram a questão incompleta. Para que os acadêmicos atingissem plenamente todas as etapas, seria necessário que apresentassem no mínimo os elementos presentes na figura 36, usando o Scratch. A aprendizagem no Scratch pode ocorrer por meio do desenvolvimento da criatividade,

> da sistematização do pensamento e do trabalho colaborativo por meio de uma linguagem de programação visual, com o agrupamento de blocos lógicos e manuseio de mídias de som e imagem, para a produção de histórias interativas, jogos e animações, permitindo o compartilhamento das criações de maneira online. O software possibilita trabalhar conceitos específicos de programação, como por exemplo, sincronia, interação, variáveis, execução paralela, lógica booleana, números randômicos etc. Além disso, auxilia na construção de conceitos matemáticos por meio da construção de figuras geométricas, manipulação de coordenadas cartesianas, realização de operações matemáticas, movimentação de objetos, utilização de operações

lógicas por meio de condicionais e laços de repetição, entre outros (SILVA, 2016, p.21).

A partir da análise dos resultados da intervenção aplicada com alunos, segundo Pinto (2010) há alguma,

> evidência de um maior empenho dos alunos quando resolvem problemas com o auxílio do Scratch. Afigura-se, deste modo, que o Scratch se constituiu como recurso adequado à resolução de problemas, uma vez que permitiu que os alunos tentassem procedimentos alternativos quando sentiam dificuldades. Este estudo evidencia as potencialidades do Scratch, defendendo que este tem algum potencial pedagógico e que poderá aumentar o interesse e a qualidade das aprendizagens efectuadas na área da Matemática (PINTO, 2010, p. iv).

Figura 36 - Resolução da questão 03, utilizando a ferramenta Scratch – acadêmico E

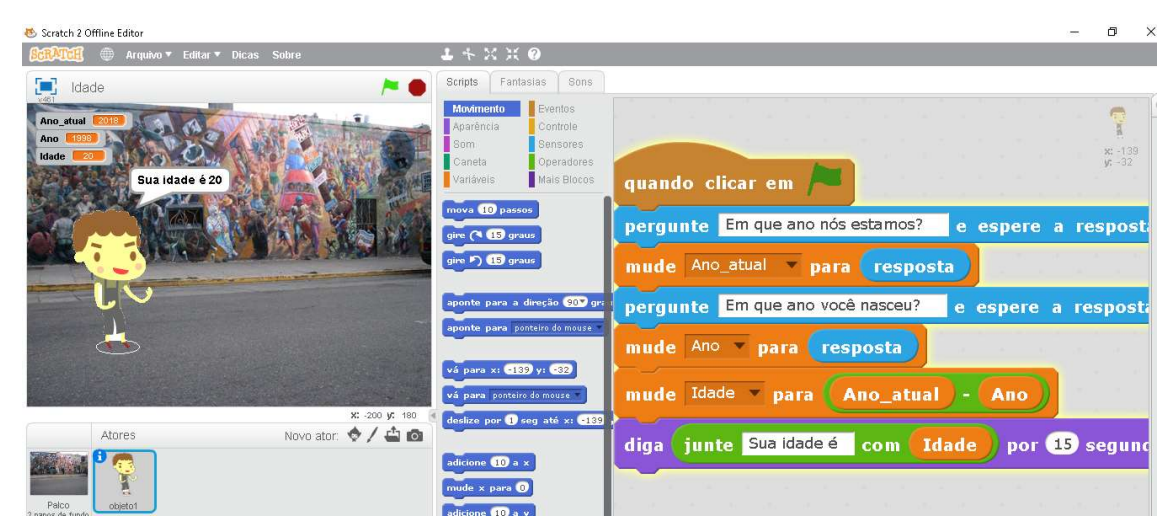

Fonte: A pesquisa.

### 5.2.4. Análise dos resultados da Questão 04

Na questão 04, solicitou-se o desenvolvimento de um algoritmo que resolvesse o seguinte problema, a conversão de reais em dólares sabendo que U\$\$1,00 (um dólar), custaria R\$ 2,22, então se tenho R\$ 428 reais, quantos dólares terei?

Nessa questão, 04 acadêmicos erraram e 07 acertaram, verificou-se que 04 acadêmicos que erraram esta questão. Foram os acadêmicos B e C que a entregaram incompleta. Os acadêmicos H e K entregaram esta atividade em branco. Para que os
acadêmicos atingissem plenamente todas as etapas, seria necessário que apresentassem os elementos presentes na figura 37, usando a ferramenta Scratch.

A utilização da ferramenta Scratch de forma livre desenvolve habilidades matemáticas, uma vez que:

> [...] ainda trazem que todas as culturas utilizam habilidades para representar números e por si desenvolvem habilidades matemáticas, o que pode ser potencializado com a utilização de tecnologias. Porém, pensamos que o Scratch demonstra maiores possibilidades quando utilizado de forma livre pelos alunos, não sendo um trabalho pronto desenvolvido pelo professor [...] (SÁPIRAS, 2017, p.13).

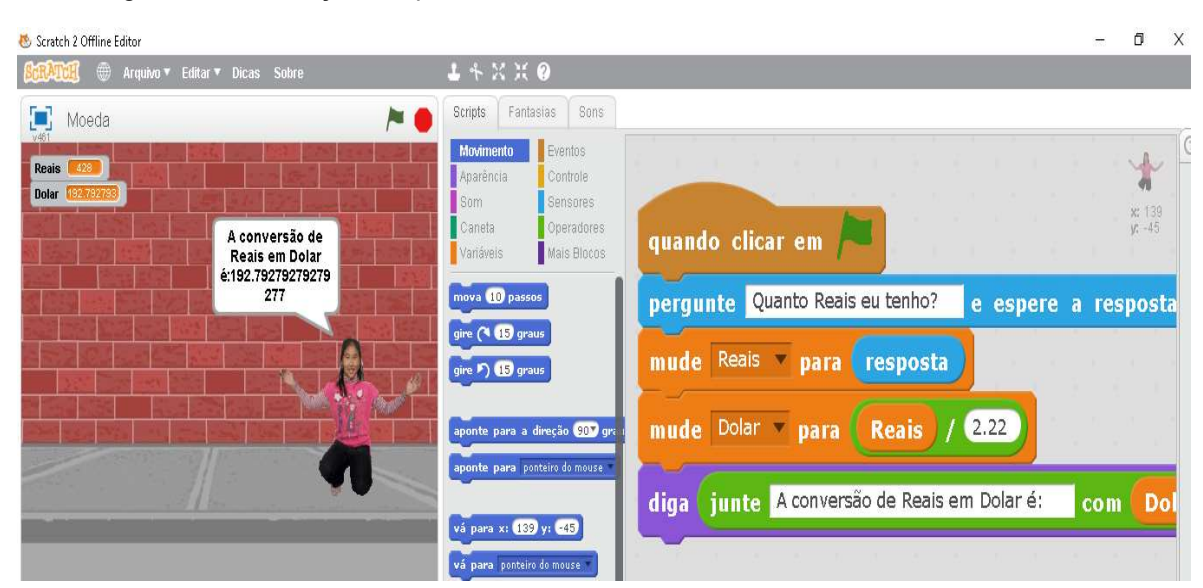

Figura 37 - Resolução da questão 04, utilizando a ferramenta Scratch – acadêmico A

Fonte: A pesquisa.

#### 5.2.5. Análise dos resultados da Questão 05

Nessa questão, solicitou-se o desenvolvimento de um algoritmo que resolvesse o seguinte problema: a conversão entre graus Celsius e Fahrenheit, apresentando a seguinte fórmula para conversão:  $C = F - 32 / 1.8$ , que representa que os graus Celsius (C) equivalem a escala de graus Fahrenheit (F), seus pontos de referência são o ponto de congelamento da água em 32ºF, e o ponto de ebulição da água, em

212ºF.

Verificou-se que os 04 acadêmicos, que erraram essa questão, foram os acadêmicos H e K que entregaram a atividade incompleta e C e D que entregaram em branco. Para que os acadêmicos atingissem plenamente todas as etapas, seria necessário que apresentassem no mínimo os elementos presentes na figura 38, usando a ferramenta Scratch.

O relato de Sápiras (2017), aponta que,

o Scratch é um sistema tecnológico que vai além das estimas de sua utilização, quando apresenta que: "Esse software possibilita ao usuário o desenvolvimento de programas e jogos eletrônicos. Entretanto, nosso olhar está nas potencialidades frente aos processos de ensino e aprendizagem da Matemática e sua relação com linguagens de programação" (SÁPIRAS, 2017, p.14).

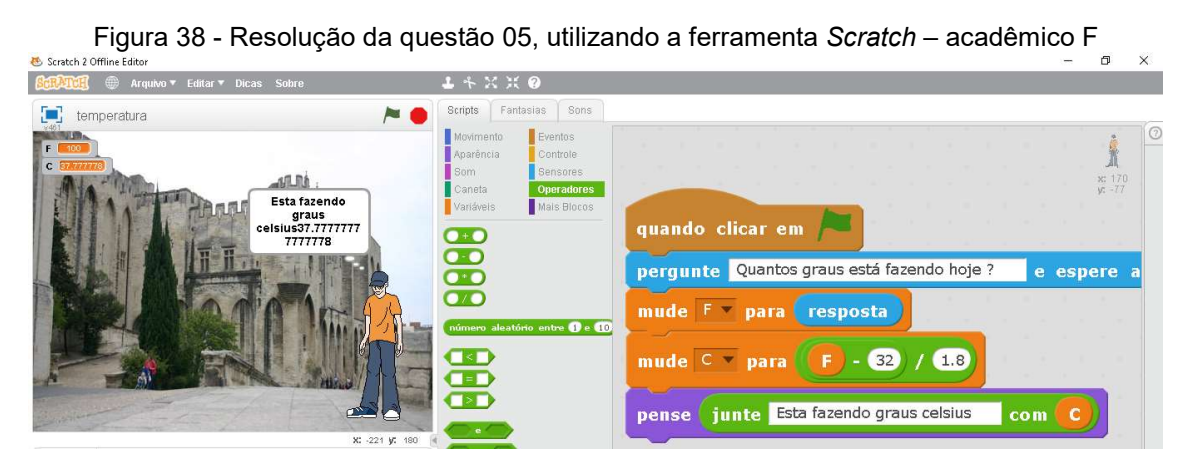

Fonte: A pesquisa.

#### 5.2.6. Análise dos resultados da Questão 06

Nessa questão, solicitou-se que se desenvolvesse um algoritmo para calcular 60 por cento de imposto, sabendo que o total é \$4.280.00 dólares. Nessa questão, 05 acadêmicos erraram e 06 acertaram. Ao se tabular os dados, verificou-se que 05 acadêmicos erraram esta questão, foram o acadêmico B, D, G, H e K que entregaram a atividade incompleta. Para que os acadêmicos atingissem plenamente todas as etapas, seria necessário que apresentassem os elementos presentes na figura 39, usando a ferramenta Scratch. Durante a realização dessa pesquisa se evidencia uma evolução dos acadêmicos devido à utilização da ferramenta Scratch, pois nessa questão houve apenas dois acertos sem o uso da ferramenta Scratch, evoluindo para 06 acertos após sua implantação.

O que também se evidencia na fala de Sápiras (2017, p.44):

O Scratch se utiliza de uma interface gráfica que permite que programas sejam desenvolvidos como blocos de encaixar, lembrando o brinquedo Lego. Esse software não exige o conhecimento inicial referente à programação, por isso pode ser utilizado no aprendizado de conceitos matemáticos e computacionais. Cada bloco de encaixar contém um comando diferente que pode ser unido livremente, com o objetivo de trabalhar com diferentes mídias como som e imagens. Cabe destacarmos também que ele oferece a opção Português, facilitando a sua utilização por parte do aluno. Devido a todas essas características, o Scratch se constitui como uma linguagem de programação visual e permite ao usuário construir interativamente suas próprias histórias, animações, jogos, simuladores, ambientes visuais de aprendizagem, músicas e arte, em que toda ação de qualquer objeto deve ser programada e explicitada. Os blocos que são arrastados para uma área específica são conectados, formando a programação do ambiente.

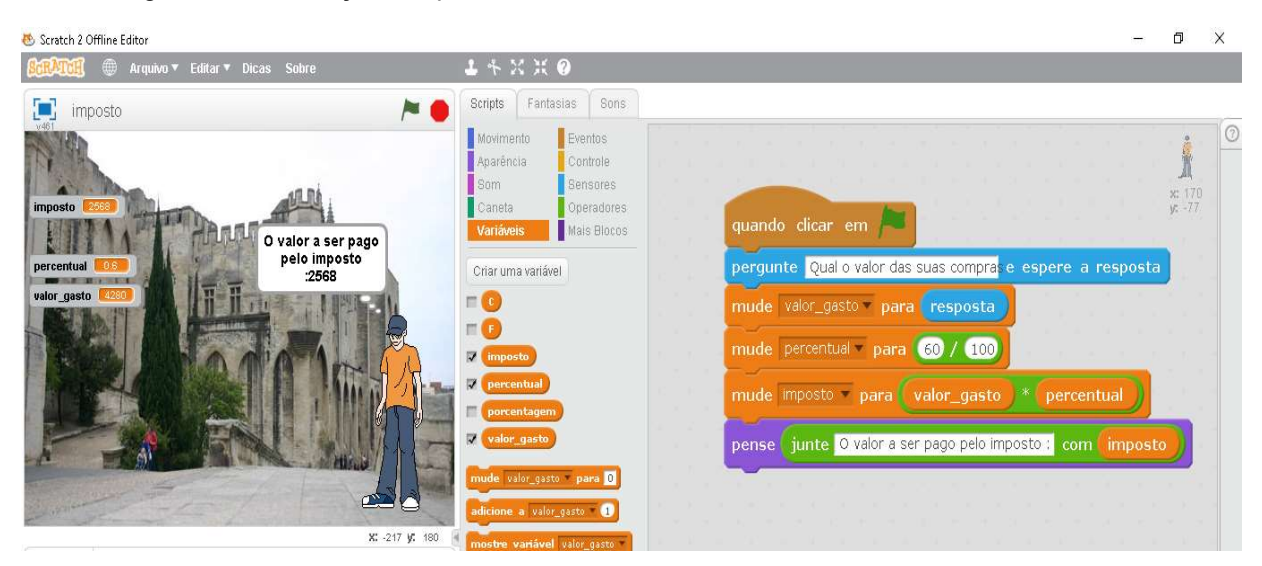

Figura 39 - Resolução da questão 06, utilizando a ferramenta Scratch – Acadêmico C

Fonte: A pesquisa.

#### 5.2.7. Análise dos resultados da Questão 07

Nessa questão, solicitou-se o desenvolvimento de um algoritmo que resolvesse o seguinte problema: calcular quanto um cliente de um banco pagará, após 10 meses, tendo tomado emprestado a quantia de R\$ 5.000,00 reais, com taxas de 2% ao mês. Para o desenvolvimento do algoritmo foram elaboradas as atividades, que demandavam trabalhar juros. Houve 5 erros e 6 acertos, verificou-se que 6 acadêmicos erraram a questão, foram os acadêmicos B, C, D, G, H e K, que entregaram a atividade incompleta. Para que os acadêmicos atingissem plenamente todas as etapas, seria necessário que apresentassem, os elementos, presentes na Figura 40, que mostra o resultado da atividade realizada.

Resnick (2013) diz que, o uso de tecnologia computacional como a ferramenta Scratch, além de poder contribuir para a construção de ideias computacionais, pode ser importante para a elaboração de estratégias de resolução de problemas, organização de projetos e comunicação de ideias.

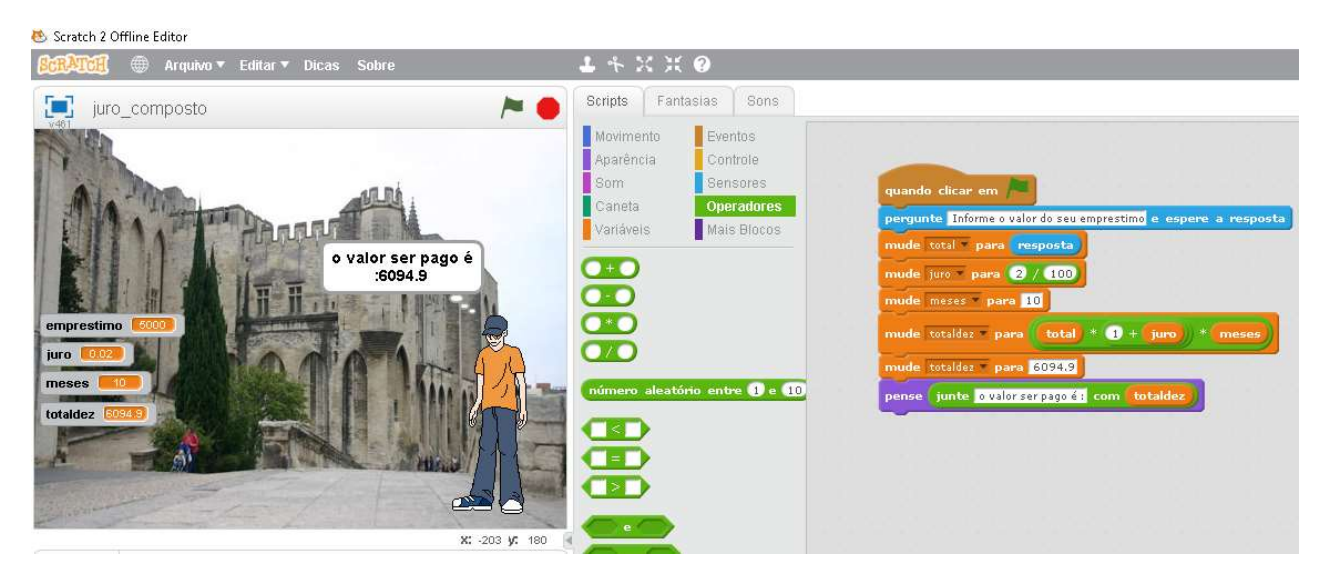

Figura 40 - Resolução da questão 07, utilizando a ferramenta Scratch – acadêmico A

Fonte: A pesquisa.

#### 5.2.8. Análise dos resultados da Questão 08

Nessa questão, solicitou-se o desenvolvimento de um algoritmo para informar a data de nascimento, a data atual, e calcular a idade e, depois, que fosse feito um comparativo, se o usuário é maior ou menor de idade.

Verificou-se que os 05 acadêmicos que erraram a questão e os 06 que acertaram, foram os acadêmicos B, C, G, H e K, que entregaram a atividade incompleta. Para que os acadêmicos atingissem plenamente todas as etapas desta questão, seria necessário que apresentassem, os elementos presentes na resolução da atividade, como mostra a Figura 41.

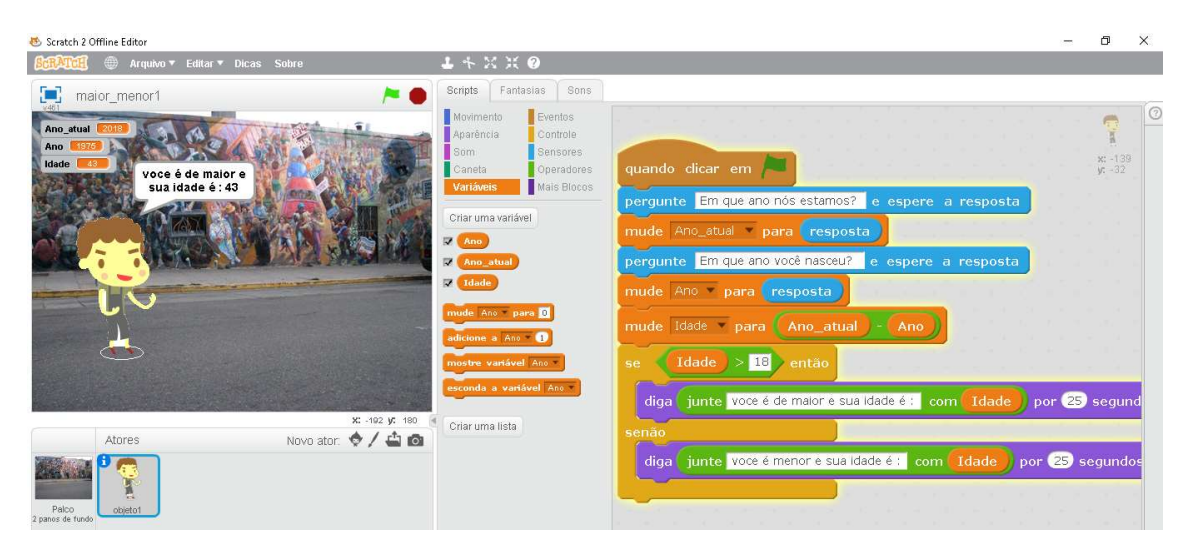

Figura 41 - Resolução da questão 08, utilizando a ferramenta Scratch – acadêmico D

Fonte: A pesquisa.

### 5.2.9. Análise dos resultados da Questão 09

Na questão 09, solicitou-se que os acadêmicos desenvolvessem um algoritmo que perguntasse um número, e respondesse se o mesmo é par ou ímpar. Verificouse que os 03 acadêmicos que erraram que foram os acadêmicos G, H, e K entregaram a atividade incompleta, 08 acadêmicos acertaram. Para que os acadêmicos atingissem plenamente todas as etapas, seria necessário que apresentassem, os elementos presentes na Figura 42, que apresenta a solução da atividade realizada, usando a ferramenta Scratch.

Nesse sentido, apresenta-se um dos motivos de se utilizar a ferramenta Scratch.

Esta tecnologia computacional possui uma sintaxe mais intuitiva que linguagem LOGO, e as outras linguagens de programação (como Pascal, Python, Fortran, Cobol, e C++), seus blocos de comandos são visíveis e possuem maior diversidade de comandos prontos, representados por blocos, os quais facilitam a produção de estórias multimídias interativas ou qualquer outro tipo de programação (VENTORINI, 2015, p.34).

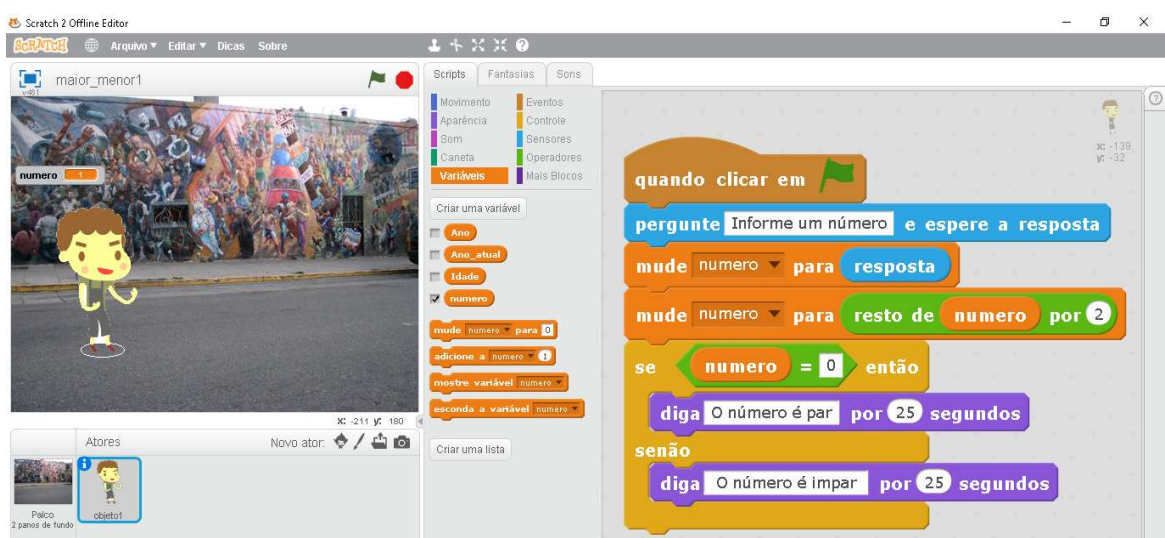

Figura 42 - Resolução da questão 09, utilizando Scratch – acadêmico E

Fonte: A pesquisa.

#### 5.2.10. Análise dos resultados da Questão 10

Nessa questão, solicitou-se que os acadêmicos desenvolvessem um algoritmo que perguntasse, qual sua altura e seu peso, seguindo a fórmula IMC = massa / altura2. Para a resolução da atividade era preciso utilizar as informações presentes na Figura 32. Verificou-se que 08 acadêmicos erraram e 03 acertaram. Ao se tabular os dados, verificou-se que os 08 acadêmicos que erraram a questão foram os acadêmicos A, B, C, F, G, H, J e K, que a entregaram de forma incompleta. Para que os acadêmicos atingissem plenamente todas as etapas, seria necessário que apresentassem, os elementos presentes na Figura 43, que apresenta o resultado da atividade.

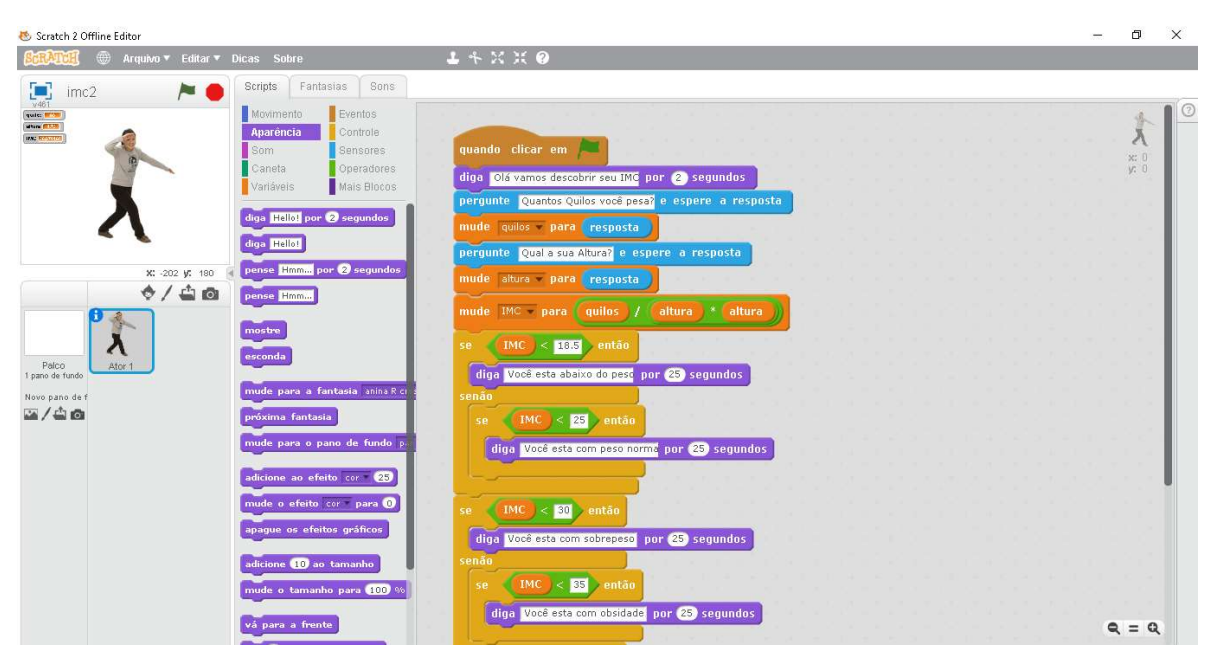

Figura 43 - Resolução da questão 10, utilizando a ferramenta Scratch – acadêmico I

Fonte: A pesquisa.

### 5.3. REFLEXÕES SOBRE A ENTREVISTA COM OS ALUNOS

No cotidiano acadêmico é bastante comum comentários como, "esse aluno não tem os pré-requisitos ou ainda faltam conhecimentos básicos", quando um professor se defronta com isso, faz-se necessário investigar para conhecer. A busca pelo conhecimento envolve conhecer os alunos e encontrar uma proposta de intervenção que os conduza a superação. Após o término das atividades com a ferramenta Scratch, foi realizada uma entrevista semiestruturada com os alunos. Sobre a resolução de problemas que exigiam raciocínio lógico e o uso do algoritmo para resolver um problema de matemática de forma prática, destaca-se algumas das falas dos participantes da pesquisa:

> Eu gosto bastante de resolver este tipo de questão, de achar a melhor solução para um problema, pois inclusive caso ele se repita eu já tenho a melhor solução. (Acadêmico A)

> O meu raciocínio mudou parece que as coisas ficam mais claras, fica mais fácil. (Acadêmico D)

Sim, me ajuda bastante no raciocínio, em matemática. Eu gosto de resolver problemas da internet do estilo do sinótica no estilo, racha cuca, para mim é legal. Pois facilita bastante na parte do raciocínio, o exemplo maior é que consegue botar tudo na prática de modo mais fácil. Pois como eu te falei é um, o maior benefício do Scratch é que quando mais a gente vai brincando com ele mais ele vai auxiliando no raciocínio. (Acadêmico E)

Sim bastante, é um negócio que quando tu terminas a sensação de dever cumprido é muito boa. Sim, no trabalho ali com algoritmos, consigo ver que melhorou bastante meu raciocínio, no meu trabalho eu já consigo aplicar isso, em coisas que eu teria muita dificuldade antes, um exemplo é na manipulação do excel, e em outras coisas. " (Acadêmico F)

Sim, bastante, não sei talvez, toda vida, pois começa ali no jogo da dama, mas nunca foi assim voltado no computador, pois eu sempre gostei de jogos que desafiassem como dama, xadrez, essas coisas assim é como eu visualizo os números e o raciocínio, ou seja eu estou gostando. (Acadêmico G)

Sim eu achei bem prático, na verdade eu tive que usar a lógica praticamente, pois tinha alguns problemas para resolver precisava usar a lógica, deixa eu tentar lembrar para dar um exemplo, a sim, acho que um bom exemplo é o exercício de conversão de dólar, onde a gente tinha que usar fórmulas matemáticas e a lógica e isso não é muito difícil, e assim ficava pronto para construir o algoritmo. Também foi muito tranquilo, pois os algoritmos vão aparecer para o usuário, ou seja, como eu já disse, prático. Gosto bastante, digamos por exemplo, antigamente eu não gostava, pois eu não entendia, depois eu comecei a gostar, um bom exemplo foi que comecei a usar o cubo mágico, e no começo eu usava somente como cola para resolver, mas depois eu comecei a raciocinar com funcionava aquilo e comecei a gostar de quebra cabeça e coisas que exigem mais raciocínio lógico e problemas difíceis de resolver, pois para mim, comecei a encarar com um jogo, pois no jogo tu tem dificuldades para passar, pois para mim a partir daí comecei a encarar as atividades de lógica com um jogo, pois em um jogo tem que chegar em um objetivo e tem dificuldades para passar, tem que pensar de certa forma, e para mim problemas lógicos são a mesma coisa". (Acadêmico H)

(...) matemática é o seguinte ela não é igual as outras áreas, biologia, história que nem, pois nestas áreas podem ter várias respostas para mesma pergunta e na matemática é só uma. Ou não tem né então por isso que gosto, pois aí é certo ou errado não tem enrolação. (...) é muito mais fácil do que fazer o cálculo inteiro usando as fórmulas, colocando a fórmula ele te dá o resultado inteiro ali né". (Acadêmico I)

Ajudou na verdade, ajudou bastante, pois é bem simples e foi bem simplificado ao invés de ficar pensando a maioria das vezes já estava lá as coisas mais simplificadas na tela para procurar no caso e aí com isso tu já te achava mais e aí já consegui resolver o problema. Eu gosto de resolver problemas que exigem raciocínio lógico, assim às vezes dá um pouco de dor de cabeça, mas é isso aí que se trata para mim e é exatamente por isso pois porque tu, tipo quanto pega o que é difícil e transporta e consegue resolver as coisas que são de um nível menor e assim fica mais fácil e prática é por isso os motivos que eu mais gosto. (Acadêmico J)

Depende, assim eu gosto de resolver problemas, mas se eu estiver muito cansado eu saio fora, mas se eu estou de boa assim eu curto bastante sim. Quando eu comecei a fazer o curso eu já tinha terminado o curso técnico e lá eu tive a cadeira de matemática aplicada a informática e isso me ajudou bastante, também já tinha feito uma cadeira de lógica e isso me deu um bom raciocínio lógico matemático, e então a gente já fica treinado com aquilo ali tem um raciocínio prático para matemática e isso faz toda a diferença, ou seja, ajuda bastante sim. (Acadêmico K)

Em relação a resolução de problemas, que demanda raciocínio lógico, e o uso do algoritmo, cabe destacar que :

> O computador oferece o algoritmo (a receita), não o pensamento. O aprendiz precisa pensar em como usar o algoritmo. Os alunos acham que o importante é chegar ao resultado certo, mas não é isso. (...) Hoje há problemas que requerem outras qualidades, como intuição. Se você entende os princípios, pode usar o computador para fazer o trabalho por você. Mas se não entende, não terá chance. (TALL, 2002, p.10)

Em relação a ferramenta Scratch como uma facilitadora do processo de aprendizagem e fonte de interesse pela programação, destaca-se os seguintes registros:

> Por ele ser bem visual, eu acho que ele melhora e facilita o aprendizado né e até por ele ter temas imagens, animações, gera um interesse para quem tem uma certa dificuldade e ou temor por programação em um determinado momento. Eu acho que a parte mais fácil é realmente por ele ser visual, ou seja, ter uma lista de comandos que eu posso utilizar, mesmo que eu não saiba, alguns são intuitivos né, e poder ir simplesmente encaixando eles ali, facilita bastante e por isso eu não vi grande dificuldade, se existe alguma deve ser em seu eu fosse totalmente leigo né, talvez eu não entendesse alguns comandos, mas para quem já tem alguma noção de lógica é bem tranquilo. (Acadêmico A)

> Eu gosto, gosto de resolver. Sim, ele é um uso mais fácil é mais objetivo né, pois o algoritmo que a gente faz ele tem que ser todo digitado. E no Scratch, ele é mais objetivo, pois basta pegar o comando pronto montar os blocos e ele já funciona né. (Acadêmico C)

> Não, eu já conhecia antes, não utilizei muito, mas pelo que eu sabia era usado somente com crianças, mas achei interessante. Tudo que é novo, talvez deve ter uma complicação no início, mas ele é bem simples bem didático. Na sala de aula facilita bastante, tanto na sala de aula como fora, pois, auxilia inclusive na comunicação. (Acadêmico D)

> Sim, porque é uma maneira mais didática que o que a gente tem trabalhado ultimamente, por ser mais visual mais interativo, isso facilita e chama mais a atenção". A facilidade foi encontrar os comandos muito mais fácil, pois eles já estão na tela. Dificuldade talvez a colocação dos blocos em ordem na tela, mas isso foi em função de não conhecer o programa ainda. (Acadêmico F)

> Não entendi muito bem a pergunta, peraí deixa eu pensar um pouco, com aquela aula eu achei interessante assim, o que eu entendi ali foi, gostei tá, porque eu não tinha visto ainda na prática com aquele cálculo como eu poderia utilizar ele, como o bonequinho se mexendo aquilo eu ainda não tinha conseguido visualizar que um cálculo, pois um cálculo gerar uma movimentação e gerar algum resultado e isso eu não tinha visto, neste caso sim. (...) Facilitou na forma de conseguir visualizar o resultado, mas assim eu não o achei muito fácil. Não é fácil, mas assim ele facilitaria de uma forma que não te deixa pensar muito, pois ao encaixar bloco, não me deixaria raciocinar muito, pois facilita, mas para mim eu preferiria da maneira

tradicional. Eu não achei difícil, mas achei pouco tempo, mas não achei difícil. (Acadêmico G)

Eu nunca tinha usado o Scratch antes, foi a primeira vez que usei agora, já tinha ouvido falar que era educacional para trabalhar com um público bem leigo, mas eu vi que ajuda bastante, embora eu já conheça bastante "JAVA" e essas coisas eu achei bem tranquilo, mas percebo que se eu não soubesse nada de programação, seria realmente uma boa alternativa para aprender. (Acadêmico H)

(...) ele facilitou muito, né ele é bem mais fácil né ele já tem os blocos prontos é só tu saber usar ele nas posições corretas né, e seguir. (Acadêmico I)

Facilitou e auxiliou bastante lá com os barulhinhos e toda interação que ele podia fazer tanto com as imagens com a programação em blocos. Ajudou bastante pois estimulou bastante pelas imagens pelos sons e por tudo que envolve o aplicativo, o aplicativo em si e te mostra os diversos tipos de interações que tu pode ter com a programação com o dia a dia com diversas situações ali que tu pode envolver tipo jogos para perguntas frequentes e diversas e que tu pode fazer perguntas e respostas automáticas como se fosse um NPC<sup>14</sup> no caso, mas na verdade tu pode viver e é só uma simulação né onde o usuário pode usar o Scratch. (Acadêmico J)

Eu gostei muito, mas como eu já conheço bem programação eu achei um pouco cansativo, mas acho que para quem não conhece e está iniciando ele é bem intuitivo assim, pois tem vários aspectos que facilitam desenvolver a lógica assim. (Acadêmico K)

Ele é intuitivo, mas ainda tem que procurar conhecer certinho as coisas pois ele é intuitivo, mas até aprender, e logo que tu pega bem a manha dele aí vai tranquilo, para quem não conhece a lógica e facilita e fica muito fácil e sei lá achei ele bem prático. (Acadêmico K)

Sápiras (2017) indica que devido a suas características a ferramenta Scratch se constitui em uma tecnologia computacional que permite ao usuário construir, de forma interativa, suas histórias, jogos, simuladores, animações, sendo que toda a ação de qualquer tipo de objeto requer programação. Dessa forma, os blocos que são arrastados para uma determinada área são conectados, formando a programação do ambiente.

Sobre a utilização de tecnologias digitais em sala de aula, destacam-se as seguintes impressões:

> Olha eu acho bem importante hoje em dia, pois em tudo que se faz no mundo trabalho envolve em algum momento tecnologias digitais, eu acho que a escola e o ensino devem aproveitar bastante isso pois fora da sala vai se usar bastante. Eu gostei bastante da pesquisa, eu acho que deu um outro

 $\overline{a}$ 

<sup>&</sup>lt;sup>14</sup> Um personagem não jogável (em inglês: non-player character ou NPC) é um personagem de qualquer jogo eletrônico que não pode ser controlado por um jogador, mas se envolve de alguma forma no enredo de um jogo.

momento e deu uma outra visão para a gente que estava com um conteúdo específico. (Acadêmico A)

Muito grande, pois tu tens todo o conhecimento do mundo nas palmas das tuas mãos ali. ", perguntado sobre, qual é a opinião sobre esta pesquisa? É bacana saber o andamento e talvez melhor em algum ponto é sempre bom ter um indicador. (Acadêmico F)

Na utilização de tecnologias digitais em sala de aula, começa pela parte financeira que tu tens um custo muito menor, pois pode usar tudo no computador e ou transferir para um pendrive, e é por isso que vejo benefícios nisso. (Acadêmico H)

É bom né tem que ter tecnologia digital para a gente ter mais experiência né, pois não adianta a gente fazer os algoritmos no papel, claro que é bom também, mas o teste de mesa no computador é outra coisa. (Acadêmico I)

Pois olha tecnologias digitais na sala de aula, facilita bastante pois eu acho que se todos os alunos lidarem com os problemas em comum usando programas que tu encontras quando tu tá aprendendo, né. Acho que é uma boa ideia para estimular o pessoal já que estão no ensino superior para eles voltarem a ver quão alegre e contente a gente pode ser programando e resolvendo os problemas e mostrar que a programação não é um bicho de 7 cabeças, pois para uns até pode ser às vezes, mas é só tu correr atrás que as coisas ficam simples. (Acadêmico J)

Tem os lados benéficos e se for mal-usada pode atrapalhar a aula, pois muito alunos não têm noção da dosagem. Mas bem utilizada tem uma grande importância". Perguntado sobre qual é a opinião sobre esta pesquisa? " Curti a ideia, achei bem da hora. (Acadêmico K)

Para Silva (2016), usando a ferramenta Scratch, os alunos reconheceram falta de dedicação em aprender da maneira tradicional, porém enquanto os alunos que declararam ter muito bom rendimento nas questões evidenciaram o sucesso, a autora apresenta que:

> [...] um dos pontos analisados por esta investigação pretendia verificar se um ensino mediado pelo uso de tecnologias digitais proporcionaria aulas mais dinâmicas e motivadoras à aprendizagem, observou-se que os obstáculos encontrados nos processos de ensino-aprendizagem nesta era digital, parecem ter muito mais haver com o nível de interesse do aluno, do que com a capacidade dele em aprender o que está sendo proposto (SILVA, 2016, p. 101).

Sobre dificuldades e/ou facilidades durante o pré-teste e o pós-teste:

A gente saiu daquele conteúdo ainda trabalhando com algoritmos, mas a gente teve uma outra visão de outra forma de fazer a mesma coisa. (Acadêmico A)

Não tive dificuldade alguma em usar o Scratch, pois foi bem fácil e o que me facilitou mais é que ele é muito objetivo né, porque no caso né os comandos já vêm prontos, mas tem que saber usar eles no caso. (Acadêmico C)

A facilidade foi o computador, pois resolver os algoritmos no computador com o Scratch eu acho que é bem mais fácil assim. (Acadêmico G)

Gostei de usar o Scratch pois ele é uma ferramenta muito, autoexplicativa, muito prática para trabalhar com programação em bloco, ou seja, uma ferramenta por si só fácil, tive uma dificuldade mínima para entender as escolhas dos blocos, mas quando entendi, tudo ficou certo. Vi que o Scratch é uma ferramenta muito boa, pois se tiver algum amigo que não conheça programação posso mostrar para que ele possa dar os primeiros passos na lógica. (Acadêmico H)

Usando o Scratch é mais fácil, pois aparentemente ele deixa as coisas mais fácil, do que tu ter que parar para pensar e ver como tu vai fazer né, pois ali no Scratch tem os blocos e é só seguir, e ele já coloca né. (Acadêmico I)

A maior dificuldade foi lembrar de algumas expressões lógicas que não estava lembrando, mas depois que lembrei de tudo ficou fácil novamente não teve assim uma complicação e o que facilitou bastante foi a formulação dos exercícios aplicados pois os primeiros estavam bem fáceis e iam refrescando e te envolvendo mais abrindo a memória para a realização dos algoritmos de programação no caso. (Acadêmico J)

Foi bem bacana, foi uma grande ideia assim. A dificuldade não achei muitas assim, mas geralmente assim é acho que quando dá um branco na hora de fazer a questão e a gente é porque a gente não interpretou bem direito, o que as questões estavam pedindo, mas as questões estavam bem equilibradas assim. (Acadêmico K)

Ao se iniciar o projeto de pesquisa, partiu-se da premissa que a ferramenta Scratch poderia auxiliar a diminuir o problema de defasagem de conhecimentos básicos apresentados pelos alunos ingressantes no curso superior de Análise e Desenvolvimento de Sistemas. O que se verificou foi que essa ferramenta mostrou que as dificuldades eram mais profundas do que o que se havia suposto, uma vez que a defasagem na própria interpretação dos enunciados, afetou os resultados na resolução dos algoritmos propostos.

Uma ferramenta por si só não soluciona um problema, é preciso que esteja associada a um modo de uso que possibilite a seus usuários um amplo domínio da mesma, porém para que algo seja utilizado em seu potencial máximo é necessário que se pense a respeito e nesse sentido o

> pensamento computacional não é uma habilidade mecânica ou utilitária, mas algo que permite a resolução de problemas diversos utilizando um recurso ubíquo na sociedade atual – os computadores – e por isso deveria ser desenvolvido por todos os estudantes; É a maneira na qual pessoas pensam, e não os computadores. A resolução de problemas através do pensamento computacional é um tratamento especifico do problema de forma que ele possa ser resolvido por computadores, e não uma redução do raciocínio para simular o processamento do computador (BARCELOS; SILVEIRA, 2012).

É possível perceber essa ideia no momento em que acadêmico F afirma:

Sim, porque é uma maneira mais didática que o que a gente tem trabalhado ultimamente, por ser mais visual mais interativo, isso facilita e chama mais a atenção". A facilidade foi encontrar os comandos muito mais fácil, pois eles já estão na tela. Dificuldade talvez a colocação dos blocos em ordem na tela, mas isso foi em função de não conhecer o programa ainda (Acadêmico F).

A computação, ao se apoiar em diversas áreas, contempla mecanismos singulares de raciocínio para resolução de problemas, cujas aplicações rompem os limites Computação em si (BARCELOS; SILVEIRA, 2012). Desta forma, pode-se relacionar a resolução de algoritmos não só computacionalmente, mas por meio de atividades lúdicas, como por exemplo na afirmação do acadêmico H:

> Também foi muito tranquilo, pois os algoritmos vão aparecer para o usuário, ou seja, como eu já disse, prático. Gosto bastante, digamos por exemplo, antigamente eu não gostava, pois eu não entendia, depois eu comecei a gostar, um bom exemplo foi que comecei a usar o cubo mágico, e no começo eu usava somente como cola para resolver, mas depois eu comecei a raciocinar com funcionava aquilo e comecei a gostar de quebra cabeça e coisas que exigem mais raciocínio lógico e problemas difíceis de resolver, pois para mim, comecei a encarar com um jogo, pois no jogo tu tem dificuldades para passar, pois para mim a partir daí comecei a encarar as atividades de lógica com um jogo, pois em um jogo tem que chegar em um objetivo e tem dificuldades para passar, tem que pensar de certa forma, e para mim problemas lógicos são a mesma coisa" (Acadêmico H).

Para Petry (2005), a dificuldade de entendimento na utilização da lógica de programação é um problema que se repete nas disciplinas de algoritmos nos cursos de graduação nas áreas de computação. Essas dificuldades registradas pelos acadêmicos são as maiores causas no processo de reprovação e do abandono dos cursos, em faculdades privadas ou públicas. Quando não identificadas e se não for proposta uma solução a tempo essas deficiências trazem imensos prejuízos aos alunos, professores das instituições e para o currículo do curso, atrasando a formação e, muitas vezes, tornando o nível de atividades práticas e intelectuais, incompatíveis com o que será proposto ao longo de sua formação acadêmica.

Sobre a participação na pesquisa:

Eu gostei bastante da pesquisa, eu acho que deu um outro momento e deu uma outra visão para a gente que estava com um conteúdo específico. (Acadêmico A)

Não sei pelo que a gente fez, foi uma coisa básica que a gente está aprendendo e exercitando nesta cadeira, achei meio difícil, embora fosse uma atividade básica para ver o que a gente está aprendendo sobre algoritmo. (Acadêmico C)

Como vou te explicar, se tenho dúvida na sala de aula posso usar as tecnologias aplicadas para fazer contato com o professor e tirar a dúvida, foi bem interessante, não tinham feito isso antes ainda e então foi bom. Eu acho que teve, teve sim, até porque eu não lembrava de algumas coisas, pois foi a mesma prova e ficou bem mais claro na segunda vez. (Acadêmico D)

Uma pesquisa válida, pois para quem está começando é essencial para quem não sabe nada, pois ele estimula, a gostar de programação ou lógica. Pois tive dificuldades na primeira prova e foi mais no entender, eu tive em entender o contexto, da palavra e o também eu estou com medo do tempo, e, pois, na segunda, foi bem mais tranquilo. (Acadêmico E)

Na primeira parte não foi muito tranquilo, mas na segunda, foi bem melhor, mas uma pena que não deu tempo de terminar tudo. (Acadêmico F)

Eu gostei, pois foi meio surpresa, eu achei um desafio ali, eu e a maioria não conseguimos fazer todos, mas pelo menos nos tentamos e foi bem desafiador para os primeiros dias de aula com base no que o professor já tinha trabalhado com a gente. (Acadêmico G)

Eu achei uma pesquisa muito interessante, pois como já disse eu nunca tinha usado o Scratch e agora eu vi como ele funciona e como eu disse foi difícil de entender no início, mas depois que eu entendi foi bem fácil. (Acadêmico  $H$ )

Pois é algo muito legal e é por isso que a programação se torna divertido e é aonde eu quero mostrar que a programação é algo para se gostar, pois com o Scratch me trouxe essa lembrança de que a programação pode ser algo muito legal. (Acadêmico J)

Um dado evidenciado ao final da pesquisa é que ao se verificar o novo mapa da evasão no ano de 2018, especificamente no período da aplicação desta pesquisa, houve uma variação no percentual de alunos evadidos, apresentando o menor índice do período entre 2014 a 2018. Conforme se verifica na figura 44, que apresenta uma oscilação entre 40% e 80% no índice. No período da aplicação da pesquisa que foi entre 13 de agosto de 2018 ao dia 21 de dezembro de 2018, registrou-se que entre os 20 alunos matriculados na disciplina, 02 trancaram a matrícula, 02 cancelaram e 04 reprovaram na disciplina, constituindo um índice de 40% do total dos inscritos, constituindo o menor índice no período evidenciado.

Figura 44 - Mapa da evasão período entre 2014 a 2018

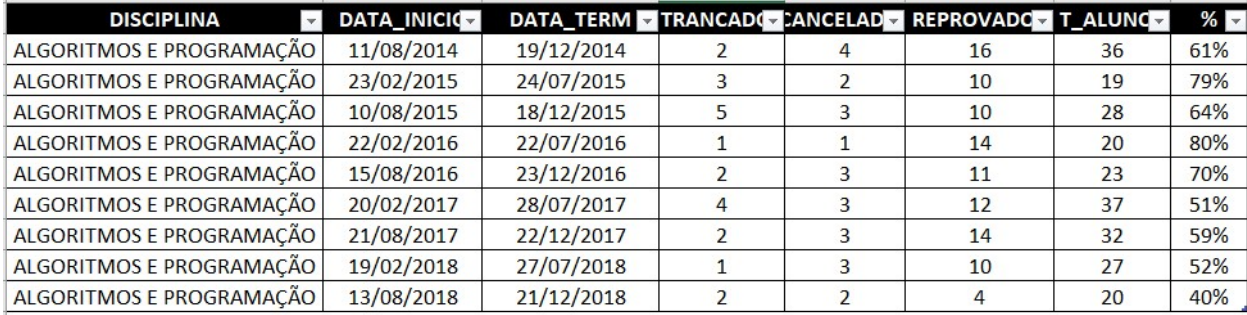

Fonte: A pesquisa.

#### 6. CONSIDERAÇÕES FINAIS

Para responder ao problema de pesquisa "Como a ferramenta Scratch pode auxiliar na compreensão de conceitos abordados na disciplina de algoritmos e Programação", atendendo aos objetivos propostos na mesma, o estudo de caso contou com um cenário de estudos, definição da metodologia, aporte teórico, instrumentos, análise de pesquisa e apresentação dos resultados. A ferramenta Scratch também se mostrou uma tecnologia computacional que aliada ao pensamento computacional, serviu, para auxiliar a resolução dos algoritmos propostos, pois o objeto desta pesquisa foi a aplicação da ferramenta Scratch para a superação de dificuldades na compreensão de conceitos matemáticos, bem como na construção de algoritmos na disciplina de algoritmos de programação.

Além disso, o trabalho possibilitou uma reflexão sobre o uso de TDICs aliadas a um referencial pedagógico que considere a diversidade de pensamento e conhecimento trazidos pelos acadêmicos e que alinhado com o pensamento computacional promova um melhor desempenho por parte dos alunos na construção e desenvolvimento de algoritmos. Com o intuito de compreender melhor o uso da ferramenta Scratch. Buscou-se conhecer e assim mediar os diferentes níveis de conhecimento apresentado pelos alunos pesquisados. Destaca-se que durante o desenvolvimento deste estudo, houve a necessidade de entendimento de alguns pontos, como perceber que os alunos que ingressam no ensino superior em áreas mais técnicas têm um desempenho deficitário ao enfrentar disciplinas que demandam a utilização de cálculos matemáticos, dificuldade na compreensão de conceitos matemáticos, estudar algoritmos e, depois trabalhar esses mesmos conteúdos em programação. Entende-se que, cada etapa realizada durante a construção deste

trabalho, permitiu outro olhar sobre o uso de uma a tecnologia computacional diferente das usuais, além de contribuir para a construção de conceitos citados anteriormente. Outra dificuldade apresentada foi a compreensão da lógica de programação e da organização da escrita da linguagem de programação.

O aprendizado que resulta após o desenvolvimento deste estudo é de que as TDICs, além de representarem um diferencial, nos processos de ensino e aprendizagem representam um universo a ser explorado e expandido. É possível utilizar diferentes tecnologias e o pensamento computacional para auxiliar os alunos e os professores a se apropriarem, aprofundarem e ampliarem os conceitos de cada disciplina. O presente estudo não se esgota aqui, ao contrário, é uma porta para a efetivação da interdisciplinaridade construída a partir da junção de tecnologias computacionais e do pensamento computacional voltada para uma linha pedagógica que contemple as necessidades e dificuldades de um sujeito imerso em um universo tecnológico e que ainda assim precisa apresentar um melhor desempenho acadêmico em disciplinas essenciais que envolvem lógica e matemática. A partir dos resultados obtidos, vislumbrou-se a possibilidade de se utilizar o pensamento computacional e a ferramenta Scratch para auxiliarem alunos e professores de áreas técnicas em outro grande desafio educacional, que é a possibilidade de aplicar a ferramenta Scratch em disciplinas como, organização de computadores, em que poderia utilizar a ferramenta Scratch juntamente com Arduíno, com makey makey<sup>15</sup>. Essa ferramenta também poderia ser utilizada com outros periféricos físicos que poderiam auxiliar e facilitar o aprendizado em disciplinas como organização de computadores e sistemas operacionais, auxiliando a expressar em palavras, ideias e pensamentos de modo lógico, coeso e coerente. O universo do pensamento está em constante expansão e evolução, não é possível desenvolvê-lo apenas na área lógico-matemática, é preciso uni-la a outras tecnologias e ao pensamento computacional que estão disponíveis para o desenvolvimento de mais um passo significativo dentro do processo de ensino e aprendizagem.

 $\overline{a}$ 

<sup>15</sup> Segundo Kenshima (2016) Makey Makey, é um dispositivo que você conecta na porta USB do seu computador, Raspberry Pi, televisor, etc. Através dele, você usa objetos comuns como dispositivo de entrada, sendo uma excelente opção de aprendizado de conceitos de eletrônica para adultos e crianças. O produto usa um tipo de comutação de alta frequência que detecta a conexão através de diversos materiais, e você pode utilizá-lo como um teclado ou mouse. Transformando praticamente tudo em um sensor touch.

## **REFERÊNCIAS**

ALVES, V. S. A construção do conceito de número racional no sexto ano do ensino fundamental. 2012. 185 f. Dissertação (Mestrado) - Curso de Mestrado em Ensino de Ciências e Matemática, Universidade Federal de Alagoas, Maceió, 2012. Disponível em:

<http://www.repositorio.ufal.br/bitstream/riufal/1217/1/A%20constru%C3%A7%C3%A 3o%20do%20conceito%20de%20n%C3%BAmero%20racional%20no%20sexto%20 ano%20do%20ensino%20fundamental.pdf>. Acesso em: 25 fev. 2019.

ALVES, G. F. O. Lógica de programação para iniciantes. 2018. Disponível em: <https://mclp.dicasdeprogramacao.com.br/>. Acesso em: 27 nov. 2018.

BAIÃO, E. R. Desenvolvimento de uma metodologia para o uso do Scratch for arduíno no ensino médio. 2016. 101 f. Dissertação (Mestrado) - Curso de Programa de Pós-graduação em Educação, Universidade Estadual de Campinas, Campinas, 2016. Disponível em:

<http://repositorio.unicamp.br/bitstream/REPOSIP/305320/1/Baiao\_EmersonRodrigo \_M.pdf>. Acesso em: 17 out. 2018.

BAPTISTA, J. A. S. Programação com scratch: desenvolvendo raciocínio algorítmico. 2017. 70 f. Dissertação (Mestrado) - Curso de Mestrado Profissional em Matemática em Rede Nacional, PROFMAT, IMPA, Rio de Janeiro, 2017. Disponível em: < https://impa.br/wp-

content/uploads/2018/02/TCC\_2017\_Jo%C3%A3o-Alvaro-Baptista.pdf>. Acesso em: 29 jul. 2018.

BARCELOS, T. S.; SILVEIRA, I. F. Pensamento computacional e educação matemática: relações para o ensino de computação na educação básica. 2012. Disponível em:

<https://www.researchgate.net/publication/256439343\_Pensamento\_Computacional \_e\_Educacao\_Matematica\_Relacoes\_para\_o\_Ensino\_de\_Computacao\_na\_Educac ao\_Basica>. Acesso em: 04 jul. 2019.

BASTOS, J. A. O cérebro e a matemática. São José do Rio Preto: Edição do Autor, 2006.

BAUER, M.; GASKELL, G. Pesquisa qualitativa com texto: imagem e som: um manual prático. Petrópolis, RJ: Vozes, 2002.

BELUCE, A. C. Estratégias de ensino e de aprendizagem e motivação em ambientes virtuais de aprendizagem. 2012. 129 f. Dissertação (Mestrado) - Curso de Mestrado em Educação, Universidade Estadual de Londrina – Uel, Londrina, 2012. Disponível em:

<http://repositorio.utfpr.edu.br/jspui/bitstream/1/1393/1/LD\_PPGEN\_M\_Martiniano%2 C%20Eziquiel\_2015.pdf>. Acesso em: 18 dez. 2018.

BIAZUSSI, D. C. G. Construindo um jogo de desafios lógicos por meio do software scratch. Palotina: Seed, 2016. 45 p. (ISBN 978-85-8015-094-0). Disponível em:

<http://www.diaadiaeducacao.pr.gov.br/portals/cadernospde/pdebusca/producoes\_p de/2016/2016 pdp mat unioeste dianicristinagoergen.pdf>. Acesso em: 29 set. 2019.

BILABILA, A. M. CompAlg – Ferramenta de ensino e aprendizagem da lógica de programação. 108 f. Dissertação (Mestrado) - Curso de Mestrado em Ciência de Computadores, Universidade do Porto, Porto, 2017. Disponível em: <https://repositorio-aberto.up.pt/bitstream/10216/111643/2/261923.pdf>. Acesso em: 17 dez. 2018.

BLIKSTEIN, P. O pensamento computacional e a reinvenção do computador na educação. 2008. Disponível em: < http://bit.ly/1lXlbNn >. Acesso em: 22 de set. 2019.

BRASIL. M. E. O que é uma comissão permanente de avaliação (CPA)? 2018. Disponível em: <http://portal.mec.gov.br/par/127-perguntas-frequentes-911936531/educacao-superior-399764090/13122-o-que-e-uma-comissaopermanente-de-avaliacao-cpa>. Acesso em: 26 set. 2019.

BRASIL. M. E. Parâmetros curriculares nacionais: ensino médio. Brasília, 1998.

BRASIL. M. E. Parâmetros curriculares nacionais: ensino médio. Brasília, 1999.

BRASIL. M. E. PCNS+ ensino médio: orientações educacionais complementares aos. Parâmetros Curriculares Nacionais. Brasília, 2003. Disponível em: < http://portal.mec.gov.br/seb/arquivos/pdf/CienciasNatureza.pdf>. Acesso em: 04 fev. 2019.

CARVALHO, V. A. Lógica de programação. 2010. Disponível em:

<http://proedu.rnp.br/bitstream/handle/123456789/290/Logica\_Programacao\_COR\_c apa\_ficha\_20110127.pdf?sequence=1&isAllowed=y>. Acesso em: 27 nov. 2018.

CERVO, A. L.; BERVIAN, P. A. Metodologia científica. 5.ed. São Paulo: Prentice Hall, 2002.

COPI, I. M. Introdução à lógica. 2. ed. São Paulo: Mestre Jou, 1978.

DELORS, J. Educação: um tesouro a descobrir. Brasília: MEC - Unesco, 2006.

DIAS, R. V. O uso de porcentagem no cotidiano dos alunos. 122 f. Dissertação (Mestrado) - Curso de Programa de Pós-graduação em Educação em Ciências e Matemática, Pontifícia Universidade Católica no Rio Grande do Sul, Porto Alegre, 2019. Disponível em:

<http://repositorio.pucrs.br/dspace/bitstream/10923/3070/1/000400101- Texto%2bCompleto-0.pdf>. Acesso em: 03 mar. 2019.

FALCKEMBACH, G. A. M.; ARAUJO, F. V. de. Aprendizagem de algoritmos: dificuldades na resolução de problemas: ISSN 2359-2656. In: CONGRESSO SUL BRASILEIRO DE COMPUTAÇÃO, 2006, Florianópolis. Anais do congresso. Florianópolis: Sulcomp, 2006. v. 2, p. 909 - 916. Disponível em: <http://periodicos.unesc.net/sulcomp/article/view/916>. Acesso em: 27 fev. 2019.

FRANÇA, R. S. et al. A disseminação do pensamento computacional na educação básica: lições aprendidas com experiências de licenciandos em computação. In: CONGRESSO DA SOCIEDADE BRASILEIRA DE COMPUTAÇÃO, 34. 2014, Florianópolis. XXXIV Congresso da Sociedade Brasileira de Computação. Florianópolis: CSBC, 2014. p. 1506 - 1514. Disponível em: <http://www.lbd.dcc.ufmg.br/colecoes/wei/2014/0020.pdf>. Acesso em: 21 set. 2019.

GAMA, R. A tecnologia e o trabalho na história. São Paulo: Nobel Eusp, 1987.

GIL, A. C. Como elaborar projetos de pesquisa. São Paulo: Atlas, 1991.

HUNT, A.; THOMAS, D. The pragmatic programmer: from journeyman to master. Pittsburgh: Addison-Wesley Professional, 1999.

INÁCIO, F. A. J. Ensino de algoritmo e lógica de programação: modelo construtivista auxiliado pelo scratch. 2016. 114 f. Dissertação (Mestrado) - Curso de Mestrado em Educação, IFTM - Instituto Federal de Educação, Ciência e Tecnologia do Triângulo Mineiro - Campus Avançado Uberaba Parque Tecnológico – Mg, Uberaba, 2016. Disponível em:

<http://www.iftm.edu.br/visao/loader\_anexo\_cursos.php?src=131117193326\_201605 02 ndash flamarion assis jeronimo inacio ndash ensino de algoritmo e logica de\_programacao\_\_modelo\_construtivista\_auxiliado\_pelo\_Scratch.pdf>. Acesso em: 16 jan. 2019.

JENKINS, H. et al. Confronting the challenges of participatory culture: Media education for the 21st century. Mit Press, 2009.

JUSTO, J. C. R. Resolução de problemas matemáticos aditivos: possibilidade da ação docente. 2009. 197 f. Tese (Doutorado) - Curso de Doutorado em Educação, Ufrgs, Porto Alegre, 2009. Disponível em: < https://www.lume.ufrgs.br/handle/10183/21445 >. Acesso em: 02 mar. 2019.

KENSHIMA, G. Makey makey - tornando o mundo maker mais divertido. 2016. Disponível em: <Makey Makey - Tornando o mundo maker mais divertido>. Acesso em: 01 out. 2019.

LAUDARES, J. B. Educação matemática. Belo Horizonte: Cefet/mg, 1987.

LEITE, L. S.; POCHO, C. L.; AGUIAR, M. M. (Org.). Tecnologia educacional: descubra suas possibilidades na sala de aula. 2. ed. Rio de Janeiro: Vozes, 2010.

LÉVY, P. As tecnologias da inteligência: o futuro do pensamento na era da informática. Rio de Janeiro: 34, 1993.

LUMMERTZ, R. S. As potencialidades do uso do software scratch para a construção da literacia digital. 2016. 133 f. Dissertação (Mestrado) - Curso de Ensino de Ciências e Matemática, Programa de Pós-Graduação em Ensino de Ciências e Matemática, Universidade Luterana do Brasil, Canoas, 2016. Disponível em: <http://ppgecim.ulbra.br/teses/index.php/ppgecim/article/view/263>. Acesso em: 29 jul. 2018.

MACHADO, J. N. Matemática e realidade: análise dos pressupostos filosóficos que fundamentam o ensino da matemática. 6. ed. São Paulo: Cortez, 2005.

MORAN, J. M. Novas tecnologias e mediação pedagógica. 6. ed. Campinas: Papirus, 2000.

MORAN, J. M. A educação que desejamos: novos desafios e como chegar lá. Papirus, 2007. Disponível em: <

https://books.google.com.br/books?id=PiZe8ahPcD8C&printsec=frontcover&hl=ptbr#v=onepage&q&f=false>. Acesso em: 23 jan. 2019.

MOTA, J. F.; RINALDI, A. Elisa M.; PEREIRA, A. F.; ORSATTI, F. L.; BURINI, R. C. Indicadores antropométricos como marcadores de risco para anormalidades metabólicas. Ciência & Saúde Coletiva, v. 16, p. 3901-3908, 2011.

NORONHA, F.T. A construção do conhecimento de algoritmos no contexto do hibridismo tecnológico: análise da prática pedagógica aplicada no IFRS.2016.

119 f. Dissertação (Mestrado) - Curso de Educação, Unilasalle, Canoas, 2016. Disponível em: <

http://repositorio.unilasalle.edu.br/bitstream/11690/685/1/NORONHA.pdf>. Acesso em: 29 jun. 2018.

PAPERT, S. A máquina das crianças. São Paulo: Penso, 1985.

PETRY, P. G. Um sistema para o ensino e aprendizagem de algoritmos utilizando um companheiro de aprendizagem colaborativo. 2015. 94 f. Dissertação (Mestrado) - Curso de Mestrado em Ciência da Computação, Universidade Federal de Santa Catarina, Florianópolis, 2005. Disponível em: <https://repositorio.ufsc.br/bitstream/handle/123456789/102997/224490.pdf?sequenc e=1>. Acesso em: 25 fev. 2019.

PINTO, A. S. Scratch na aprendizagem da Matemática no 1.º Ciclo do Ensino Básico: estudo de caso na resolução de problemas. 2010. 128 f. Dissertação (Mestrado) - Curso de Mestrado em Área de Especialização em Estudos da Criança Tecnologias de Informação e Comunicação, Universidade do Minho, Braga, 2010. Disponível em:

<https://repositorium.sdum.uminho.pt/bitstream/1822/14538/1/tese.pdf>. Acesso em: 16 jan. 2019.

RESNICK, M. Aprender a programar, programar para aprender. 2013. Disponível em: <http://eduteka.icesi.edu.co/articulos/codetolearn>. Acesso em: 20 março. 2018.

RESNICK, M. Sobre o Scratch. 2017. Disponível em:

<https://Scratch.mit.edu/about/>. Acesso em: 25 nov. 2018.

RIBEIRO, R. S. Construção e uso de ambiente visual para o ensino de programação introdutória. 2015. 59 f. Dissertação (Mestrado) - Curso de Mestrado em Ciência da Computação, Universidade de São Paulo, São Paulo, 2015. Disponível em: <https://www.ime.usp.br/~cpg/teses/Dissertacao-RomenigdaSilvaRibeiro.pdf>. Acesso em: 04 fev. 2019.

RODRIGUES, A. M. M. Por uma filosofia da tecnologia. In: GRINSPUN, M. P. S. Z. (Org). Educação tecnológica: desafios e perspectivas. São Paulo: Cortez, 2001.

SALIBA, W. L. C. Técnicas de programação – uma abordagem estruturada. São Paulo: Makron, McGraw-Hill, 1992.

SCHANK, Roger C. Educational outrage: an occasional column, 2002. Disponível em: <

https://books.google.com.br/books?id=tUPfBQAAQBAJ&pg=PA260&lpg=PA260&dq =SCHANK,+Roger+C.+Educational+Outrage:+an+occasional+column&source=bl&ot s=yoFK53CRIJ&sig=ACfU3U1y\_foUWc4YxEQMYhMfv2w-m-g9\_w&hl=pt-BR&sa=X&ved=2ahUKEwicuuv0nOzkAhWKILkGHflyArMQ6AEwAnoECAkQAQ#v=s nippet&q=SCHANK&f=false >. Acesso em: 25 set. 2019.

SÁNCHEZ, H.; BRAVO, J. C. F., José A. O. Ensino da matemática: fundamentos teóricos e bases psicopedagoga – Porto Alegre: Artmed, 2006.

SÁPIRAS, F. S. Relações entre a literacia digital e o ambiente scratch: um olhar por meio de perspectivas matemáticas com alunos do sétimo e oitavo anos do ensino fundamental. 2017. 126 f. Dissertação (Mestrado) - Curso de Ensino de Ciências e Matemática, Programa de Pós-graduação em Ensino de Ciências e Matemática, Universidade Luterana do Brasil, Canoas, 2017. Disponível em: < http://ppgecim.ulbra.br/teses/index.php/ppgecim/search/search>. Acesso em: 29 jul. 2018.

SILVA, A. L. M. L. S. A apropriação do conceito de divisão por alunos dos anos iniciais do ensino fundamental. 2104. 175 f. Dissertação (Mestrado) - Curso de Programa de Pós-Graduação em Educação, Universidade Federal do Espírito Santo, Vitória, 2014. Disponível em:

<http://repositorio.ufes.br/bitstream/10/1931/1/Apropria%C3%A7%C3%A3o%20do% 20conceito%20de%20divis%C3%A3o%20por%20alunos%20dos%20anos%20iniciai s%20do%20ensino%20fundamental.pdf>. Acesso em: 04 mar. 2019.

SILVA, S. P. O uso da lógica de programação para a educação matemática no ensino médio: experiências com o Scratch. 2016. 135 f. Dissertação (Mestrado) - Curso de Programa de Pós-graduação em Ensino de Ciências e Matemática, Universidade Federal de Pelotas, Pelotas, 2016. Disponível em: <http://bdtd.ibict.br/vufind/Record/UFPL\_5be2adebbb636984a4107e0d7b3e49a8>. Acesso em: 17 out. 2018.

TALL, D. A. Resposta é o de menos. Entrevista. Notícias no mundo da Educação, 2002. Disponível em:

<http://novaescola.abril.com.br/noticias/fev0227/indexfev0227b.htm >. Acesso em: 26 ago. 2018.

WING, J. Pensamento computacional – Um conjunto de atitudes e habilidades que todos, não só cientistas da computação, ficaram ansiosos para aprender e usar. Revista Brasileira Ensino de Ciência e Tecnologia. Ponta Grossa, v. 9, n. 2, p. 1-10, mai./ago. 2016. Disponível em:

< https://periodicos.utfpr.edu.br/rbect/article/view/4711 >. Acesso em 22 setembro de 2019.

YIN, R. K. Pesquisa estudo de caso: Desenho e Métodos. 2. ed. Porto Alegre: Bookmann, 1994. Disponível em:

<http://maratavarespsictics.pbworks.com/w/file/fetch/74440967/3-YINdesenho%20e%20metodo\_Pesquisa%20Estudo%20de%20Caso.pdf>. Acesso em: 29 set. 2019.

ZOPPO, B. M. A contribuição do scratch como possibilidade de material didático digital de matemática no ensino fundamental i. 2017. 137 f. Dissertação (Mestrado) - Curso de Programa de Pós-graduação em Educação em Ciências e em Matemática, Universidade Federal do Paraná, Curitiba, 2017. Disponível em:

<https://acervodigital.ufpr.br/bitstream/handle/1884/53394/R%20-%20D%20- %20BEATRIZ%20MARIA%20ZOPPO.pdf?sequence=1&isAllowed=y>. Acesso em: 17 out. 2018.

APÊNDICES

## APÊNDICE A – Autorização de participação na pesquisa

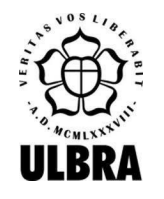

### UNIVERSIDADE LUTERANA DO BRASIL

Pró-Reitoria Acadêmica

Programa de Pós-Graduação em Ensino de Ciências e Matemática

Canoas, RS, 14/agosto/2018.

Prezado (a) participante,

Vimos por meio deste, apresentar-lhe a pesquisa: "UMA EXPERIÊNCIA COM SCRATCH NA DISCIPLINA DE ALGORITMOS E PROGRAMAÇÃO", e solicitar seu consentimento para uma entrevista semiestruturada com gravação de áudio, em que o pesquisador fica autorizado a utilizar, divulgar e publicar, para fins acadêmicos e culturais, o mencionado depoimento, no todo ou em parte, bem como permitir a terceiros o acesso ao mesmo para fins idênticos, com a ressalva de garantia da integridade do seu conteúdo por parte dos referidos terceiros. O pesquisador se compromete a preservar seu depoimento no anonimato, identificando a fala com nome fictício ou símbolo não relacionado à sua verdadeira identidade.

O trabalho é parte integrante da dissertação de Mestrado na linha de pesquisa "Tecnologias de Informação e Comunicação para o Ensino de Ciências e Matemática (TIC)", do Programa de Pós-Graduação em Ensino de Ciências e Matemática da ULBRA, com título anteriormente citado, desenvolvido pelo Mestrando João Padilha Moreira, sob orientação da Professora Dra. Marlise Geller. Resumidamente, a pesquisa tem como objetivo geral, Investigar como o Scratch pode contribuir para a construção de conceitos abordados na disciplina de Algoritmos e Programação no curso de Análise e Desenvolvimento de Sistemas. No mais, desde já agradeço sua atenção e fico no aguardo da autorização.

> João Padilha Moreira Professor Pesquisador

Eu, \_\_\_\_\_\_\_\_\_\_\_\_\_\_\_\_\_\_\_\_\_\_\_\_\_\_\_\_\_\_\_\_\_\_\_\_\_\_\_\_\_\_\_\_\_\_\_\_\_\_\_\_\_\_\_\_, AUTORIZO o mestrando João Padilha Moreira a gravar em áudio a entrevista referente à pesquisa "SCRATCH NA DISCIPLINA DE ALGORITMOS E PROGRAMAÇÃO: UMA EXPERIÊNCIA EXPLORANDO CONHECIMENTOS MATEMÁTICOS ", cedendo todos os direitos autorais, desde que utilizadas exclusivamente para fins de documentação do referido projeto. Canoas, RS, 14/08/2018.

 $\_$  , and the contribution of the contribution of  $\mathcal{L}_\mathcal{A}$  , and the contribution of  $\mathcal{L}_\mathcal{A}$ 

(Assinatura)

\_\_\_\_\_\_\_\_\_\_\_\_\_\_\_\_\_\_\_\_\_\_\_\_\_\_\_\_\_\_\_\_\_\_\_

# APÊNDICE B – Ficha de Acompanhamento

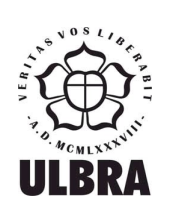

## Universidade Luterana do Brasil – ULBRA

Pró-Reitoria Acadêmica

Programa de Pós-Graduação em Ensino de Ciências e Matemática

Participante da pesquisa: \_\_\_\_\_\_\_\_\_\_\_\_\_\_\_\_\_\_\_\_\_\_\_\_\_\_\_\_\_\_\_\_\_\_\_\_\_\_\_\_

Data:  $\frac{1}{2}$ 

Observações sobre as atividades aplicadas e sobre o envolvimento do participante no processo:

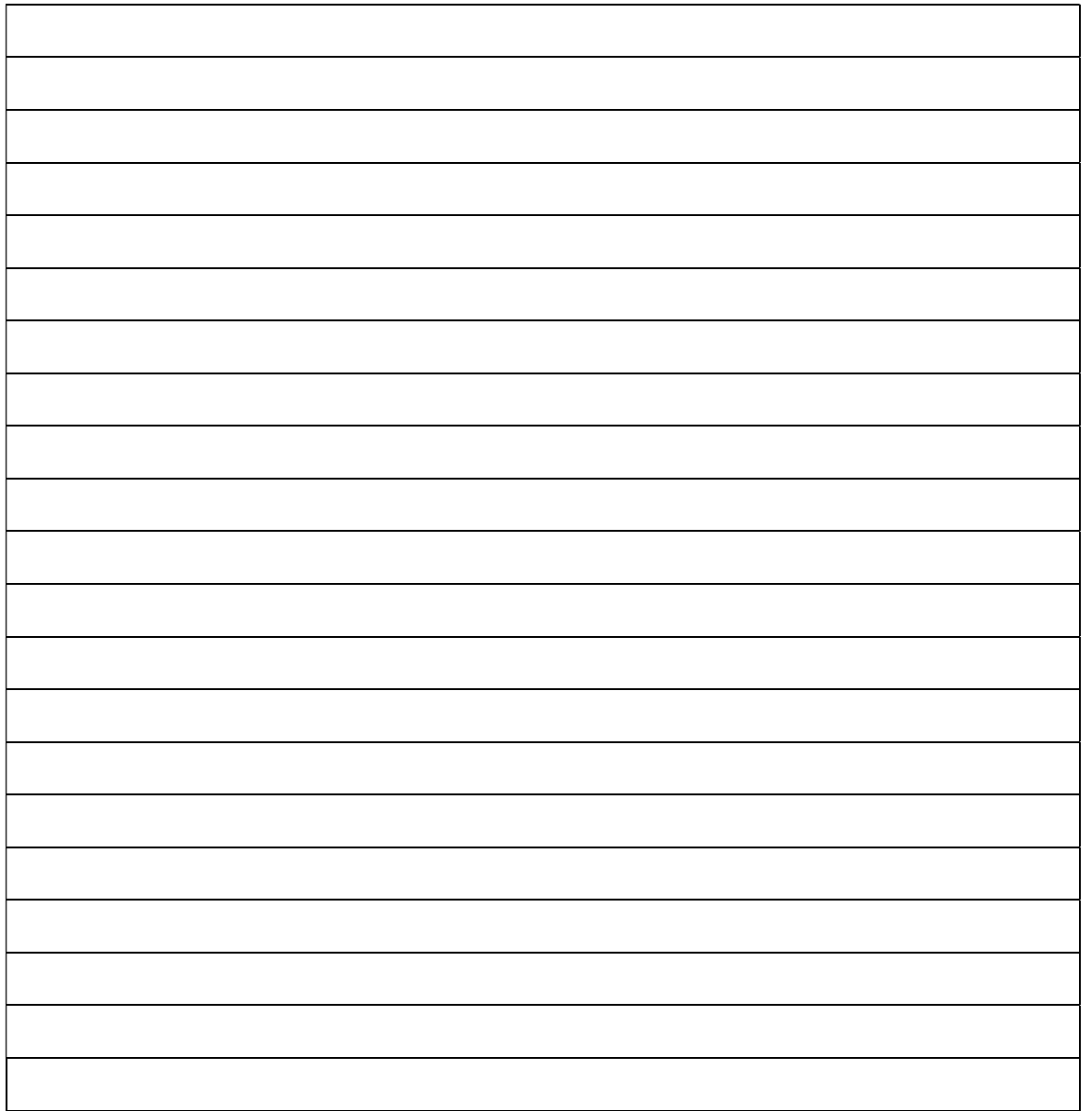

# APÊNDICE C – Impressões dos acadêmicos

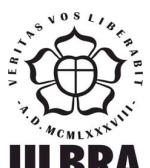

## Universidade Luterana do Brasil – ULBRA

Pró-Reitoria Acadêmica

 $\text{LBRA}\;$  Programa de Pós-Graduação em Ensino de Ciências e Matemática

Participante da pesquisa: **Example 19** 

Data:  $\frac{1}{2}$ 

Impressões dos acadêmicos, coletadas ao longo do estudo, além de comentários espontâneos sobre os encontros:

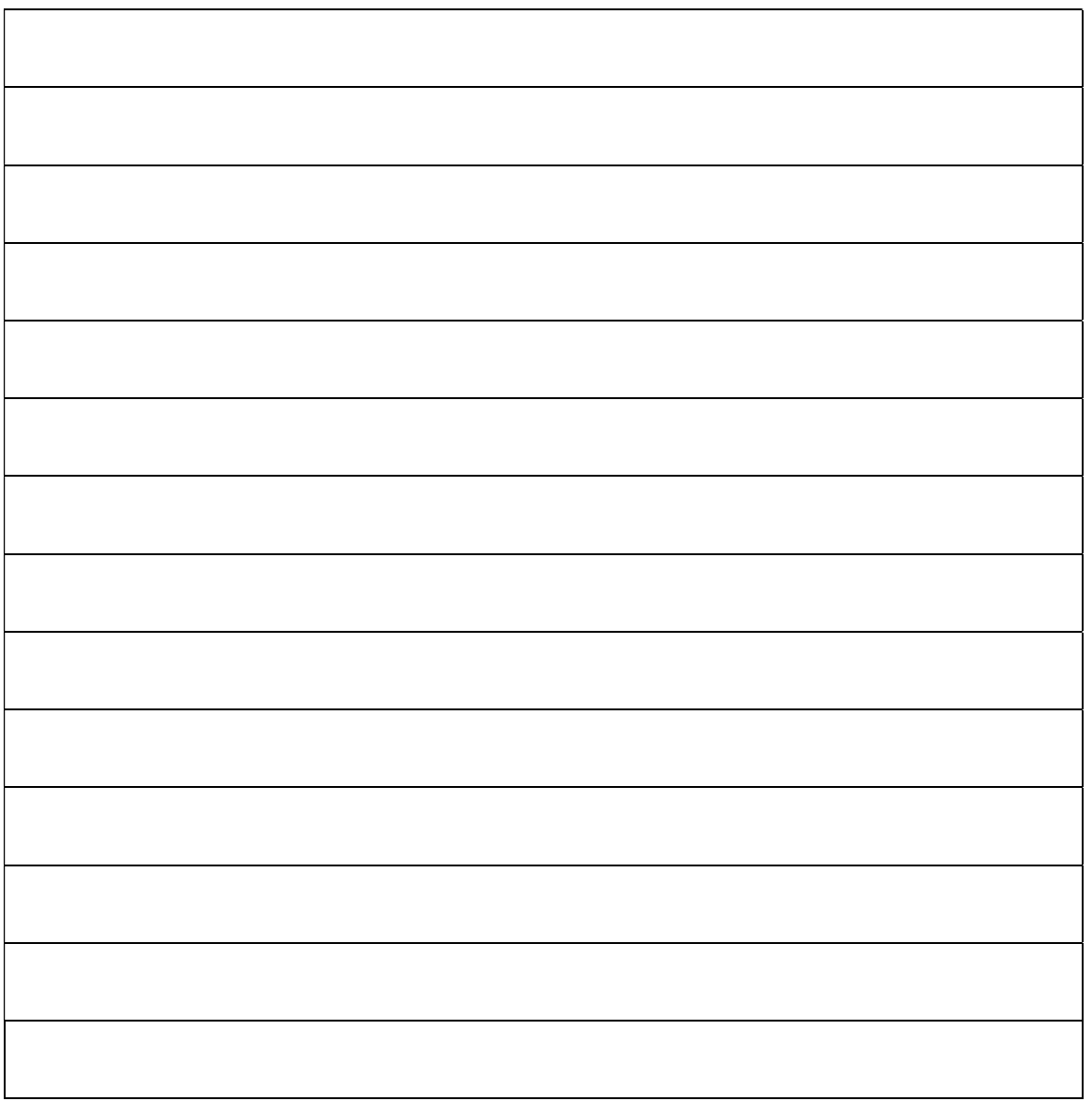

## APÊNDICE D – Pré-teste e Pós-teste

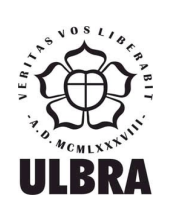

## Universidade Luterana do Brasil – ULBRA

Pró-Reitoria Acadêmica

Programa de Pós-Graduação em Ensino de Ciências e Matemática

Participante da pesquisa: **Example 19** 

Data: / /

Olá caro acadêmico (a), resolva os seguintes algoritmos abaixo.

- 1) Desenvolva um algoritmo que apresente a palavra olá mundo.
- 2) Desenvolva um algoritmo que some dois valores e apresente o resultado ao final do algoritmo.
- 3) Faça um algoritmo que ajude o meu amigo Eduardo a resolver o seguinte problema, está se aproximando do seu aniversário e ele não sabe quantas velas colocar em seu bolo de aniversário.
- 4) Meu amigo Eduardo está de aniversario e ele deseja viajar e para isso ele precisa comprar, dólares sabendo que U\$\$1,00 (um dólar), custa R\$ 2,22, ajude meu amigo a saber quantos dólares ele vai comprar com R\$428 reais.
- 5) Meu amigo Eduardo, viajou e ao chegar no Estados unidos viu no termômetro do aeroporto que estava 100 graus e ficou apavorado, pois em Porto Alegre faz 35 graus já é muito calor, então descobriu que a escala de graus lá é fahrenheit, diga quantos graus célsius estava quando Eduardo chegou. Sabendo que a conversão entre célsius e fahrenheit é de C = F - 32 / 1.8.
- 6) Ao retornar do Estados Unidos meu amigo Eduardo, trouxe vários produtos importados e descobriu que teria que pagar 60 por cento de imposto, sabendo que Eduardo gastou 4.280 dólares, quanto ele terá que pagar em imposto na alfandega?
- 7) Por conta desta viagem Eduardo ficou descapitalizado e precisou pegar um empréstimo no banco. Ao chegar no lá descobriu que o valor do juro é de 2% ao mês, ajude Eduardo a saber quanto terá que pagar após 10 meses tendo pegado a quantia de R\$ 5000,00 reais com seu gerente.
- 8) Agora ajude Eduardo descobrir quantos anos ele tem. Partindo do ano de seu nascimento. Faça o algoritmo dizer quantos anos ele tem, e se é maior ou menor de idade.
- 9) Eduardo tem uma dificuldade de saber se um número é par ou ímpar, faça um algoritmo que pergunte um número para Eduardo e responda se o mesmo é par ou impar
- 10) Eduardo está incomodado com seu peso e pretende entrar na academia, faça um programa que pergunte a Eduardo, qual sua altura e seu peso e seguindo a formula IMC = massa / altura<sup>2</sup>, responda para Eduardo, partindo da seguinte tabela:

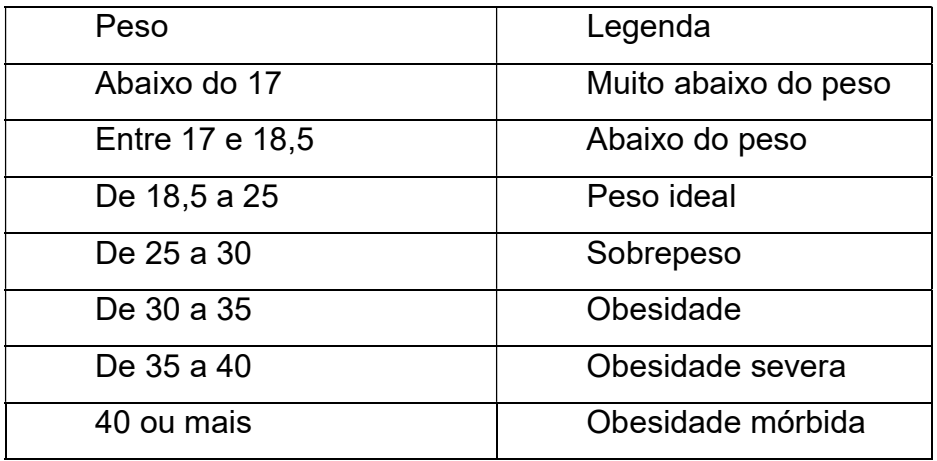

## APÊNDICE E – Entrevista semiestruturada

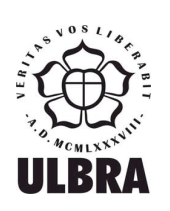

# Universidade Luterana do Brasil – ULBRA

Pró-Reitoria Acadêmica

Programa de Pós-Graduação em Ensino de Ciências e Matemática

Participante da pesquisa: et al. et al. et al. et al. et al. et al. et al. et al. et al. et al. et al. et al.

Data: / /

Entrevista semiestruturada, gravada e transcrita.

1. O uso do algoritmo ajudou a resolver um problema de matemática de forma prática? Como?

2. Você gosta de resolver problemas que exigem raciocínio lógico? Por que?

3. Qual é sua opinião sobre programa Scratch. Facilitou a aprendizagem e estimulou o interesse pela programação? Como? / Por que?

4. Resolvendo problemas com o Scratch, quais foram as facilidades e as dificuldades?

5. Qual é a importância de utilizar tecnologias digitais em sala de aula?

6. Qual é a opinião sobre esta pesquisa para a disciplina de Algoritmo e Programação?

7. Levando em conta o pré-teste e o pós-teste, qual foi sua maior dificuldade e/ou facilidade.